# **UNIVERSIDAD PERUANA LOS ANDES**

# **FACULTAD DE INGENIERIA**

**ESCUELA PROFESIONAL DE INGENIERIA CIVIL**

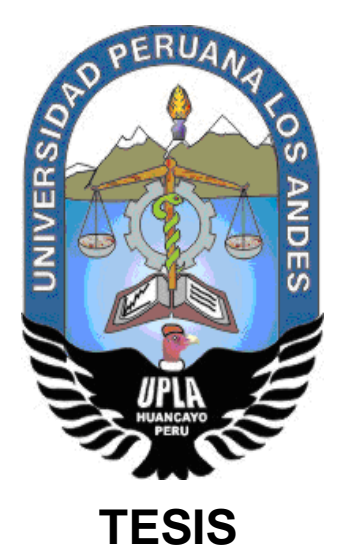

# **NIVEL DE VULNERABILIDAD FISICA DE LAS EDIFICACIONES EMPLEANDO LA FOTOGRAMETRIA, ASENTAMIENTO HUMANO CERRO HERMOSO**

# **PRESENTADO POR:**

Bach. CACERES VILLARROEL, Cesar Vigil

**Línea de Investigación Institucional:**

Transporte y Urbanismo

**PARA OPTAR EL TÍTULO PROFESIONAL DE: INGENIERO CIVIL HUANCAYO – PERÚ**

**2019**

# **MSC. CANO CAMAYO TIBER JOEL ASESOR METODOLOGICO**

**\_\_\_\_\_\_\_\_\_\_\_\_\_\_\_\_\_\_\_\_\_\_\_\_\_\_\_\_\_\_\_\_\_\_\_\_**

**ING. FLORES ESPINOZA CARLOS GERARDO ASESOR TEMATICO**

**\_\_\_\_\_\_\_\_\_\_\_\_\_\_\_\_\_\_\_\_\_\_\_\_\_\_\_\_\_\_\_\_\_\_\_\_\_**

#### **DEDICATORIA**

A mi madre Ivy Teresa Villarroel Rojas por el gran amor que me tiene y por guiarme en el sendero correcto de la vida, a mis abuelos por la fortaleza de sus actos en demostrarme que nada es imposible.

# **HOJA DE CONFORMIDAD DE JURADOS**

# **DR. CASIO AURELIO TORRES LOPEZ PRESIDENTE**

**\_\_\_\_\_\_\_\_\_\_\_\_\_\_\_\_\_\_\_\_\_\_\_\_\_\_\_\_\_\_\_\_\_\_\_\_\_**

# **ING. ANSHIE JOSSELYN WISMANN MANRIQUE JURADO**

**\_\_\_\_\_\_\_\_\_\_\_\_\_\_\_\_\_\_\_\_\_\_\_\_\_\_\_\_\_\_\_\_\_\_\_\_\_**

# **ING. RANDO PORRAS OLARTE JURADO**

**\_\_\_\_\_\_\_\_\_\_\_\_\_\_\_\_\_\_\_\_\_\_\_\_\_\_\_\_\_\_\_\_\_\_\_\_\_**

# **ING. JUSTO CLAUDIO RODAS ROMERO JURADO**

**\_\_\_\_\_\_\_\_\_\_\_\_\_\_\_\_\_\_\_\_\_\_\_\_\_\_\_\_\_\_\_\_\_\_\_\_\_**

# **MG. MIGUEL ANGEL CARLOS CANALES SECRETARIO GENERAL**

**\_\_\_\_\_\_\_\_\_\_\_\_\_\_\_\_\_\_\_\_\_\_\_\_\_\_\_\_\_\_\_\_\_\_\_\_\_**

# ÍNDICE DE CONTENIDO

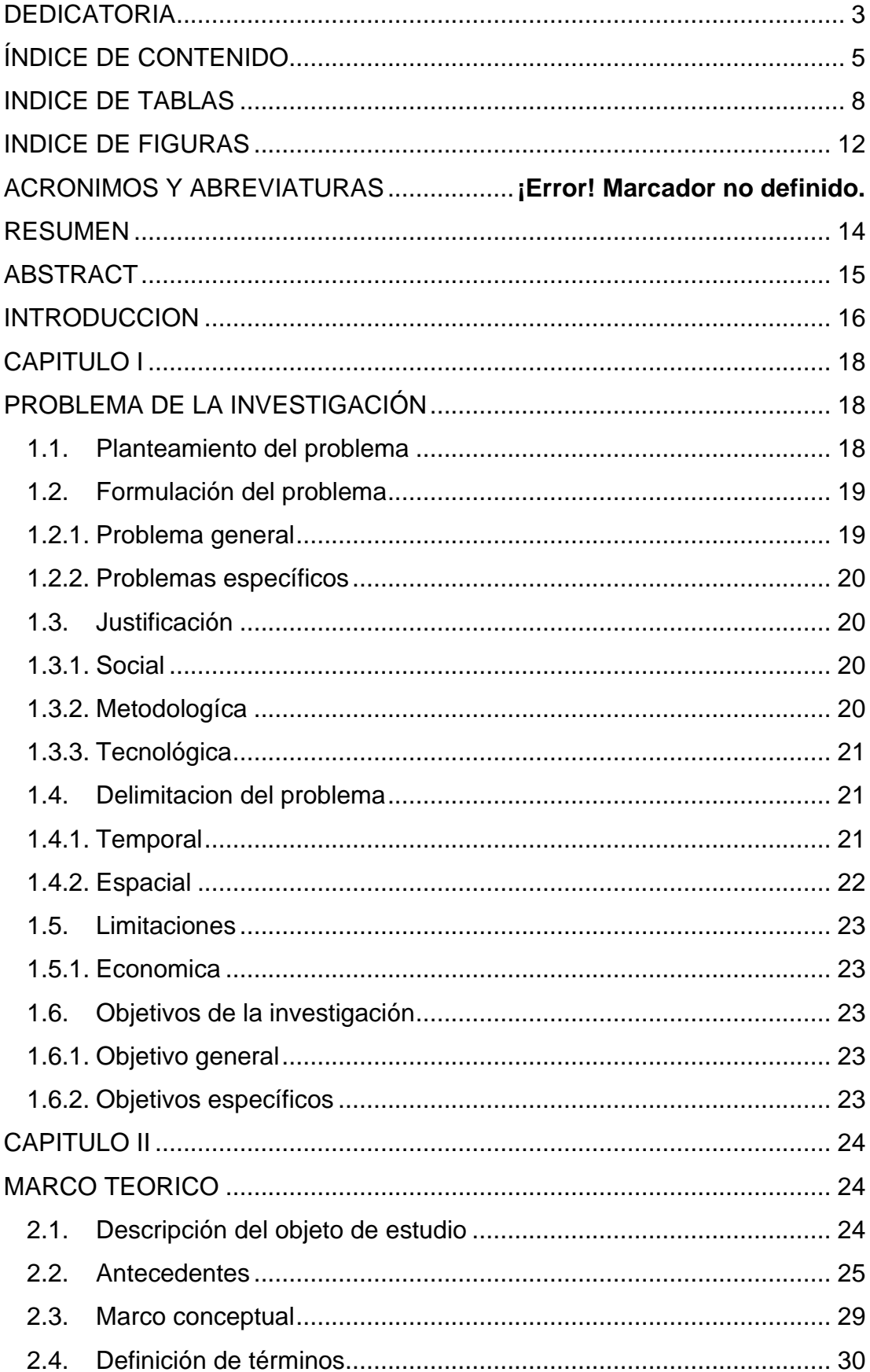

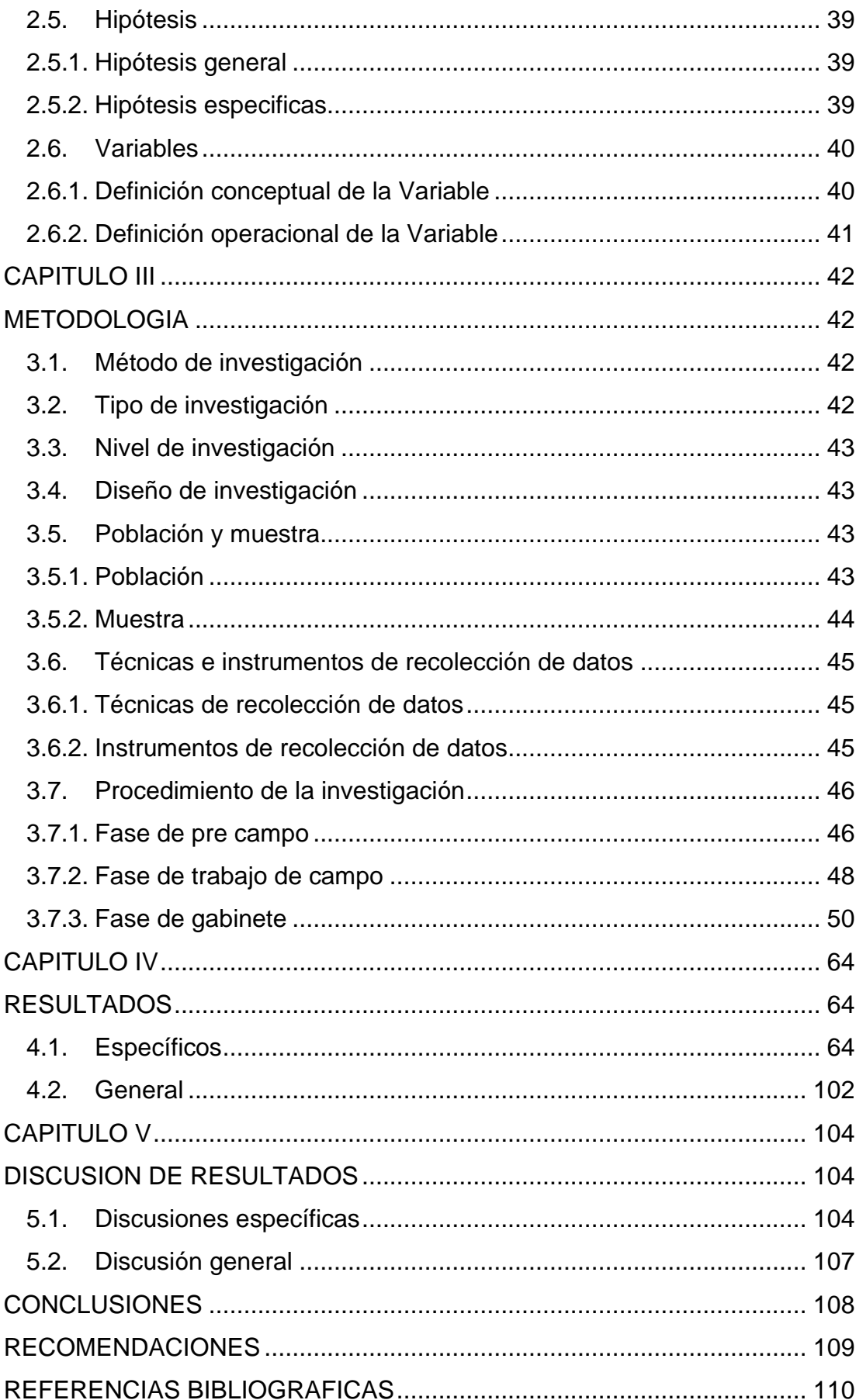

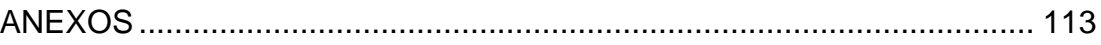

# **INDICE DE TABLAS**

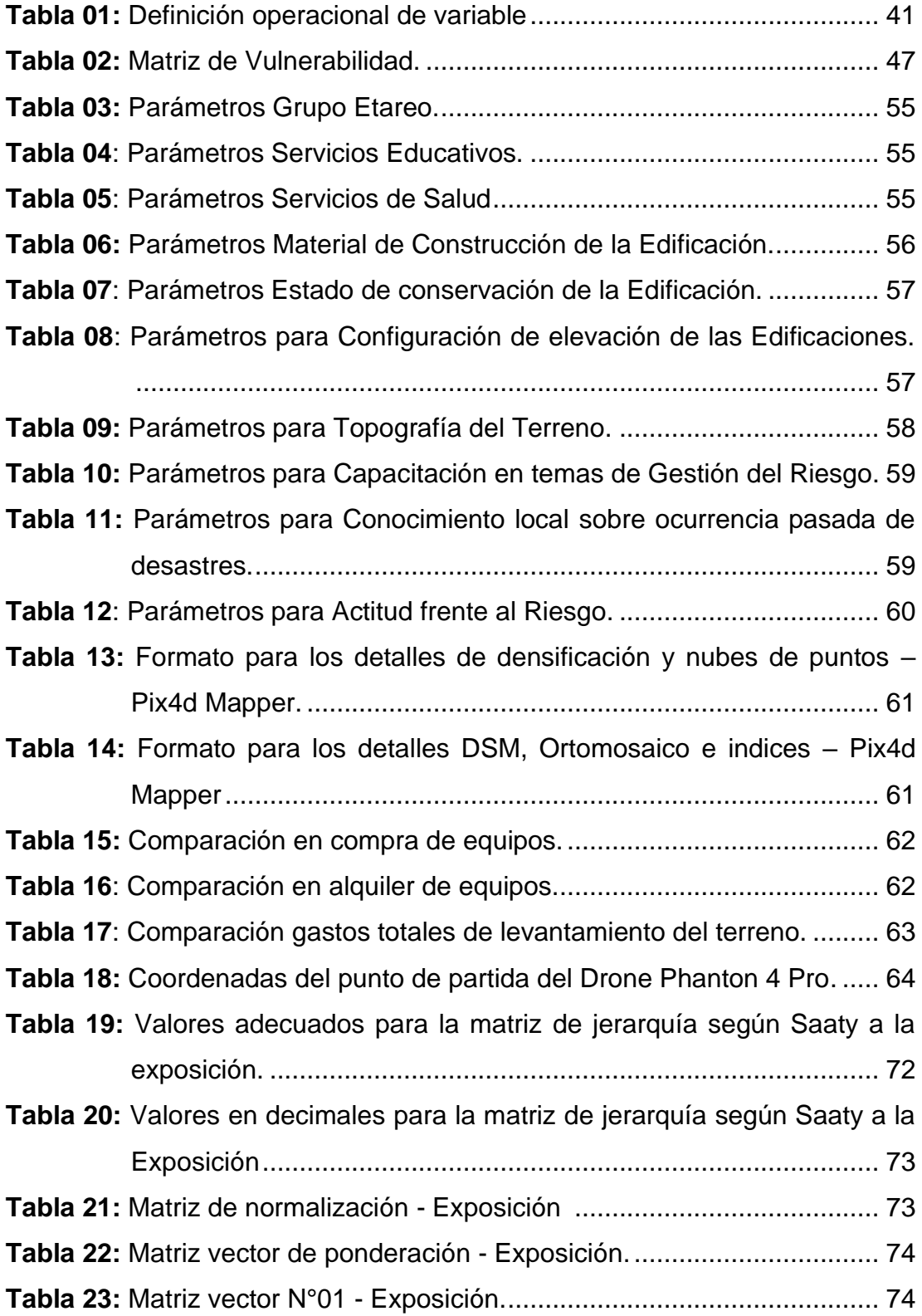

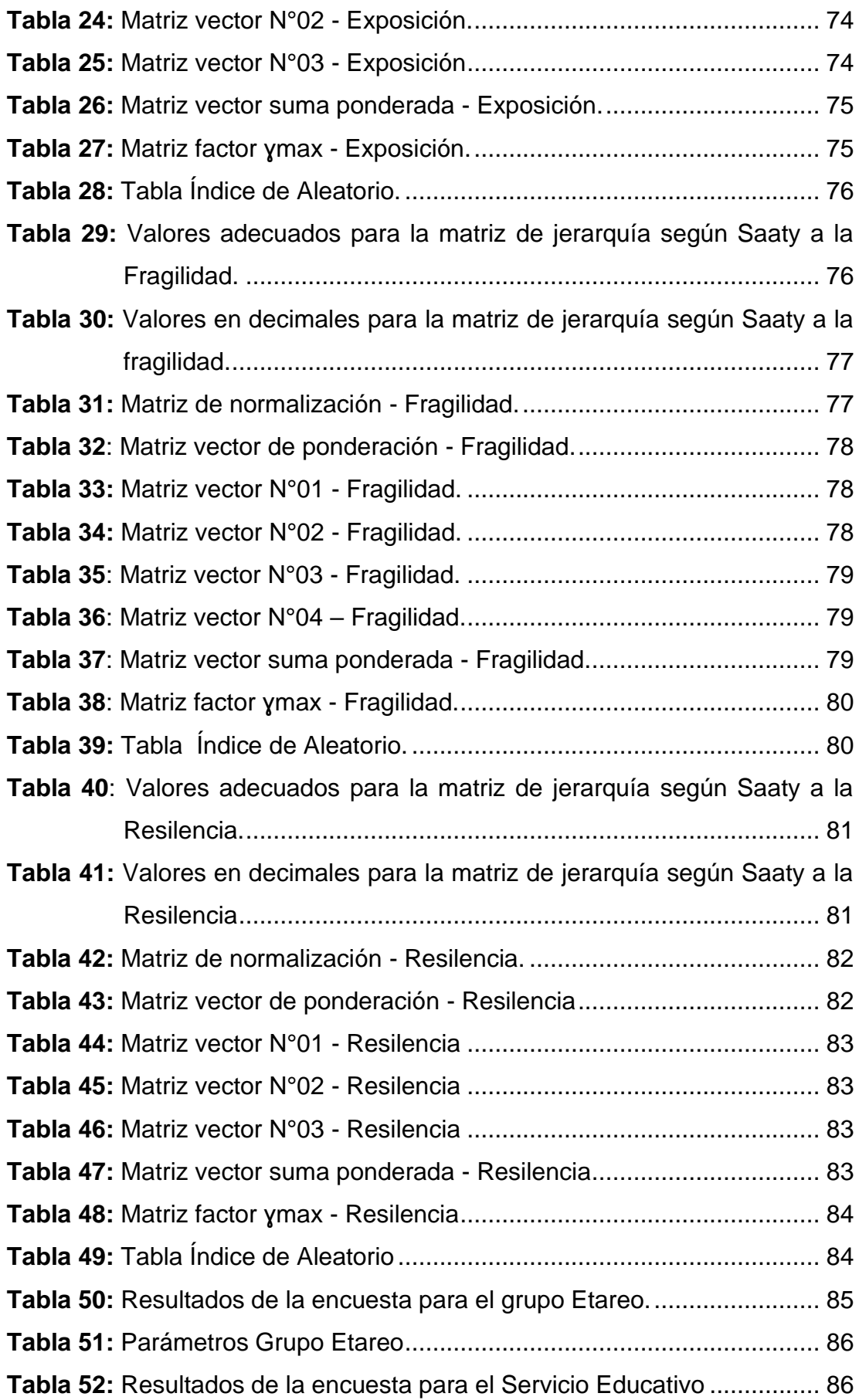

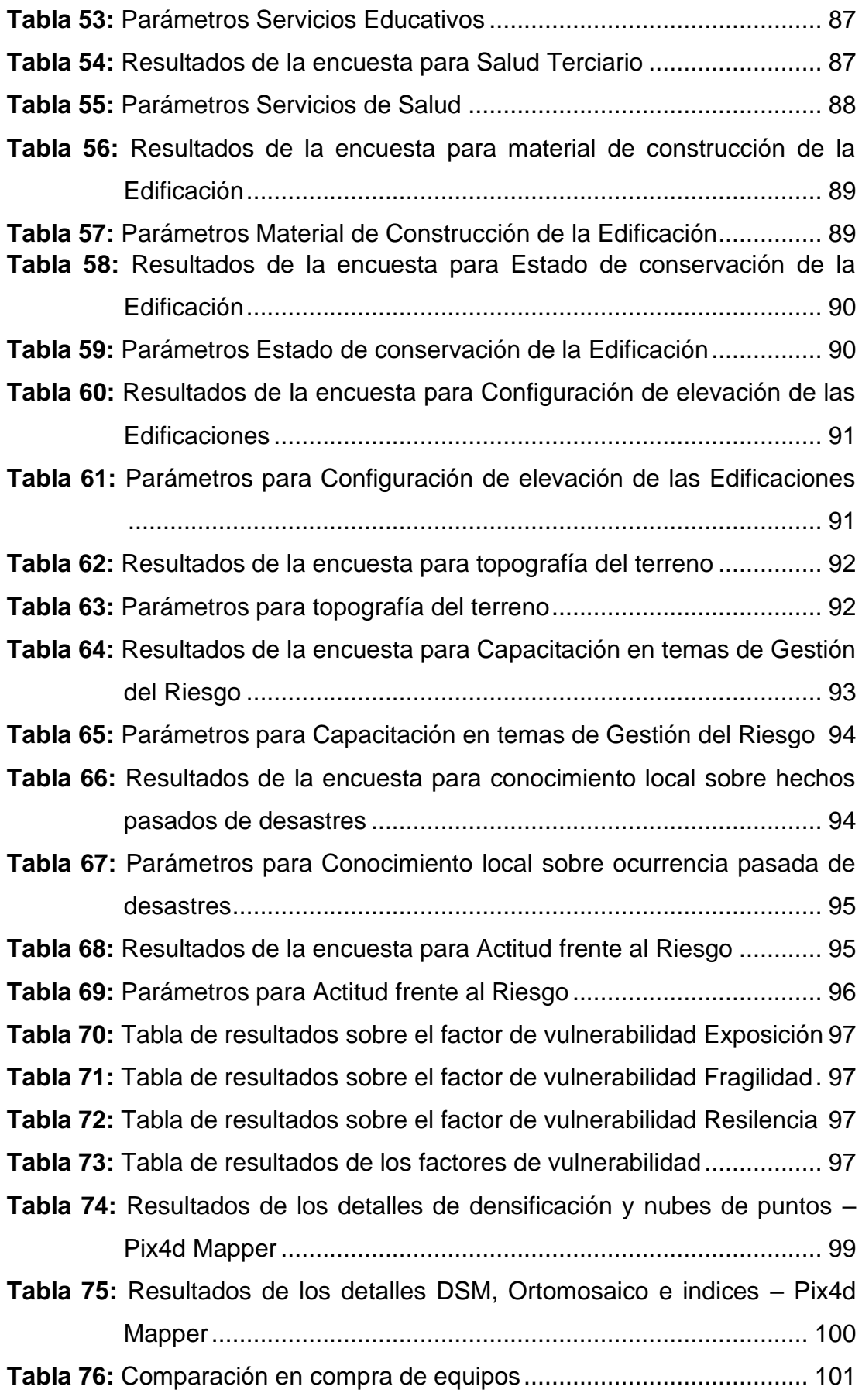

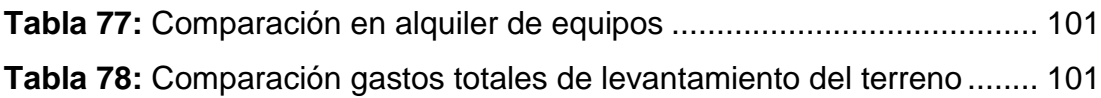

# **INDICE DE FIGURAS**

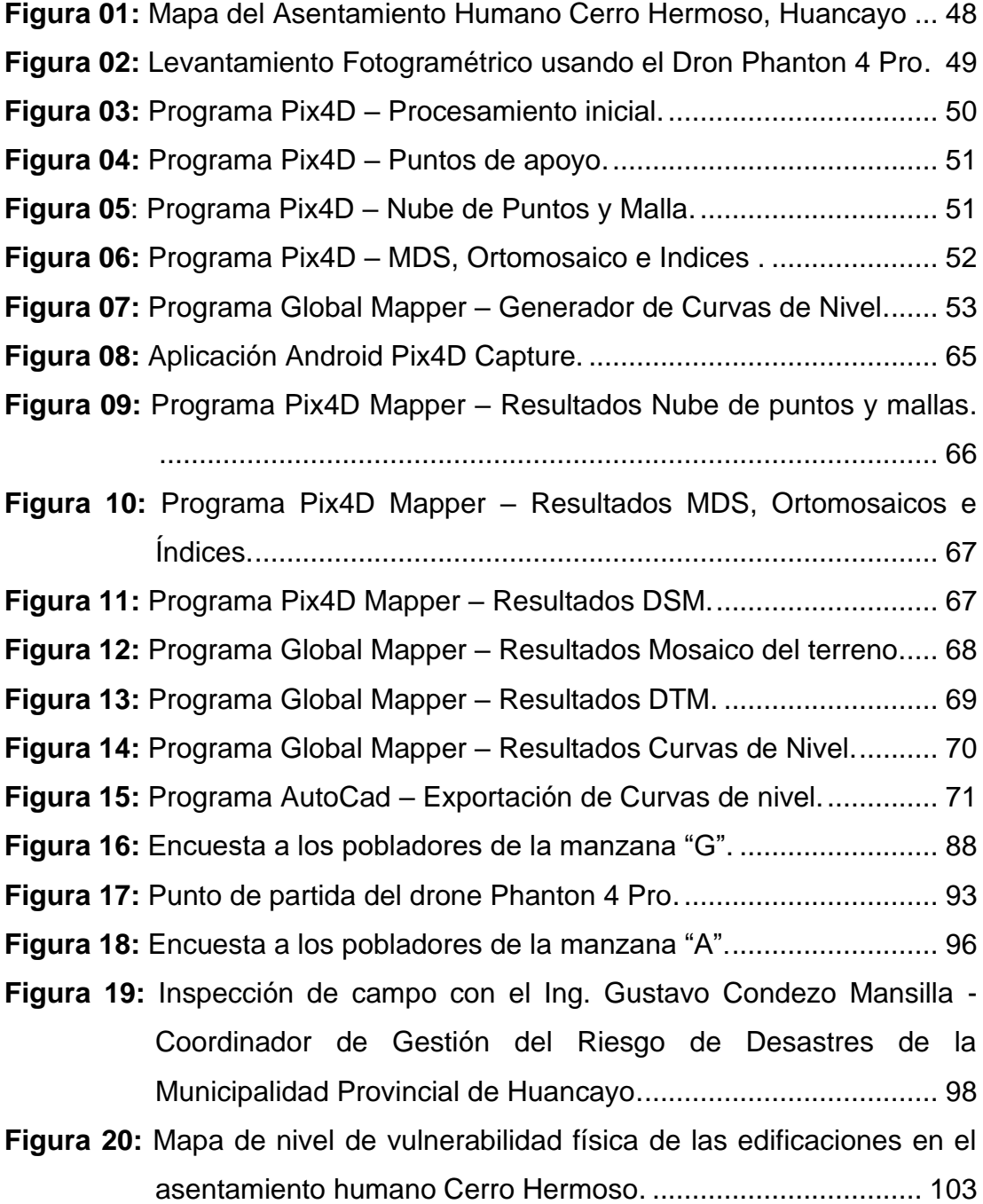

# **ACRONIMOS Y ABREVIATURAS**

- DTM : Digital Terrain Model Modelo digital del terreno.
- DSM : Digital Surface Model Modelo digital de la superficie.
- GSD : Ground Sample Distance Distancia de muestra de tierra
- UAV : Unmanned Aerial Vehicle Vehiculo Aereo No Tripulado.
- RPA : Remotely Piloted Aircraft Aeronave pilotada a distancia
- GPS : Global Positioning System Sistema de posicionamiento global.

RRD : Reducción de riesgos de desastres.

- CENEPRED : Centro Nacional de Estimación, Prevención y Reducción del Riesgo de Desastres.
- GLONASS : Global'naya Navigatsionnaya Sputnikovaya Sistema [Sistema](https://es.wikipedia.org/wiki/Sistema_Global_de_Navegaci%C3%B3n_por_Sat%C3%A9lite)  [Global de Navegación por Satélite.](https://es.wikipedia.org/wiki/Sistema_Global_de_Navegaci%C3%B3n_por_Sat%C3%A9lite)

# **RESUMEN**

El presente trabajo de investigación tuvo como problema general: ¿Cuál es el nivel de vulnerabilidad física de las edificaciones empleando la fotogrametría, Asentamiento Humano Cerro Hermoso, Huancayo, Junín?, donde el objetivo general fue: Determinar el nivel de vulnerabilidad física de las edificaciones empleando la fotogrametría, asentamiento humano Cerro Hermoso, Huancayo, Junín y la hipótesis general fue: El nivel de vulnerabilidad física de las edificaciones empleando la fotogrametría, asentamiento humano Cerro Hermoso, será alto según el manual técnico.

El método general de la investigación fue el científico, el tipo de investigación fue aplicada con un nivel explicativo, el diseño cuasi – experimental. La población fue de 101 lotes que pertenecen al asentamiento humano Cerro Hermoso – Huancayo, el tipo de muestreo fue no probabilístico o intencionado y la muestra fue de 35 lotes.

Los resultados de la investigación fueron que, el nivel de vulnerabilidad física de las edificaciones empleando la fotogrametría, asentamiento humano Cerro Hermoso es muy alto según el manual para la evaluación de riesgos originados por fenómenos naturales elaborado por el CENEPRED.

Palabras claves: Nivel de vulnerabilidad física, edificaciones, fotogrametría.

# **ABSTRACT**

The present research work had as a general problem: What is the level of physical vulnerability of buildings using photogrammetry, Human Settlement Cerro Hermoso, Huancayo, Junín ?, where the general objective was: To determine the level of physical vulnerability of buildings using photogrammetry, human settlement Cerro Hermoso, Huancayo, Junín and the general hypothesis was: The level of physical vulnerability of buildings using photogrammetry, human settlement Cerro Hermoso, will be high according to the technical manual.

The general method of research was the scientist, the type of research was applied with an explanatory level, the quasi-experimental design. The population was 101 lots belonging to the human settlement Cerro Hermoso - Huancayo, the type of sampling was non-probabilistic or intentional and the sample was 35 lots.

The results of the research were that, the level of physical vulnerability of buildings using photogrammetry, human settlement Cerro Hermoso is very high according to the manual for the evaluation of risks caused by natural phenomena prepared by CENEPRED.

Keywords: Level of physical vulnerability, buildings, photogrammetry

# **INTRODUCCION**

El Perú se ubica al borde oriental del Cinturón de Fuego del Océano Pacífico, lo cual, gracias a sus características geográficas, hidrometeorológicas, geológicas, entre otras, está expuesta a sucesos de fenómenos naturales, como sismos, tsunamis, erupciones volcánicas, movimientos de tierras, heladas y erosión de suelos; estos tienen parámetros o características como magnitud, intensidad, distribución, periodo de retorno, etc. Esta realidad nos obliga a crear nuevos conocimientos y/o metodologías que ayuden a extender los niveles de peligrosidad, vulnerabilidad, riesgo y la zonificación de riesgos en campos geográficos expuestos al fenómeno natural. Los niveles de riesgos no solo dependen de los fenómenos de origen natural, también intervienen los niveles de vulnerabilidad de las poblaciones urbanos y/o rurales, como por ejemplo, su ubicación en riberas, en quebradas activas, rellenos sanitarios, cerca de fallas naturales geológicas, etc. (exposición), así como el tipo, calidad y estado de las edificaciones donde viven los pobladores (fragilidad), y también la capacidad de organización de la población para actuar y/o recuperarse ante el peligro de un fenómeno natural (resiliencia). Conjuntamente con la fotogrametría se recopilará estos datos de una manera más rápida, eficiente y segura para el evaluador ya que la nueva Política de Seguridad y Salud en el Trabajo, Ley N°29783, establecen condiciones para salvaguardar la vida, la salud y el bienestar de los trabajadores que prestan servicios a empresas, entidades privadas o al estado.

El presente trabajo de investigación indicará el nivel de vulnerabilidad física de las edificaciones empleando la fotogrametría en el asentamiento humano Cerro Hermoso, lo cual se determinará de acuerdo a los diferentes parámetros de evaluación que se va a realizar.

La investigación se divide en cinco capítulos, cuyo contenido se detallan a continuación:

**Capítulo I**, Trata del planteamiento del problema que se plantea en la investigación, delimitación y limitaciones del problema, formulación del problema, considerando el problema general y específicos, justificación, también se define los objetivos generales y específicos que se espera alcanzar durante el desarrollo de la presente.

**Capítulo II**, Trata sobre el marco teórico referidos a la aplicación de los factores de vulnerabilidad o parámetros que establece el manual para la evaluación de riesgos originados por fenómenos naturales elaborado por el CENEPRED y la aplicación de la fotogrametría. Posteriormente se presenta la normatividad, las teorías de investigación, definición de términos, además de plantear la hipótesis general y las específicas. Se definirá también las variables.

**Capítulo III**, Trata de la metodología en la cual se planteará el método de investigación, tipo de investigación, nivel de investigación, diseño de investigación. Se determinará la población y muestra, técnicas, instrumentos de recolección de datos, procesamiento de la información, técnicas y análisis de datos considerados en la fase de pre campo, fase de campo y fase de gabinete.

**Capítulo IV**, Trata sobre los resultados de la investigación, corresponde a los resultados obtenidos en laboratorios para poder desarrollar los objetivos generales y específicos planteados en la presente investigación.

**Capítulo V**, Trata sobre la discusión de resultados, en donde se presenta la afirmación o negación de las hipótesis con respecto a los resultados y antecedentes planteados.

Para culminar la investigación se describe las conclusiones, recomendaciones, referencias bibliográficas y anexos.

Bachiller: Cesar Vigil Caceres Villarroel

# **CAPITULO I PROBLEMA DE LA INVESTIGACIÓN**

#### **1.1. Planteamiento del problema:**

El ingeniero civil está capacitado mentalmente y profesionalmente para crear, diseñar, construir y gestionar obras de infraestructura, gracias a la tecnología el ingeniero puede utilizar diversos instrumentos tecnológicos como nivel de ingeniero, teodolito, estación total, Drones, Etc.; para desarrollar un trabajo más eficiente, preciso y de menor costo; en el área de topografía, que está a su vez, está conformada por la agrimensura, cartografía, fotogrametría, geodesia, entre otras rama ciencias, las que son extremadamente necesarias en el modelamiento del terreno, que servirá para el diseño, análisis y formulación del universo de proyectos de infraestructura diversos, realizándose el levantamiento de datos de campo con diferentes métodos, tratando de economizarse al máximo los diferentes recursos, realizándose el trabajo en menor tiempo y con más precisión.

La fotogrametría es la ciencia o técnica cuyo objetivo es el conocimiento de las dimensiones y posición de objetos en el espacio, a través de la medida o medidas realizadas a partir de la intersección de dos o más fotografías, o de una fotografía y el modelo digital del terreno correspondiente al lugar representado, el cual ha de ser realizado anteriormente por intersección de dos o más fotografías. (TopoEquipos, 2018) (17).

El jefe de Defensa Civil de la comuna huanca, Saúl Soto Mayta señaló que los pobladores que habitan en sectores de alto riesgo tienen muy pocas posibilidades de sobrevivir ante un desastre, ya que evacuar de estas zonas es prácticamente imposible. "Las familias que habitan en estos asentamientos humanos, son migrantes, que por la necesidad de tener un techo donde habitar compran terrenos en zonas altamente peligrosas y levantan sus casas sin tomar en cuenta el riesgo al que se exponen", explicó el funcionario. Asimismo, indicó que estos terrenos son altamente vulnerables, ya que, por la erosión del suelo, hasta las viviendas de material noble, no podrán soportar y doblegar a la naturaleza.

En el distrito de Huancayo, los sectores de alto riesgo se ubican la cooperativa Santa Isabel, Asociación de Vivienda Los Libertadores, Asentamiento Humano Cerro Hermoso, Las Rosas frente al Cerrito La Libertad, la cooperativa Santa Isabel, Torre Torre, Soto Valle, el Mirador. (Oficina de defensa civil de la Municipalidad Provincial de Huancayo, 2015) (18).

#### **1.2. Formulación del problema:**

Ante la situación actual con respecto al nivel de vulnerabilidad física de las edificaciones empleando la fotogrametría, Asentamiento Humano Cerro Hermoso, se tiene que analizar los diferentes parámetros que ponen en riesgo a las edificaciones y a la calidad de vida de las personas que habitan dicha zona.

#### **1.2.1. Problema general**

¿Cuál será el nivel de vulnerabilidad física de las edificaciones empleando la fotogrametría en el Asentamiento Humano Cerro Hermoso, Huancayo - Junín?

## **1.2.2. Problemas específicos**

- a. ¿Cuál es resultado del análisis fotogramétrico del terreno?
- b. ¿Cuáles serán los resultados de la evaluación técnica de las edificaciones según normatividad?
- c. ¿Cuánto es el tiempo de modelamiento digital del terreno?
- d. ¿A cuánto asciende el costo del levantamiento fotogramétrico?

# **1.3.Justificación**

# **1.3.1. Social**

El presente trabajo de investigación comprende todo el asentamiento humano Cerro Hermoso, este trabajo tiene como objeto analizar y calcular el nivel de vulnerabilidad física de las edificaciones que en su totalidad son construcciones informales para luego prevenir y reducir el riesgo físico en las edificaciones y así contribuir al bienestar de las personas que habitan en dicha zona.

# **1.3.2. Metodológica:**

El presente trabajo de investigación presenta una metodología cuantitativa que permite un análisis multicrítico, ordenado estas variables en una estructura jerárquica, en donde se obtienen valores numéricos para los juicios de nuestra preferencia. Este método es de fácil y rápido empleo.

Este conocimiento es básico como referencia a futuras investigaciones y así determinando el nivel de vulnerabilidad de estas edificaciones se podrá determinar el grado de riesgo y las soluciones para evitar peligros futuros.

## **1.3.3. Tecnológica:**

Usar los recursos tecnológicos que nos ayuda a obtener rápidamente los datos necesarios para medir el nivel de vulnerabilidad física de las edificaciones de una manera precisa, rápida, segura y confiable, en este caso tenemos los drones para realizar diferentes acciones que se desea, en nuestro caso utilizaremos los datos que recopila el dron Phanton 4 Pro DJI, lo cual nos dará fotografías con buena resolución, coordenadas UTM, y puntos específicos de posicionamiento para el levantamiento fotogramétrico del terreno.

### **1.4. Delimitación del problema:**

### **1.4.1. Temporal**

La investigación comprende a un periodo de 4 meses, desde el mes de mayo al mes de agosto del año 2019, año en el que se presentaran los resultados obtenidos.

# **1.4.2. Espacial**

El análisis de la vulnerabilidad física de las edificaciones se realizará en el asentamiento humano Cerro Hermoso, a 3.5 km al Este de la Ciudad de Huancayo, Departamento de Junín, cuya coordenada UTM central es 18L 479936.60m E, 8667663.45m S.

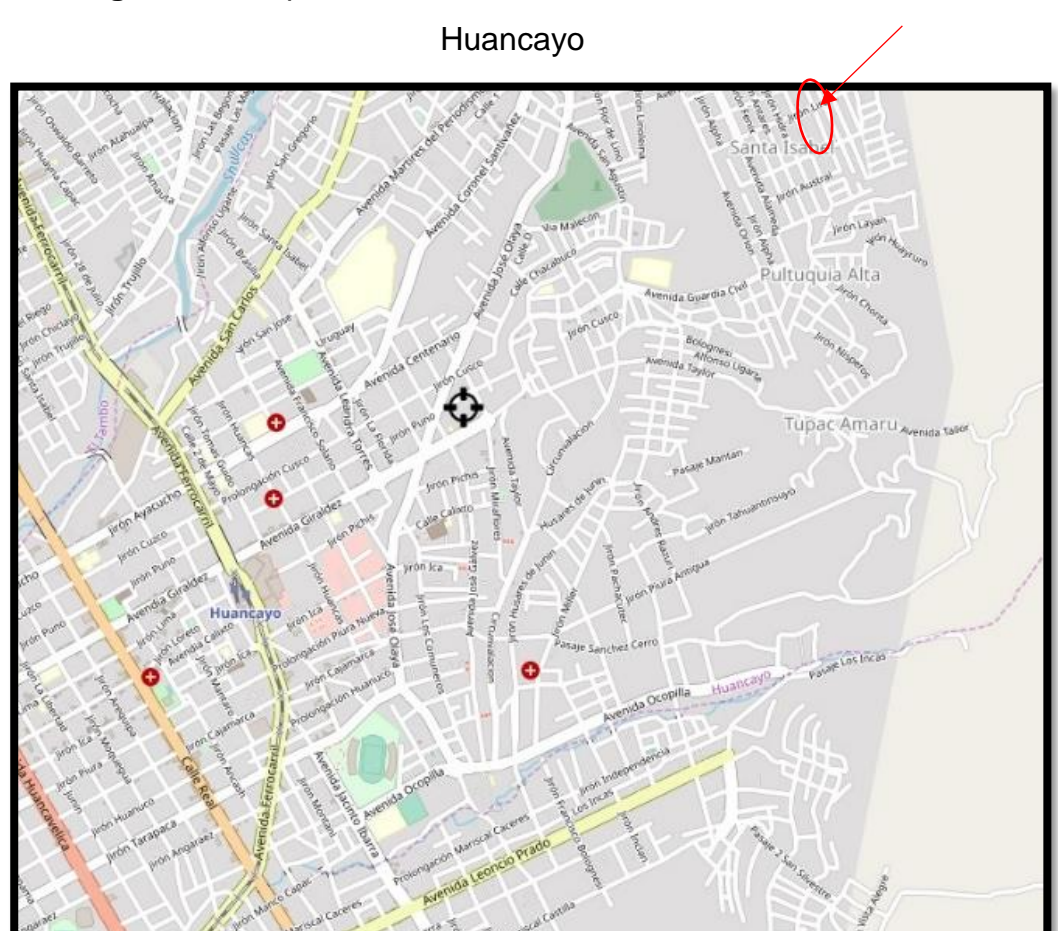

**Figura 01:** Mapa del Asentamiento Humano Cerro Hermoso,

**Fuente:** Google Earth.

# **1.5. Limitaciones**

# **1.5.1. Económica**

Para la presente investigación, la limitación económica es sobre los costos adicionales que se pueda tener para el replanteo del levantamiento fotogramétrico que depende del clima y disposición del Dron Phanton 4 Pro.

# **1.6. Objetivos de la investigación**

# **1.6.1. Objetivo general**

Determinar el nivel de vulnerabilidad física de las edificaciones empleando la fotogrametría, asentamiento humano Cerro Hermoso, Huancayo - Junín.

# **1.6.2. Objetivos específicos**

- a. Realizar un análisis fotogramétrico del terreno.
- b. Determinar los resultados de la evaluación técnica de las edificaciones según normatividad.
- c. Determinar el tiempo de modelamiento digital del terreno.
- d. Calcular el costo que se requiere para hacer un levantamiento fotogramétrico

# **CAPITULO II MARCO TEÓRICO**

#### **2.1. Descripción del objeto de estudio:**

La población ha vivido y vivirá expuesta a infinidad de riesgos, entre los que figuran los de catástrofes naturales como terremotos, inundaciones, sequias, fenómeno del Niño, deslizamientos, etc. otros como el desempleo, la violencia terrorista, la delincuencia común, resultantes de enfermedades, inseguridad de los derechos. La diferencia es el nivel de vulnerabilidad en que están expuestas, y su nivel de respuesta de las poblaciones para enfrentar estos riesgos. Cuando la amenaza está vinculada a factores naturales ,el riesgo deja de ser un fenómeno individual y adquiere un carácter global, la respuesta debe darse en esa dirección de donde surge la necesidad de conocer las capacidades y deficiencias de los grupos poblacionales para ser frente a estas amenazas, situación que a viva debate sobre la resiliencia e invita a entender la resiliencia no como un fenómeno individual sino como un concepto social., este concepto apela a nuevas formas de trabajar, que rompan los compartimentos individuales y se entienda como un comportamiento o acción colectiva para hacer frente a reducción de riesgos de desastres (RRD).

La Fotogrametría es un tipo de técnica que mide indirectamente las propiedades geométricas de los objetos en el espacio mediante el procesamiento de imágenes fotográficas.

El procesamiento dependerá de las fotografías, es decir, de acuerdo al tipo de cámara utilizada (puede ser analógica o digital). Por lo tanto, la fotogrametría es un tipo de método que procesa las imágenes obtenidas mediante una cámara, lo cual modela un objeto a un espacio tridimensional manteniendo la forma y dimensiones del mismo. Esta técnica tiene principios de la geometría proyectiva y la visión estereoscópica.

El levantamiento fotogramétrico aplica el método de la fotogrametría a la topografía. Aunque la fotogrametría no es una ciencia, el uso para trabajos topográficos son más usados en la actualidad. Con el procesamiento de una imagen se puede obtener datos en primera instancia de la geometría y dimensión de un objeto, es decir, información bidimensional. Si se trabaja con dos fotos o más, en la zona común a estas (zona de solape), se podrá obtener una imagen estereoscópica, o dicho de otro modo, información tridimensional. Básicamente, es una técnica de medición de coordenadas 3D, que utiliza fotografías u otros sistemas de percepción remota junto con puntos de referencia topográficos sobre el terreno, como medio fundamental para la medición. (Claros, 2016) (1).

### **2.2. Antecedentes**

#### **Internacionales**

**Según el VI Plan de Acción DIPECHO para El Caribe, Análisis de riesgos de desastres y vulnerabilidades en la Republica Dominicana (2009),** Natalia Gómez de Travesedo, para la Oficina de Ayuda Humanitaria de la Comunidad Europea a través del programa DIPECHO, quien sostiene**:**

En las últimas décadas, la vulnerabilidad a los impactos de las amenazas naturales ha aumentado en la República Dominicana como consecuencia de una expansión urbana rápida y desordenada. En muchos casos no se han tomado en cuenta las medidas preventivas adecuadas en el diseño de la infraestructura y en el desarrollo de la producción de bienes y servicios, así como en su ubicación, en el control de la calidad de la construcción o su mantenimiento. Debido a la falta de conocimientos sobre el riesgo, se sigue invirtiendo en áreas peligrosas y sin aplicar las prácticas adecuadas de prevención y mitigación. (Cardona, 2003) (20).

**Según la Tesis: "Aplicación de fotogrametría aérea en levantamientos topográficos mediante el uso de vehículos aéreos no tripulados",** en el año 2016, de Claros Zelaya Rene Alberto para la Universidad de El Salvador – El Salvador, quien concluye:

La fotogrametría constituye una técnica que permite obtener datos de la superficie del terreno en un corto lapso de tiempo, mediante la toma de fotografías aéreas con aeronaves de gran envergadura. El uso de las aeronaves no tripuladas (UAV o drones) constituyen una herramienta adecuada para la obtención de estas fotografías, reduciendo el tiempo del trabajo de campo y permitiendo tener resultados fehacientes que se puedan comparar con otros métodos o instrumentos topográficos y fotogramétricos tradicionales, lo cual presenta bastantes ventajas al ámbito fotogramétrico y dentro del estudio de la ingeniería civil.

El método empleado establece una metodología de fácil accesibilidad, económica y confiable para instituciones estatales y privadas, los beneficios que trae el uso la fotogrametría, usando las mencionadas aeronaves no tripuladas son equipos fáciles de tener por la variedad de modelos y marcas que están presentes en el mercado del país y del mundo. (Claros, 2016) (1)

26

#### **Nacionales**

**Según la Tesis: "Análisis del riesgo sísmico en las edificaciones informales en el sector 5 lado este de chupaca"**, (año 2017), por el Bach. YUDY MELISSA ROJAS YAURIVILCA para la Universidad Peruana Los Andes, quien sostiene:

Nuestro país tiene gran actividad sísmica y de esto muchas ciudades no presentan estudios de riesgo sísmico que les permitan implementar medidas de prevención frente a fenómenos naturales.

Si hay la posibilidad de un gran terremoto en el centro del país, por estos tiempos, nadie lo creería. El valle del Mantaro tiene poca actividad sísmica y esto produce que la población no le tome la importancia a este peligro, sin embargo, en cualquier momento la naturaleza podría entrar en actividad de jugar una mala pasada al distrito de Chupaca. El peligroso silencio sísmico de la región no haría otra cosa que advertirnos que estamos próximos a un desastre con consecuencias lamentables. (Rojas, 2017) (2)

**Según la Tesis: "Evaluación de levantamientos topográficos con Drone (DJI Phantom 4 pro) y estación total, quebrada señor de Quinuapata del distrito de Ayacucho, Perú 2018"**, (año 2018), por el Bach. Mak Robert Ayala Valdivia para la Universidad Privada de Trujillo, quien sostiene:

Concluimos que ambos equipos de topografía como el Drone DJI Phantom 4 pro, y la estación total, resultan iguales en un levantamiento topográfico con un 95porciento de confianza estadística, lo que resulta un equipo de Drone apropiado para trabajos topográficos en fotogrametría, lo que esto afianza a aceptar sus especificaciones propias del fabricante.

Se concluye también que es mejor y más conveniente el uso de Drone, para trabajos topográficos porque este realiza el trabajo en mención en menor tiempo, aunque los procesos de obtención de datos de gabinete sean los mismos.

El levantamiento topográfico con Drone es más barato y más eficiente en tiempo que con estación total. (Ayala, 2018) (3)

**Según la Tesis: "Análisis de vulnerabilidad ante la probable ocurrencia de flujo de detritos en la quebrada Carossio, Distrito de Lurigancho-chosica, Lima-Lima",** (año 2018), por el Bach. Sanchez Meza Lizbeth Isabel para la Universidad Nacional Federico Villarreal, quien sostiene:

El análisis de vulnerabilidad en el ámbito de estudio ha tomado como unidad de análisis las viviendas de los 92 lotes de estudio, que determinan las condiciones urbanas basadas en la recopilación de datos mediante encuesta y lo observado en campo, tomando como base la información predominante en cada lote, permitiendo conocer en la presente investigación el conducta de los habitantes expuestos ante la probable ocurrencia de flujo de detritos, de igual forma la susceptibilidad física de las construcciones. Dicho análisis me ha permitido determinar una alta incidencia de vulnerabilidad al proceso de ocupación urbana, según análisis realizado no ha existido una adecuada planificación en el territorio que ha generado en los últimos años de edad destrucciones y daños de edad irreparables en la sociedad. (Sanchez, 2018) (4).

**Según la Tesis: "Comparación de resultados obtenidos de un levantamiento topográfico utilizando la fotogrametría con Drones al método tradicional",** (año 2015), por el Bach. Tacca Qquelca para la Universidad Nacional del Altiplano, quien sostiene:

Los datos obtenidos en campo tomados con el Drone Phantom 2 Visión + y las medidas obtenidas con la estación total, ambos equipos georeferenciados, tienen resultados muy similares, sin embargo, el primer método es el menos costoso por su versatilidad esto con un 95porciento de confianza. Los cálculos de volúmenes y excavaciones con el uso de la fotogrametría y el Drone Phantom 2 Visión +, se realiza en menor tiempo que con la estación total, además se requiere mucho menos personal que el método clásico. Los costos realizados con el método indirecto son menores en comparación del método tradicional que es el uso de la estación total en la toma general de datos. (Tacca, 2015) (5)

### **2.3.Marco conceptual**

#### **Teoría de Investigación**

#### **Teoría del Riesgo y desastre**

A partir del punto de vista sobre el desarrollo, aunque desde el inicio se tuvo una idea no muy clara sobre la definición de vulnerabilidad, esta teoría nos mostró una idea a un más clara sobre los conceptos de riesgo y desastre. Por mucho tiempo estos dos conceptos se asimilaron a una posibilidad y a un hecho, asociándose a una sola causa: el fenómeno, ante el cual no se puede hacer mucho. Sin embargo, el marco conceptual sobre vulnerabilidad surgió de situaciones que experimento el ser humano al ver que su vida corría peligro ante un fenómeno natural que provocaba desastres. En muchas ocasiones existían condiciones extremas que hacían realmente débil el desempeño de grupos sociales, las cuales siempre dependían del nivel de progreso alcanzado, así como también de la planificación de ese desarrollo. Para ese entonces el proceso de desarrollo ya se había empezado a considerar como la armonía entre el hombre y el medio ambiente. Teoría del Riesgo y Desastres ". Situación en la cual los asentamientos humanos, centros urbanos o edificaciones se encuentran en peligro en virtud de su cercanía a una amenaza, la calidad de la construcción o tipo de construcción". "Incapacidad de una comunidad para absorber, mediante el autoajuste, los efectos de un determinado cambio en su medio ambiente. Inflexibilidad ante el cambio. Incapacidad de adaptarse al cambio, que para la comunidad constituye, por las razones expuestas, un riesgo". (INDECI, 2010) (6)

#### **2.4. Definición de términos**

#### **Fotogrametría**

Es un tipo de método que mide de forma indirecta las propiedades geométricas de los objetos y situaciones espaciales mediante el procesamiento de fotografías. El procesamiento dependerá del origen de las fotografías, es decir al tipo de cámara y la cantidad de fotografías a procesar.

Según Paul Otero, la fotogrametría conforma todo un sistema de modelamiento bidimensional o tridimensional cuya función se desarrollan en elementos como; levantamientos topográficos , cartografía, planeación y administración de edificaciones ,etc.; mediante las imágenes obtenidas se puede hacer una fotointerpretación de la zona de estudio con el objetivo primordial de obtener mapas y características de la zona de estudio en un espacio bidimensional o tridimensional.(Otero, 2005) (7)

#### **Levantamiento Fotogramétrico**

En el levantamiento fotogramétrico se aplica el método de la fotogrametría. Cuando se trabaja o procesa una foto se puede tener datos en primera instancia de la geometría del objeto, es decir, información en un espacio bidimensional. Cuando se trabaja con dos fotos, en la zona común a estas (zona de solape), se obtiene una visión estereoscópica, o dicho de otra manera, información en un espacio tridimensional. Básicamente, es una técnica de medición de coordenadas 3D, que utiliza fotografías u otros sistemas de percepción remota junto con puntos de referencia topográficos sobre el terreno, como medio fundamental para la medición.

Según Rita Acosta Jiménez, cualquier tipo de levantamiento topográfico o fotogramétrico está sujeto a errores, por lo son inherentes a la medida por el método o instrumento utilizado (error accidental), pueden deberse a errores sistemáticos o errores simplemente por una equivocación. Además, no conviene tratar de confundir precisión y exactitud de un levantamiento. (Acosta Jimenez, 2011) (8)

### **Drone Phanton 4 Pro ( Vehículo Aéreo No Tripulado)**

Es un UAV (Unmanned Aerial Vehicle) muy amigable de fácil despegue y aterrizaje, en cuanto al vuelo estacionario los sistemas GPS (Global Positioning System) y GLONASS (Global Navigation Satelite System), hacen que el equipo sea consciente en todo momento de su ubicación con más exactitud, por ello se mueve con más precisión y conecta satélites con rapidez, las especificaciones técnicas se pueden observar en el anexo N°06, además permite grabar el punto de despegue para poder de este modo regresar el equipo con solo presionar el botón de retorno. (DJI, 2018) (9)

### **Imagen digital**

La imagen digital es una representación de un espacio bidimensional en la que cada unidad es un píxel de información con coordenadas, ya sea X o Y. En cada píxel, se tiene un valor denominado Nivel Digital (Nd) que representa un nivel de gris en pantalla. Esta composición se define como una imagen monobanda, o lo que es lo mismo: compuesta por sólo una matriz, y que se visualizaría en niveles de gris. Pero, las imágenes a color, están conformadas por tres matrices, una para el color rojo, otra para el verde y otra para el azul. El almacenamiento o informacion de estas imágenes se triplica en espacio tridimensional, puesto que cada matriz tiene sus propios datos en niveles digitales. (Claros, 2016) (1)

### **Resolución de una imagen digital**

La resolución de una imagen digital tiene gran relación con la calidad del tamaño de los pixeles. Si es muy grande, la imagen digital pierde mucha información, pero, si es muy pequeño, la imagen digital tendría mucha calidad, pero con el problema de tener que almacenar bastante información.

La resolución en fotografía digital se calcula multiplicando el alto por el ancho de las fotografías tomadas que se obtiene de la cámara y generalmente comienza con un millón de píxeles. (Claros, 2016) (1)

### **Pixel**

El pixel o pixeles, es una unidad menor a color y homogénea que forma parte de una imagen digital.

Las cámaras digitales actuales tienen componentes de electrónica fotosensible, como los CCD (Charge-Coupled Device) o sensores CMOS, que graban niveles de brillo y contraste en una base por-píxel. En la mayoría de las cámaras digitales, el CCD está recubierto con un mosaico de filtros de color, teniendo regiones color rojo, verde y azul (RGB) organizadas comúnmente según el filtro de Bayer, por lo tanto, cada píxel-sensor puede generar o grabar el brillo de un solo color primario. La cámara interpola los datos de color de los píxeles vecinos, mediante un proceso llamado interpolación cromática, para crear la imagen final. (Claros, 2016) (1)

### **MDT Ó DTM (Digital Terrain Model)**

El modelo digital de terreno (MDT) es una estructura numérica de datos que representa la distribución espacial de una variable cuantitativa y continua. Este modelo representa una superficie de suelo natural y sin ningún objeto elevado, como puede ser la vegetación o las construcciones.(TerrAnalisis, 2017) (21).

### **MDS Ó DSM (Digital Surface Model)**

El término modelo digital de superficie(MDS) se refiere a la superficie del espacio o la tierra que incluye todos los objetos que esta posee.(TerrAnalisis, 2017) (21).

#### **Nube de Puntos**

La nube de puntos son un conjunto de vértices en un sistema de puntos o coordenadas tridimensionales. Estos vértices se identifican habitualmente como coordenadas *X*, *Y*, y *Z* y son representaciones de la superficie externa de un objeto. Las nubes de puntos tienen múltiples aplicaciones, entre las que se incluyen la elaboración de modelos tridimensionales en [CAD](https://es.wikipedia.org/wiki/Dise%C3%B1o_asistido_por_computadora) de piezas fabricadas, la inspección de calidad en [metrología,](https://es.wikipedia.org/wiki/Metrolog%C3%ADa) y muchas otras en el ámbito de la visualización, animación, texturización y aplicaciones de [personalización masiva.](https://es.wikipedia.org/w/index.php?title=Personalizaci%C3%B3n_masiva&action=edit&redlink=1) (TerrAnalisis, 2017) (21)

#### **GSD (Ground Sample Distance)**

Es la distancia entre dos centros de píxeles consecutivos medidos en el suelo (Anexo N° 01). Cuanto mayor sea el valor de GSD de la imagen, menor será la resolución espacial de la imagen y los detalles menos visibles. (TerrAnalisis, 2017) (21)

#### **Reducción de riesgos de desastres (RRD)**

La reducción del riesgo de desastres (RRD) se dirige para reducir los daños de edad ocasionados por las amenazas de origen naturales, tales como terremotos, sequías, inundaciones y ciclones, a través de una ética de prevención. Los desastres 'naturales' no existen. Sólo existen las amenazas naturales. (INDECI, 2010) (6)

#### **Análisis de la dimensión social**

La población que está expuesta dentro del área será identificando para tener conocimiento si esa población es vulnerable o no es vulnerable, para posteriormente hacer el análisis de la fragilidad y resiliencia en la población vulnerable. Esto contribuye a sacar o identificar los niveles de vulnerabilidad. (CENEPRED, 2014) (10).

#### **Análisis de la estratificación de los niveles de vulnerabilidad**

Cuando se requiera hacer la evaluación de riesgos, las zonas de estudio que estén expuestas pueden estratificarse en cuatro niveles: bajo, media, alta y muy alta, esto se podrá determinar gracias a la matriz de jerarquía que propuso el CENEPRED. (CENEPRED, 2014)  $(10).$ 

### **Vulnerabilidad**

Puede definirse como la capacidad disminuida de una persona o un grupo de personas para anticiparse, hacer frente y resistir a los efectos de un fenómeno natural o causado por la actividad humana, y para recuperarse de los mismos. Es un concepto relativo y dinámico. La vulnerabilidad casi siempre se asocia con [la pobreza,](https://www.ifrc.org/es/introduccion/disaster-management/sobre-desastres/aggravating-factors/subdesarrollo/) pero también son vulnerables las personas que viven en aislamiento, inseguridad e indefensión ante riesgos, traumas o presiones. (CENEPRED, 2014)  $(10).$ 

### **Mitigación.**

Es la reducción de los efectos que dejó un desastre de origen natural o causado, principalmente reduciendo la vulnerabilidad. Las medidas de prevención que se toman al entorno de la ingeniería, dictado de normas legales, la planificación y otros, están orientadas a la protección de los seres humanos, de bienes materiales y de producción contra desastres de origen natural, biológicos y tecnológicos. (CENEPRED, 2014) (10).

#### **La exposición**

Puede definirse como la extensión disminuida de un individuo o un conjunto de personas para anticiparse, hacer frente y soportar a los efectos de un peligro natural o causado por la acción humana, y para recuperarse de los mismos. Es una noción relativa y dinámica. La vulnerabilidad esicasi constante v se asocia con la pobreza, pero también son vulnerables las personas que viven en aislamiento, inseguridad e indefensos ante riesgos, traumas o presiones. (CENEPRED, 2014) (10).

# **La fragilidad**

Se refiere a las circunstancias de dificultad o debilidad relativa del ser humano y sus medios de vida frente a un peligro. habitualmente, está centrada a las situaciones físicas de una comunidad o sociedad y es de inicio interno, por ejemplo: formas de construcción, incumplimiento de la normativa vigente sobre construcción y/o materiales, entre otros. A mayor fragilidad, mayor vulnerabilidad. (CENEPRED, 2014) (10).

# **La resiliencia**

Se refiere al nivel de asimilación o disposición de recuperación del poblador y sus medios de vida frente al riesgo de un peligro. Está ligada a condiciones sociales y de organización de la población. A mayor resiliencia, menor vulnerabilidad (CENEPRED, 2014) (10).

# **Tugurizar**

Se entiende como la alteración de un determinado espacio en un lugar de malas condiciones para vivir o estar.

La palabra tugurio y tugurizar se emplean en otros países como Costa Rica, Ecuador y Uruguay, en el Perú (Hildebrandt, 2013) (22)
### **Normatividad**

# **El marco de la Ley N° 29664 del Sistema Nacional de Gestión del Riesgo de Desastres y su Reglamento, D.S. N°048-2011-PCM**

Se define la vulnerabilidad como la susceptibilidad de la población, la estructura física o las actividades socioeconómicas, de sufrir daños de edad por acción de un peligro o amenaza. (Congreso de la Republica, 2011) (11)

# **Ley N° 30740, Ley que regula el uso y las operaciones de los sistemas de aeronaves pilotadas a distancia (RPAS), aprobada mediante la Resolución Directoral 501-2015-MTC/12.**

La presente ley desarrolla el artículo 8 del Convenio sobre Aviación Civil Internacional, conocido como Convenio de Chicago, y regula el uso y operaciones de las aeronaves sin piloto o aeronaves pilotadas a distancia (RPAS), con el objeto de garantizar la seguridad operacional de todos los demás usuarios del espacio aéreo, así como la seguridad de las personas y bienes en la superficie terrestre y acuática. (Ministerio de Transportes y comunicaciones, 2015) (12).

# **Ley N° 29783, Ley de Seguridad y Salud en el Trabajo y su Reglamento, aprobado por Decreto Supremo Nº 005-2012-TR**

Tienen como objetivo promover una cultura de prevención de riesgos laborales que permitan el trabajo en un entorno laboral seguro para todas las trabajadoras y trabajadores en el Perú. (Ministerio de trabajo y promocion del empleo, 2012) (13).

**Manual para la Evaluación de Riesgos Originados por Fenómenos Naturales – 2da Versión, hecho el Depósito Legal en la Biblioteca Nacional del Perú N° 2015 – 04717 y Publicado por el Centro Nacional de Estimación, Prevención y Reducción del Riesgo de Desastres (CENEPRED).**

Este manual se constituye en el instrumento técnico orientador a la gran diversidad de profesionales que tienen relación directa o interés en el estudio y/o aplicación de los procedimientos metodológicos de evaluación de riesgos originados por fenómenos de origen natural en un ámbito geográfico determinado. Aquí, se describen los conceptos teóricos básicos con gráficos y/o imágenes que permiten entender el proceso de génesis del fenómeno. Para una mejor comprensión se ha evitado en lo posible el formalismo matemático, dejándolo para los manuales más específicos por la rigurosidad que estos ameritan; se indican los parámetros del fenómeno de origen natural, los factores de evaluación de la vulnerabilidad (incluye lo social, económico y ambiental), así como diagramas de flujo que muestran la metodología general para la generación de los mapas de peligrosidad y vulnerabilidad.

Se utiliza el método multicriterio (proceso de análisis jerárquico) para la ponderación de los parámetros de evaluación del fenómeno de origen natural y de la vulnerabilidad, mostrando la importancia (peso) de cada parámetro en el cálculo del riesgo, facilitando la estratificación de los niveles de riesgos. Este método tiene un soporte matemático, permitiendo incorporar información cuantitativa (mediciones de campo) y cualitativa (nivel de incorporación de los instrumentos de gestión del riego, niveles de organización social, etc.), para lo cual requiere de la participación de un equipo multidisciplinario. (CENEPRED, 2014) (10)

Una reflexión sobre el tema del riesgo nos muestra claramente que en muchas ocasiones no es posible actuar sobre el peligro o amenaza o es muy difícil hacerlo; bajo este enfoque es factible comprender que para reducir el riesgo no habría otra alternativa que disminuir la vulnerabilidad de los elementos expuestos, esto tiene relación con la gestión prospectiva y correctiva, dos de los tres componentes de la Gestión del Riesgo de Desastres.

### **2.5. Hipótesis**

### **2.5.1. Hipótesis general**

El nivel de vulnerabilidad física de las edificaciones en el asentamiento humano Cerro Hermoso empleando la fotogrametría, será alto según el manual técnico

### **2.5.2. Hipótesis especificas**

- a. El análisis fotogramétrico del terreno, es crítico por tener pendientes muy pronunciadas
- b. El resultado de la evaluación técnica de las edificaciones según normatividad será alto por el estado de las construcciones y su ubicación.
- c. El tiempo de modelamiento digital del terreno será rápida porque el área de estudio es pequeña.
- d. El costo que se requiere para hacer un levantamiento fotogramétrico es menor.

#### **2.6.Variables**

#### **2.6.1. Definición conceptual de la Variable**

$$
Y = f(X)
$$

**X =** Nivel de vulnerabilidad física de las edificaciones

**Y =** Fotogrametría

#### **Variable Dependiente (X):**

### **Nivel de la vulnerabilidad física de las edificaciones**

Tiene una estrecha relación con la calidad, tipo de material y la ubicación de las construcciones de las viviendas, servicios (salud, educación, sede de instituciones públicas), e infraestructura socioeconómica (centrales hidroeléctricas, carreteras, puentes y canales de riego), para asimilar o calcular los efectos del peligro. (CENEPRED, 2014) (10)

#### **Variable Independiente (Y):**

#### **La fotogrametría**

la fotogrametría conforma todo un sistema de modelamiento bidimensional o tridimensional cuya función se desarrollan en elementos como; levantamientos topográficos , cartografía, planeación y administración de edificaciones ,etc.; mediante las imágenes obtenidas se puede hacer una fotointerpretación de la zona de estudio con el objetivo primordial de obtener mapas y características de la zona de estudio en un espacio bidimensional o tridimensional.(Otero, 2005) (7).

# **2.6.2. Definición operacional de la Variable**

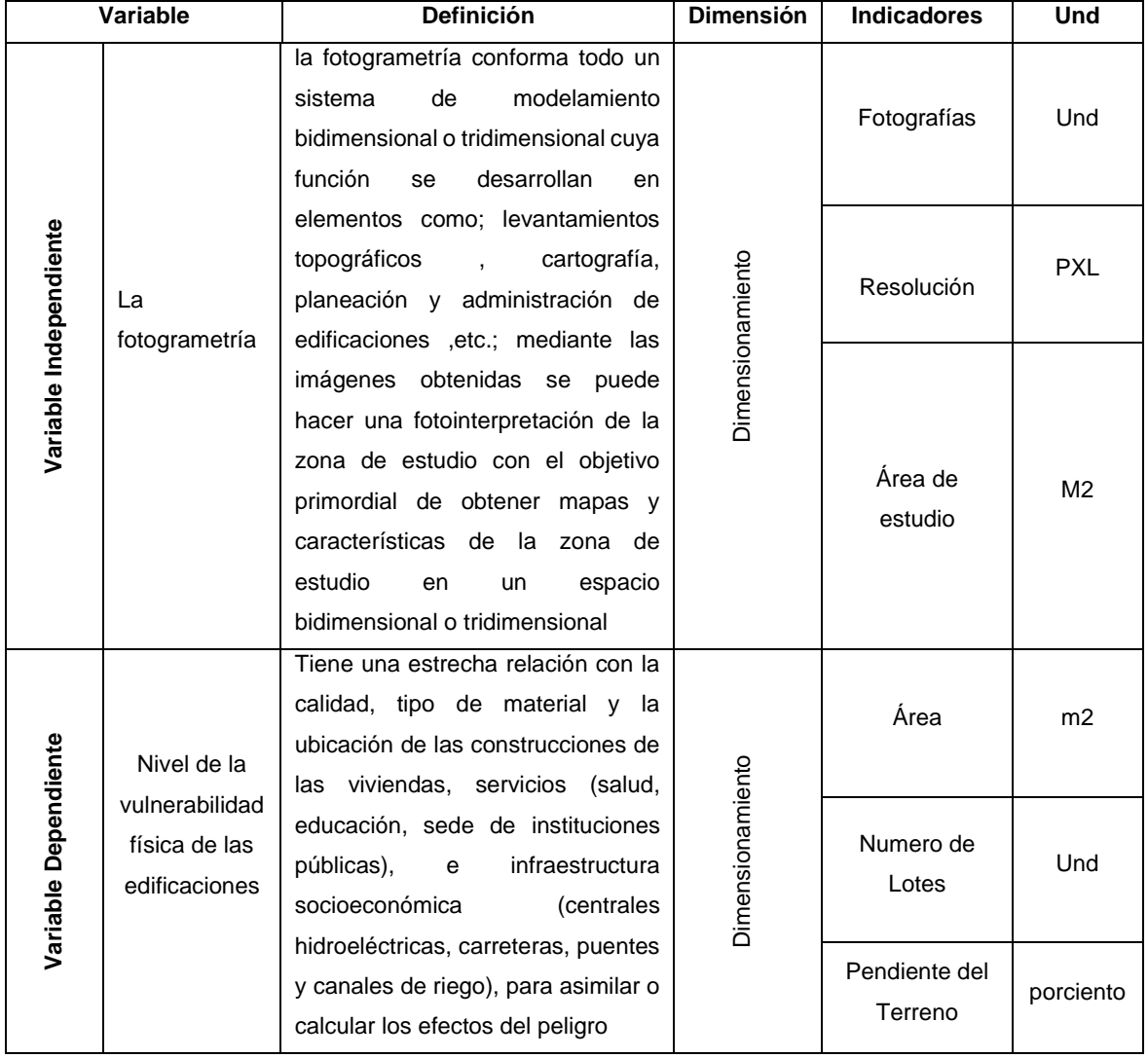

# **Tabla 01:** Definición operacional de variable

**Fuente:** Elaboración propia.

# **CAPITULO III METODOLOGIA**

## **3.1. Metodología de Investigación**

Se empleó el Método científico por ser un procedimiento planteado que se sigue en la investigación para descubrir las formas de existencia de los procesos objetivos, para desentrañar sus conexiones internas y externas, para generalizar y profundizar los conocimientos así adquiridos, para llegar a demostrarlos con rigor racional y para comprobarlos en el experimento y con las técnicas de su aplicación (RUIZ, 2007) (14).

## **3.2. Tipo de investigación**

Fue una investigación aplicada porque el problema surge directamente de la práctica social y genera resultados que pueden aplicarse (son aplicables y tienen aplicación en el ámbito donde se realizan) la investigación se considera aplicada. Es obvio, que la aplicación no tiene forzosamente que ser directa en la producción o en los servicios, pero sus resultados se consideran de utilidad para aplicaciones prácticas. (PANEQUE, 1998) (15).

### **3.3. Nivel de investigación**

Fue explicativo porque tiene relación causal y está dirigida a responder a las causas de los eventos físicos o sociales y su interés se centra en explicar porqué y en qué condiciones ocurre un fenómeno, o porqué dos o más variables se relacionan. (PANEQUE, 1998) (15).

### **3.4. Diseño de Investigación**

El diseño de la investigación es cuasi – experimental, porque buscan respuestas especificas a preguntas de interés, por lo que la investigación se puede manipular la variable independiente de manera de obtener resultados y analizarlos.

## **3.5. Población y Muestra**

## **3.5.1. Población**:

La población de la presente investigación está conformada por 101 lotes que pertenecen al asentamiento humano Cerro Hermoso, Huancayo - Junín.

### **3.5.2. Muestra:**

Sabiendo el tamaño de la población se utilizará una fórmula para hallar nuestra muestra.

$$
n = \frac{Z^2 * p * q * N}{(e^2 * (N-1)) + Z^2 * p * q}
$$

**N:** 101 viviendas es el tamaño de la población o universo (número total de posibles encuestados).

**Z:** es un valor o constante que depende del nivel de confianza que asignemos. El nivel de confianza nos da a conocer la probabilidad de que los resultados de nuestra investigación sean ciertos. Tomaremos un 95 por ciento de confiabilidad que equivale a 1.65.

**e:** es el error muestral deseado. Se aplicará un 10 porciento

**p:** es la relación de individuos que poseen en la población la característica de estudio. Este dato es generalmente desconocido y se suele suponer que p=q=0.5 que es la opción más segura.

**q:** es la relación de individuos que no poseen esa característica, es decir, es 1-p.

**n:** es el tamaño de la muestra (número de encuestas que vamos a hacer).

Con los valores dados se estableció que la muestra será de 35 lotes a encuestar.

 $n = 35$  lotes

# **3.6.Técnicas e instrumentos de recolección de datos**

## **3.6.1. Técnicas de recolección de datos:**

- Encuestas a la población con fichas de observación lo cuales son: Exposición a la vulnerabilidad, Fragilidad a la Vulnerabilidad y Resilencia a la Vulnerabilidad
- Levantamiento fotogramétrico utilizando el Dron Phanton 4 Pro.
- Fotografías aéreas utilizando el Dron Phanton 4 Pro

## **3.6.2. Instrumentos de recolección de datos:**

- Fichas de observación, para obtener datos de exposición, fragilidad y resilencia de la zona de estudio
- Dron Phanton 4 Pro DJI
- Programa Pix4Dmapper: Programa especializado para el modelamiento y digitalización en 3D de fotografías obtenidas por medio del Dron Phanton 4 Pro.
- Aplicación Android Pix4d Mapper: Aplicativo que se enlaza con la memoria del Dron Phanton 4 Pro para ejecutar misiones, rutas y saber el estado en general del Dron Phanton 4 Pro.
- Programa Global Mapper: Es un programa que hace procesos de rectificación de imágenes que permite manualmente asignar la coordenada que corresponde a cada píxel o a través de puntos reconocibles mediante una imagen georreferenciada, procesa curvas de niveles. Además, permite acceder a la práctica totalidad de formatos empleados en el mundo del CAD, GIS, Etc

Manual para la evaluación de riesgos originados por fenómenos naturales Versión N°02 elaborado por el Centro Nacional de Estimación, Prevención y Reducción del Riesgo de Desastres - CENEPRED

# **3.7.Procedimiento de la investigación**

# **3.7.1. Fase de pre campo**

# **Revisión de Bibliografía**

Con la información de parámetros establecidos por el Manual Para la Evaluación de Riesgos originados por Fenómenos Naturales elaborado por el (CENEPRED, 2014) (10), se obtendrá resultados fehacientes y con la ayuda de la fotogrametría se podrá observar el tipo de estructura, estado de conservación, pendiente del terreno y la elevación de las edificaciones.

# **Elaboración de fichas de observación para la recopilación de datos**

Para la evaluación del área de estudio se necesita recopilar información de las personas como sus edades, si están estudiando, si poseen servicios de salud, si conocen hechos pasados de desastres en su zona, y sobre todo su actitud frente al riesgo que están expuestos; con ayuda de la fotogrametría se podrá conocer el tipo de estructura, estado de conservación, pendiente del terreno y la elevación de las edificaciones, dichas fichas se subdividen en 3, los cuales se pueden ver en los Anexos 2, 3 y 4.

Con los parámetros establecidos por el manual para la evaluación de riesgos originados por fenómenos naturales elaborado por el

CENEPRED, se hallará el nivel de vulnerabilidad que presenta el asentamiento humano Cerro Hermoso según la siguiente matriz.

**Tabla 02**: Matriz de Vulnerabilidad

| <b>NIVEL</b>                                       | <b>DESCRIPCIÓN</b>                                                                                                    | <b>RANGO</b>         |
|----------------------------------------------------|----------------------------------------------------------------------------------------------------|----------------------|
| <b>WLNERAB</b><br><b>ILIDAD</b><br><b>MUY ALTA</b> | Grupo etario: de 0 - 5 años de edad de edad y mayor a<br>65 años de edad de edad. Servicios educativos<br>expuestos: mayor a 75 por ciento del servicio educativo<br>expuesto. Servicios de salud terciarios expuestos: mayor<br>a 60 por ciento del servicio de salud expuesto. Materia de<br>construcción:<br>estera/cartón/adobe.<br>Estado<br>de<br>conservación de la edificación: Muy malo. Topografía del<br>terreno: 30 porciento <p<50 configuración="" de<br="" porciento.="">elevación de la edificación: 2-5 pisos. Incumplimiento de<br/>procedimientos constructivos de acuerdo a normatividad</p<50>                                                                                                    | 0.260 < R<br>< 0.503 |
| <b>VULNER</b><br><b>ABILIDAD</b><br><b>ALTA</b>    | Grupo etario: de 5 a 12 años de edad y de 60 a 65 años<br>de edad. Servicios educativos expuestos: menor o igual<br>a 75 porciento y mayor a 50 porciento del servicio<br>expuesto.<br>Servicios de salud terciarios<br>educativo<br>expuestos: menor o igual a 60 porciento y mayor a<br>35 porciento del servicio de salud expuesto. Materia de<br>construcción: madera. Estado de conservación de la<br>edificación: Malo. Topografía del terreno: 30 porciento                                                                                                    | 0.134 < R<br>< 0.260 |
| <b>VULNER</b><br>ABILIDAD<br><b>MEDIA</b>          | Grupo etario: de 12 a 15 años de edad y de 50 a 60 años<br>de edad. Grupo etario: de 5 a 12 años de edad y de 60 a<br>65 años de edad. Servicios educativos expuestos: menor<br>o igual a 50 porciento y mayor a 25 porciento del servicio<br>Servicios de salud terciarios<br>expuesto.<br>educativo<br>expuestos: menor o igual a 35 porciento y mayor a<br>20 porciento del servicio de salud expuesto. Materia de<br>construcción: quincha (caña con barro). Estado de<br>conservación de la edificación: Regular. Topografía del<br>terreno: 20 porciento <p<30 actitud="" al<br="" frente="" porciento.="">riesgo: parcialmente provisoria de la mayoría de la<br/>población, asumiendo el riesgo sin implementación de<br/>medidas para prevenir.</p<30> | 0.068 < R<br>< 0.134 |
| <b>VULNERBIL</b><br><b>IDAD</b><br>BAJA            | Grupo etario: de 15 a 50 años de edad. Grupo etario: de<br>5 a 12 años de edad y de 60 a 65 años de edad. Servicios<br>educativos expuestos: menor o igual a 25 porciento del<br>servicio educativo expuesto. Servicios de salud terciarios<br>expuestos: menor o igual a 20porciento del servicio de<br>salud expuesto. Materia de construcción: ladrillo o bloque<br>de cemento. Estado de conservación de la edificación:<br>Bueno a muy bueno. Topografía del terreno: P<br><10 porciento. Configuración de elevación de la<br>edificación: menos de 2 pisos. Incumplimiento de<br>procedimientos constructivos de acuerdo a normatividad                                                                                                    | 0.035 < R<br>< 0.068 |

**Fuente:** Manual para la evaluación de Riesgos originados por Fenómenos Naturales – CENEPRED.

# **3.7.2. Fase de trabajo de campo**

## **Reconocimiento de la zona de estudio**

La situación actual de las edificaciones del asentamiento humando Cerro Hermoso son críticas debido a la zona donde se construyeron, uno de los factores más influyentes es la pendiente del terreno que es muy elevada.

El asentamiento humano Cerro Hermoso, se ubica a 3.5 Km, esta al este de la ciudad de Huancayo, a unos 3.5 km aproximadamente. Pertenece a la provincia de Huancayo, del Departamento de Junín. El tipo de suelo es Limo de baja plasticidad, esta zona posee una pendiente muy alta debido a que está ubicado al borde de un cerro.

Su extensión superficial es de 2.5 Km2 aproximado, limitando por el oeste con la Asociación Los libertadores.

Su clima es típico de la sierra yunga, variando su temperatura ambiental en promedio entre los 8º C y 17º C.

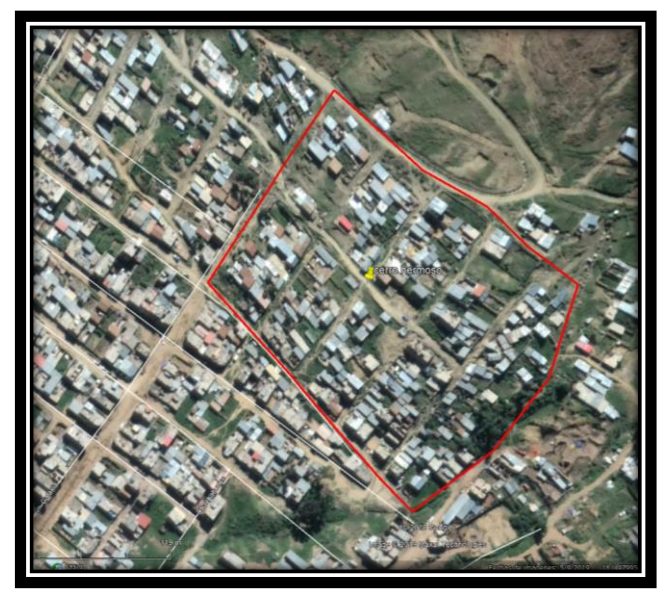

**Figura 02:** Mapa del Asentamiento Humano Cerro Hermoso, Huancayo

**Fuente:** Google Earth.

# **Coordinación con autoridades pertinentes**

Se tuvo una reunión el día 07 de abril del 2019 con la junta directiva del Asentamiento Humano Cerro Hermoso para pedir la autorización de realizar el proyecto de investigación en dicha zona, lo cual fue aprobado por la junta directiva, dicha aprobación se visualiza en el anexo N°05.

## **Levantamiento fotogramétrico**

Para realizar dicho levantamiento Fotogramétrico del terreno se hizo uso del Dron Phanton 4 pro; con las imágenes obtenidos del Dron se podrá determinar las características físicas del terreno y de las edificaciones en donde se está realizando la investigación.

**Figura 02.-** Levantamiento Fotogramétrico usando el Dron Phanton 4 Pro en el Asentamiento Humano Cerro Hermoso - Huancayo.

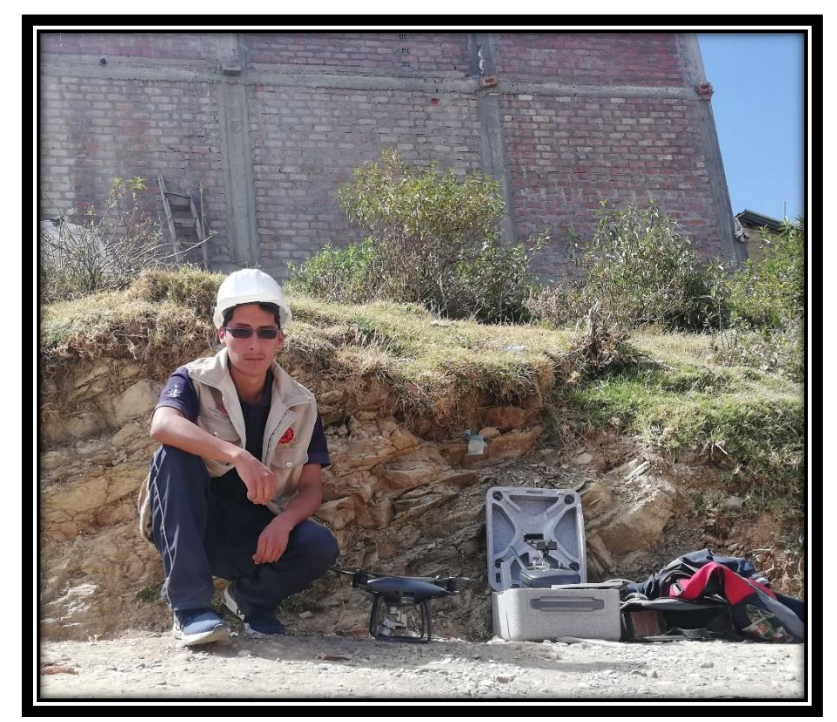

**Fuente:** Elaboración propia.

## **3.7.3. Fase de gabinete:**

## **Análisis fotogramétrico del terreno**

# **Modelamiento digital del terreno usando el programa Pix4D Mapper**

Con las imágenes obtenidas por el Dron Phanton 4 Pro se insertarán al programa Pix4d Mapper para escalar las imágenes y generar una pre visualización del ortomosaico del terreno.

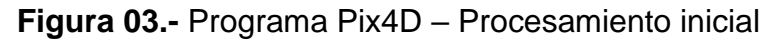

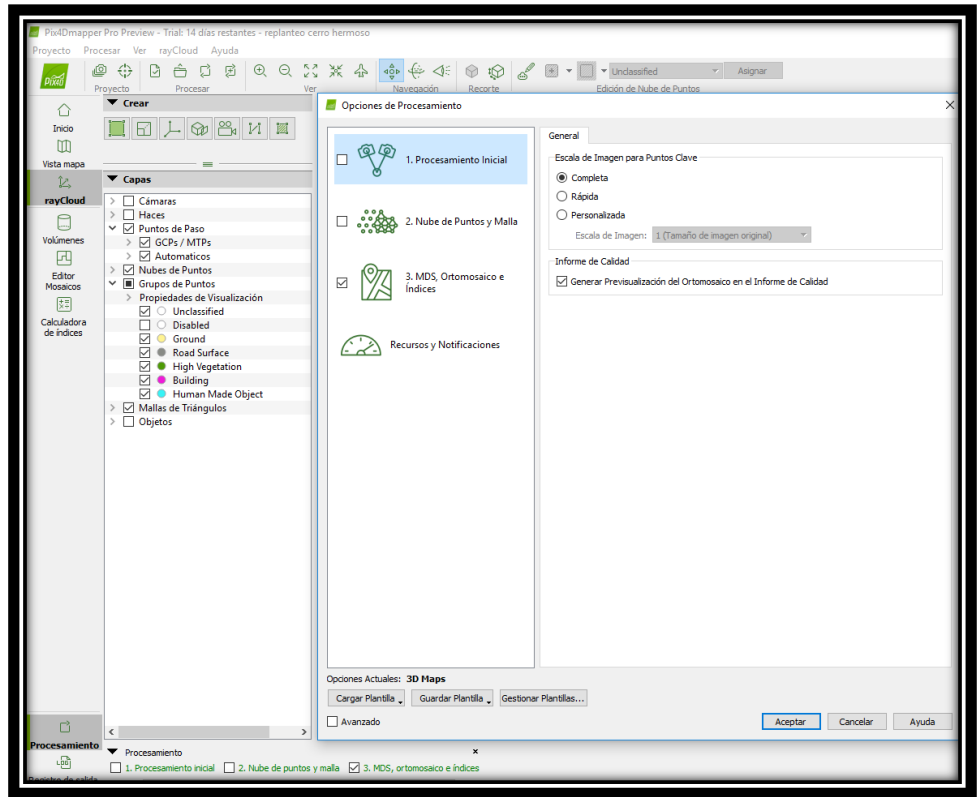

**Fuente:** Elaboración propia.

Se inserta 04 puntos de apoyo o 04 coordenadas UTM del Google Earth para posicionar las imágenes y reoptimizar el modelamiento digital y así tener una mayor precisión.

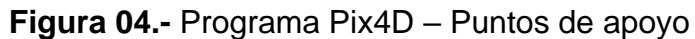

|                | <b>Tabla GCP/MTP</b> |                                                                                                    |          |             |          |                       |                       |              |                                                      |
|----------------|----------------------|----------------------------------------------------------------------------------------------------|----------|-------------|----------|-----------------------|-----------------------|--------------|------------------------------------------------------|
|                | <b>Etiqueta</b>      | <b>Tipo</b>                                                                                                    | x<br>fml | ٧<br>[m]    | 7<br>[m] | Precisión<br>Horz [m] | Precisión<br>Vert [m] | $\Delta$     | Importar puntos de apovo<br>Exportar puntos de apovo |
| 4 <sub>1</sub> |                      | 3D punto de apoyo 479805.520                                                                                                    |          | 8667623.830 | 3338,000 | 0.020                 | 0.020                 |              |                                                      |
| 42             |                      | 3D punto de apoyo 479934.650                                                                                                    |          | 8667632,400 | 3381.000 | 0.020                 | 0.020                 |              |                                                      |
| 23             |                      | 3D punto de apoyo 479980.260                                                                                                    |          | 8667535.120 | 3387.000 | 0.020                 | 0.020                 |              | Añadir punto                                         |
| 0 <sub>4</sub> |                      | 3D punto de apoyo 479858.400                                                                                                    |          | 8667434.010 | 3346,000 | 0.020                 | 0.020                 |              | Eliminar puntos                                      |
| 0 G.1          |                      | Punto de paso m 479908.489                                                                                                    |          | 8667552.306 | 3369.827 |                       |                       | $\checkmark$ |                                                      |
|                |                      | 3/4 Puntos de apovo con suficiente número de marcas                                                                                                    |          |             |          |                       |                       |              | Importar Marcas<br>Exportar Marcas                   |
| Editor GCP/MTP |                      | Para calcular la posición 3D de un punto de apovo/punto de paso, el punto debe ser marcado en al menos dos imágenes.<br>Para tener en cuenta los puntos de apoyo para georeferenciar el proyecto, al menos 3 puntos de apoyo deben ser marcados.<br>Marcar puntos de apovo/puntos de paso después del paso "1. Procesamiento inicial" requiere que el usuario ejecute Proceso > Reoptimizar.<br>La precisión de los puntos de apoyo / puntos de paso se puede verificar en el Informe de Calidad o en el editor rayCloud. |          |             |          |                       |                       |              |                                                      |

**Fuente:** Elaboración propia.

Una vez reoptimizado el modelamiento digital se procede a generar las nubes de puntos y las mallas, el programa por defecto nos da como escala la mitad del tamaño de imagen para modelar las imágenes en un tiempo estándar y comprimir los datos de las fotografías con formatos LAS que ocupan menos megabytes de información.

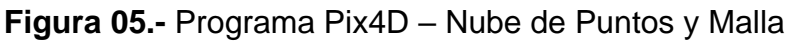

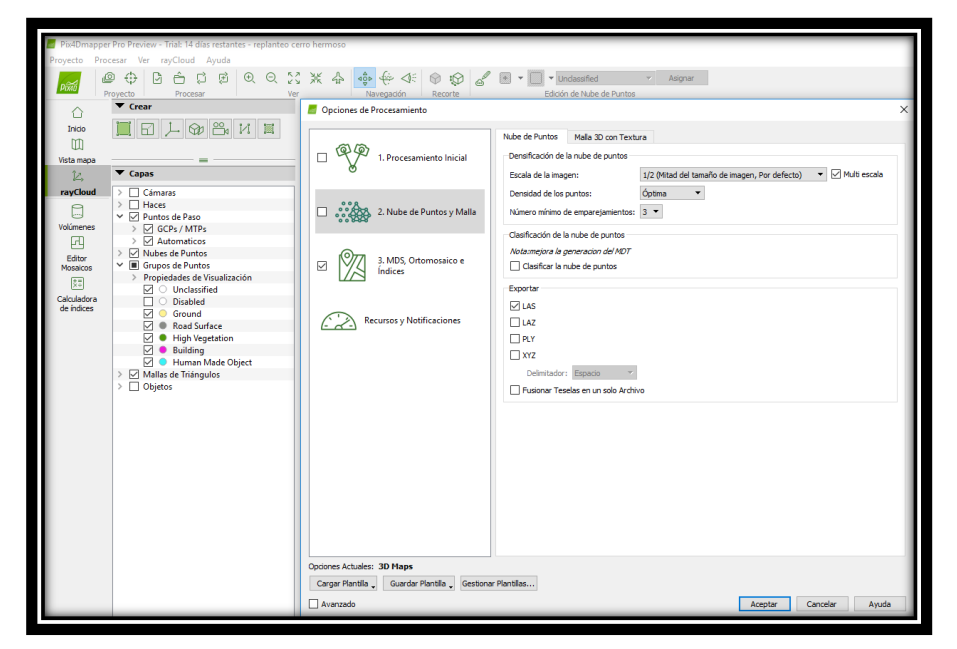

**Fuente:** Elaboración propia

El modelamiento digital de la superficie (MDS) es una representación topográfica 3D de la superficie actual de un área de estudio, donde la resolución de la fotografía depende de los pixeles que se obtiene de la cámara, en este caso cada pixel tiene una distancia de 2.73 centímetros porque se tomaron a una altura de 100 metros desde el punto de estacionamiento del Dron, a menor altitud mayor será la resolución y mayor será el tiempo de vuelo del Dron Phanton 4 Pro. Los índices o capas se generan automáticamente de acuerdo a las necesidades que se requieran.

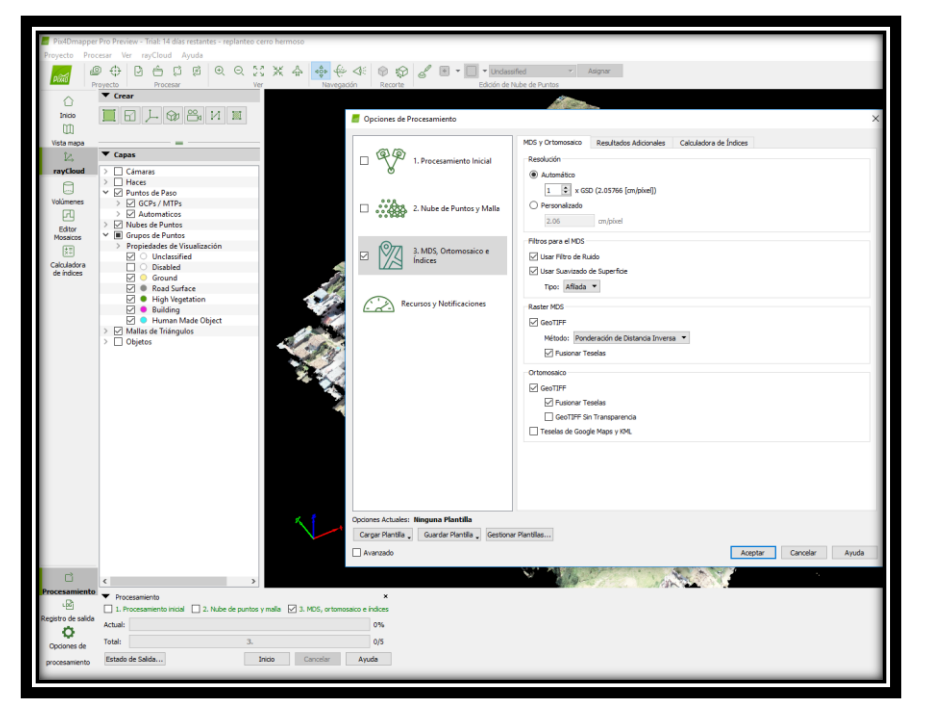

**Figura 06.-** Programa Pix4D – MDS, Ortomosaico e Indices

**Fuente:** Elaboración propia

# **Curvas de nivel del terreno usando el programa Global Mapper**

El programa Pix4D Mapper nos genera reportes en formatos LAS. y TIF., lo cual los programas comunes como el AutoCAD 3D o Civil 3D no reconocen este tipo de formatos. Por lo tanto, el programa Global Mapper si los reconoce y puede generar curvas de nivel dependiendo al DTM (Digital Terrain Model) que se generó gracias al programa Pix4d Mapper.

**Figura 07.-** Programa Global Mapper – Generador de Curvas de Nivel

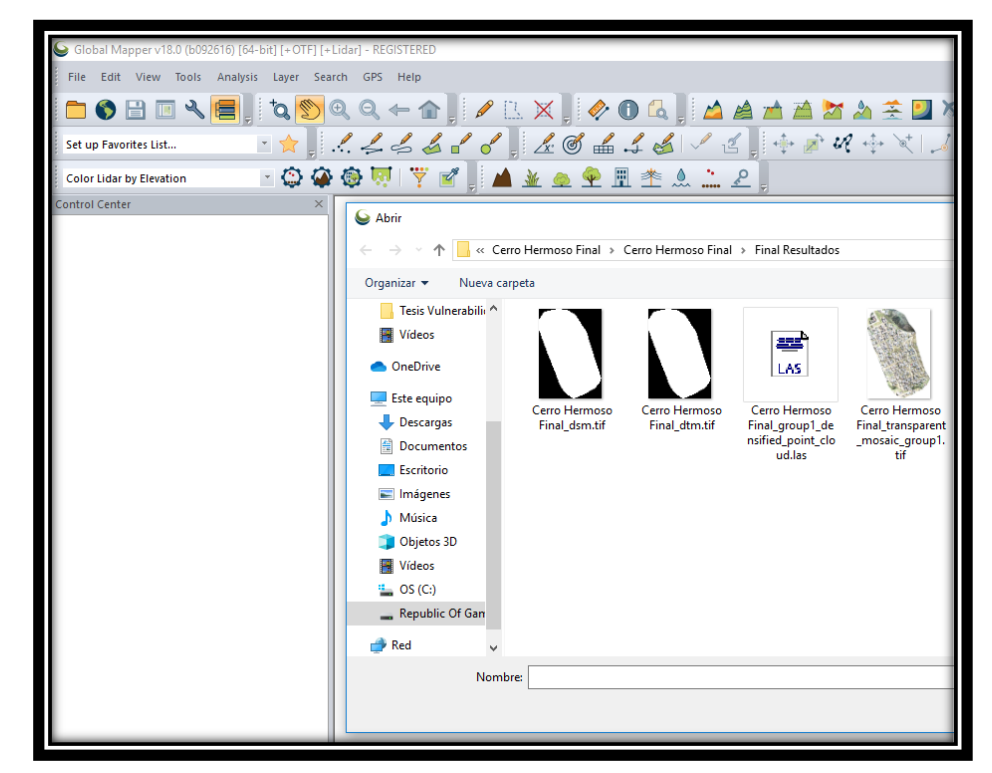

**Fuente:** Elaboración propia

**Evaluación técnica de las edificaciones según el manual para la evaluación de riesgos originados por fenómenos naturales elaborado por el CENEPRED**

De acuerdo al marco de la Ley N° 29664 del Sistema Nacional de Gestión del Riesgo de Desastres y su Reglamento (Congreso de la Republica, 2011) (11) se define la vulnerabilidad como la susceptibilidad de la población, la estructura física o las actividades socioeconómicas, de sufrir daños de edad por acción de un peligro o amenaza.

#### **Análisis de los factores de la vulnerabilidad**

#### **Exposición**

Se refiere a la toma de decisiones que ubican al ser humano y sus medios de vida en la zona de impacto de un peligro. La exposición se genera por una estrecha relación no concordada con el ambiente, que se puede generar a través de procesos no planificados de crecimiento demográfico o poblacional, a un proceso migratorio desorganizado, al proceso de urbanización sin un adecuado manejo del territorio y/o a políticas de desarrollo económico no sostenibles. A mayor exposición, mayor vulnerabilidad.

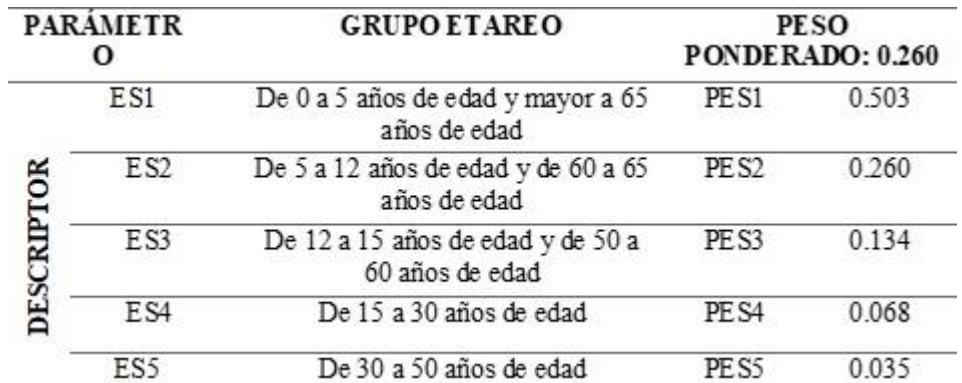

# **Tabla 03**: Parámetros Grupo Etareo

**Fuente:** Manual para la evaluación de Riesgos originados por

Fenómenos Naturales –CENEPRED

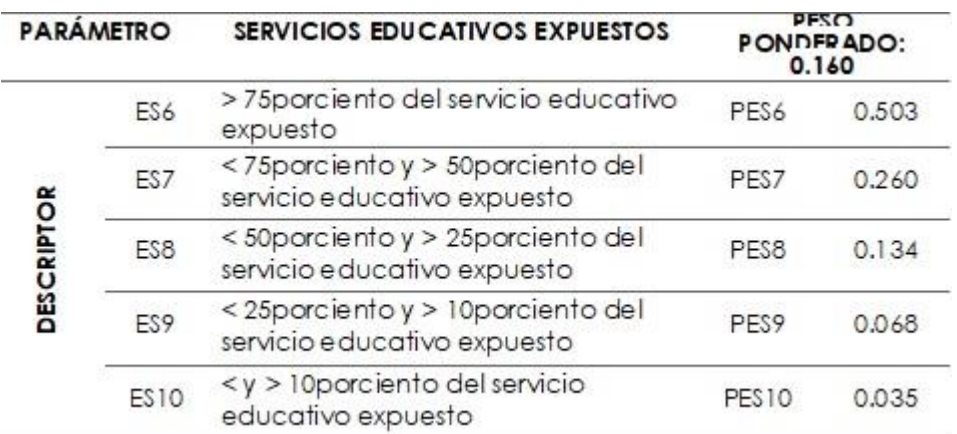

## **Tabla 04**: Parámetros Servicios Educativos

**Fuente:** Manual para la evaluación de Riesgos originados por

Fenómenos Naturales –CENEPRED

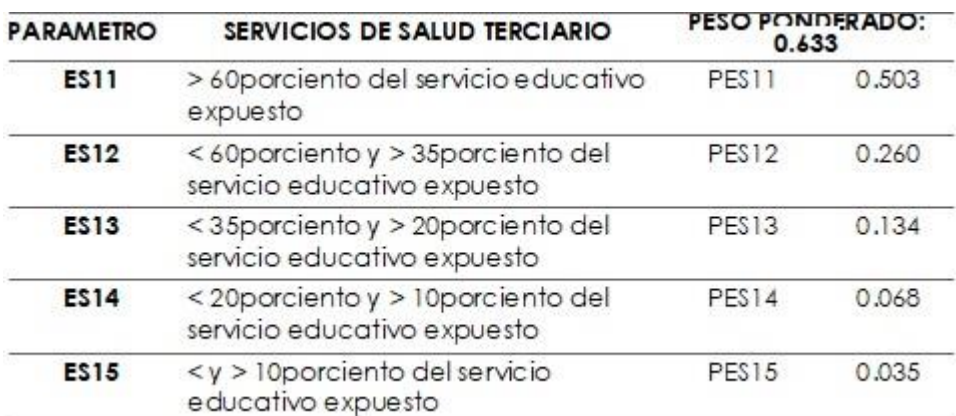

### **Tabla 05**: Parámetros Servicios de Salud

**Fuente:** Manual para la evaluación de Riesgos originados por

Fenómenos Naturales -CENEPRED

# **Fragilidad**

Se refiere al tipo de condiciones de desventaja o debilidad relativa del ciudadano y sus medios de vida frente a un peligro. En general, básicamente se centra a las condiciones físicas de una sociedad y es de origen interno, por ejemplo: formas o tipos de construcciones, no cumplen con la normativa vigente sobre construcción, entre otros. A mayor fragilidad, mayor vulnerabilidad.

# **Tabla 06**: Parámetros Material de Construcción de la Edificación

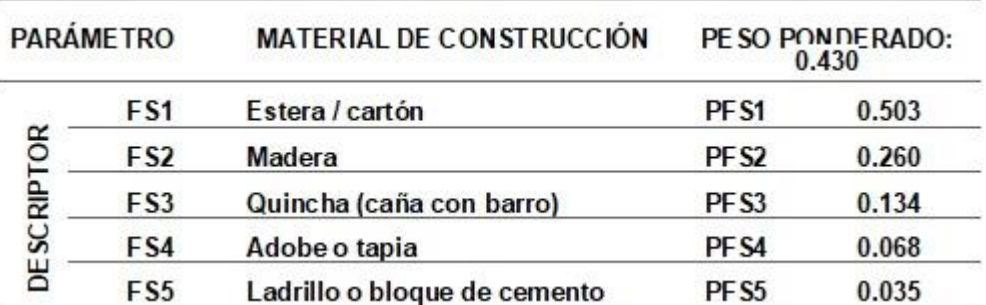

**Fuente:** Manual para la evaluación de Riesgos originados por

Fenómenos Naturales –CENEPRED

**Tabla 07**: Parámetros Estado de conservación de la

| Edificación |  |
|-------------|--|
|             |  |

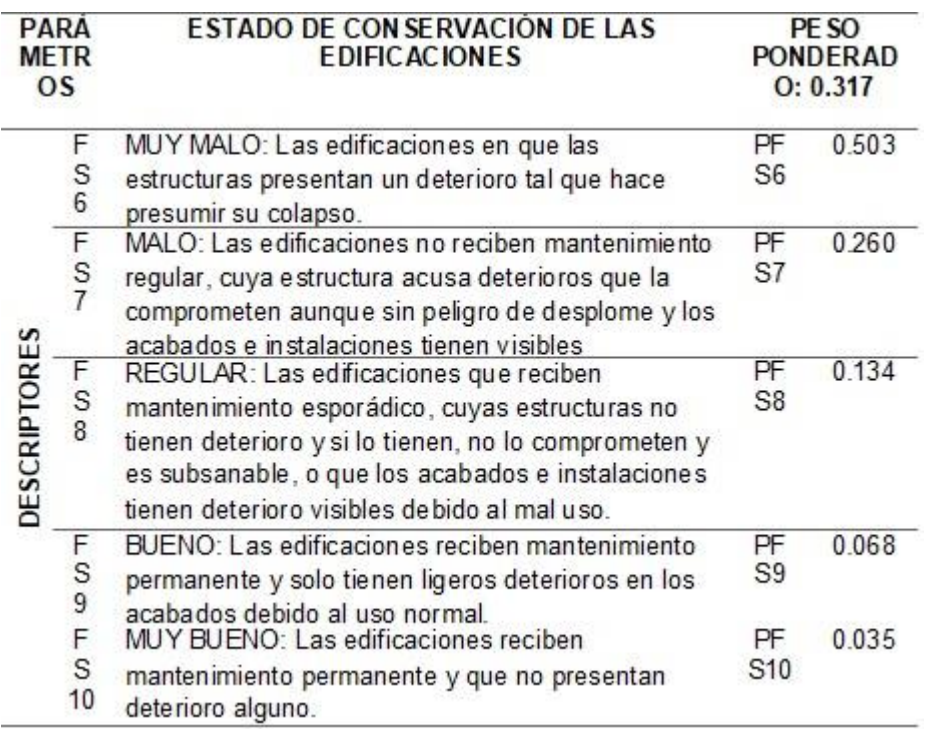

**Fuente:** Manual para la evaluación de Riesgos originados por

Fenómenos Naturales –CENEPRED

# **Tabla 08**: Parámetros para Configuración de elevación de

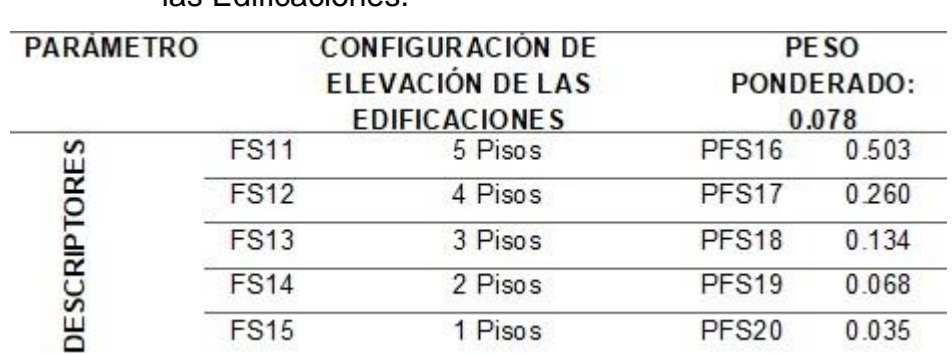

las Edificaciones.

**Fuente:** Manual para la evaluación de Riesgos originados por

Fenómenos Naturales – CENEPRED

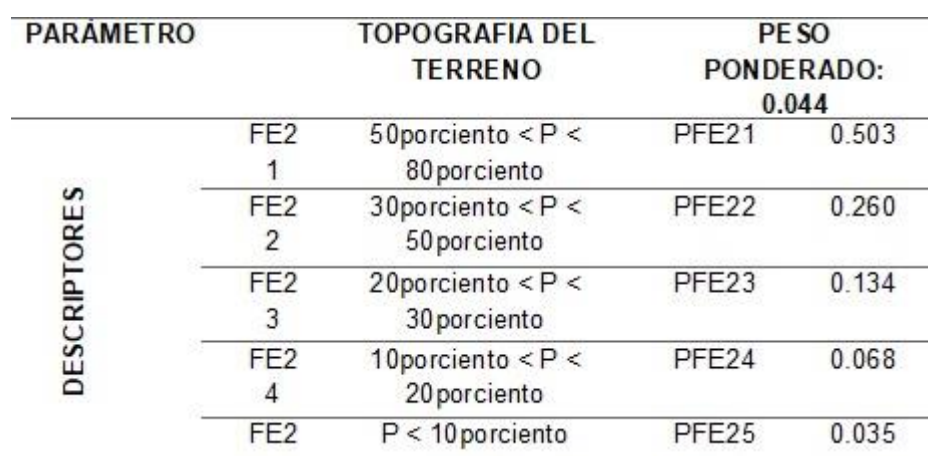

**Tabla 09**: Parámetros para Topografía del Terreno.

**Fuente:** Manual para la evaluación de Riesgos originados por Fenómenos Naturales – CENEPRED.

# **Resiliencia**

Se refiere al nivel de asimilación y capacidad de recuperación del poblador y sus medios de vida frente a la presencia de un peligro. Está ligada a situaciones sociales y de organización de la sociedad. A mayor resiliencia, menor vulnerabilidad.

**Tabla 10**: Parámetros para Capacitación en temas de

Gestión del Riesgo.

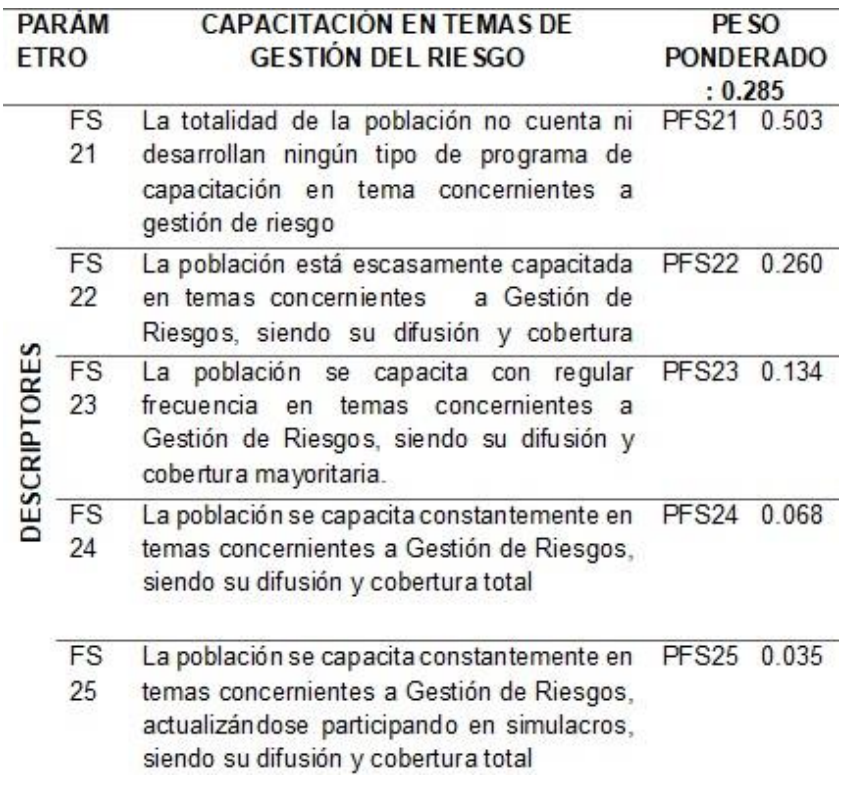

**Fuente:** Manual para la evaluación de Riesgos originados por

Fenómenos Naturales – CENEPRED.

## **Tabla 11**: Parámetros para Conocimiento local sobre

## ocurrencia pasada de desastres.

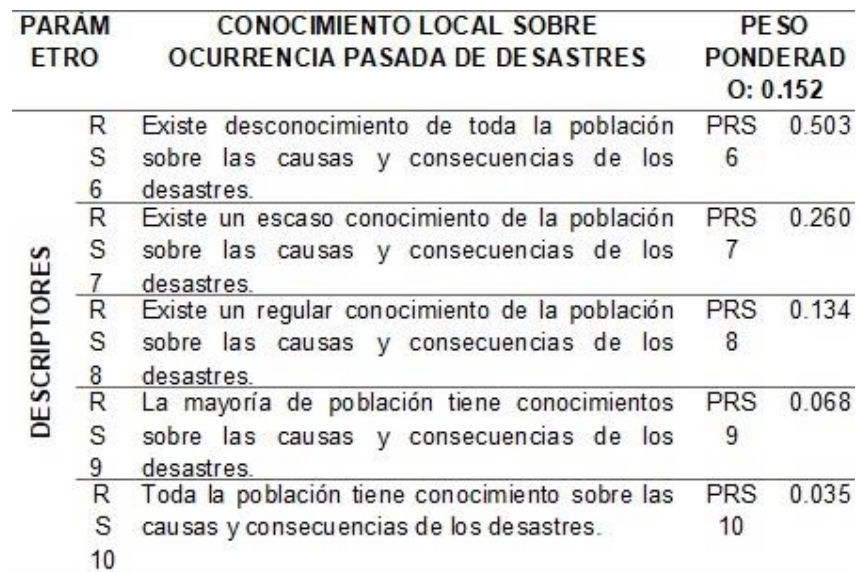

**Fuente:** Manual para la evaluación de Riesgos originados por Fenómenos Naturales – CENEPRED.

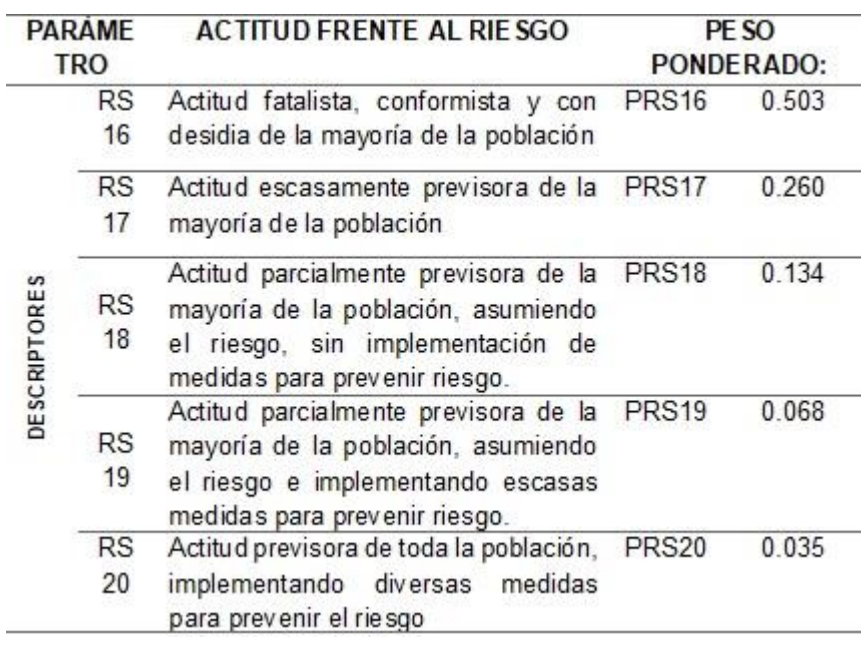

**Tabla 12**: Parámetros para Actitud frente al Riesgo.

**Fuente:** Manual para la evaluación de Riesgos originados por Fenómenos Naturales – CENEPRED.

## **Tiempo de modelamiento del terreno**

El programa Pix4D Mapper por defecto nos da un reporte general del proceso de modelamiento digital de las fotografías que obtuvo el Dron Phanton 4 pro durante su vuelo por el terreno, en dicho reporte nos da los tiempos de ejecución, datos básicos de las fotografías, tipos de texturas, densidad de puntos, nube de puntos, mallas, DSM, ortomosaicos, detalles de índices, etc.

# **Tabla 13**: Formato para los detalles de densificación y nubes de puntos – Pix4d Mapper

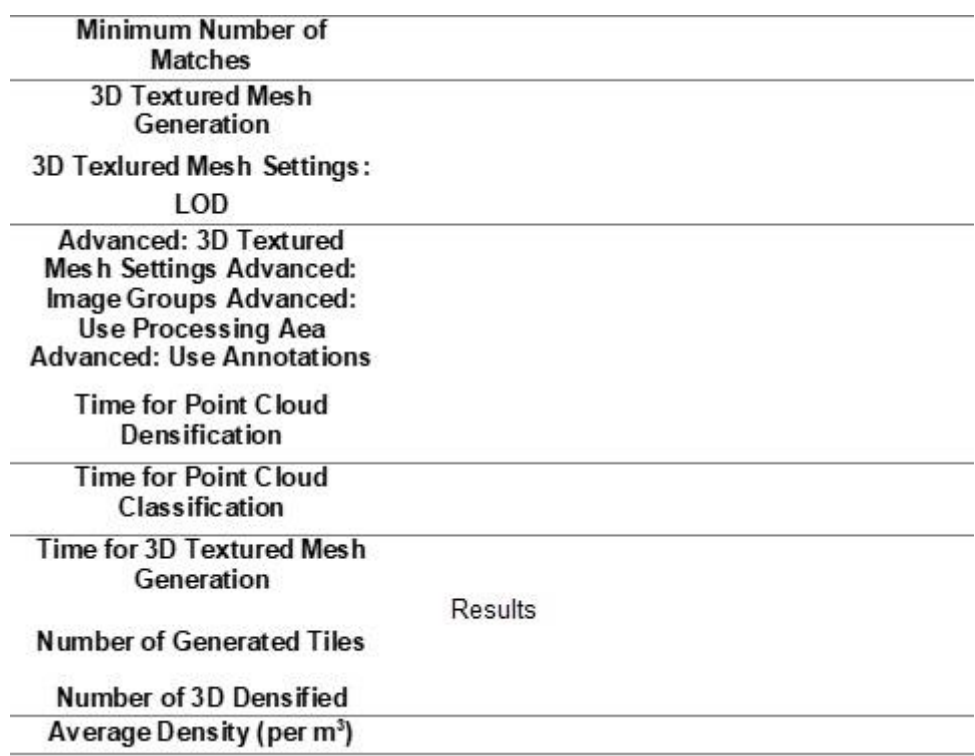

**Fuente:** Reporte del Programa Pix4D Mapper.

**Tabla 14**: Formato para los detalles DSM, Ortomosaico e índices – Pix4d Mapper

# DSM, Orthomosaic and Index Details

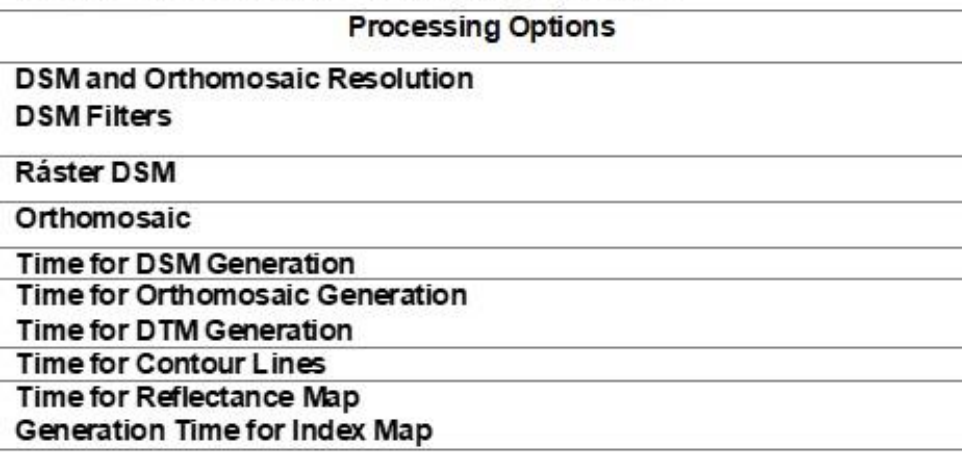

**Fuente:** Reporte del Programa Pix4D Mapper.

# **Costos que se requiere para hacer un levantamiento Fotogramétrico**

Los precios de los equipos topográficos se consultarán a la Empresa Geotop y a la empresa HelpGis. Según el área de levantamiento se generará los precios.

#### **Tabla 15**: Comparación en compra de equipos.

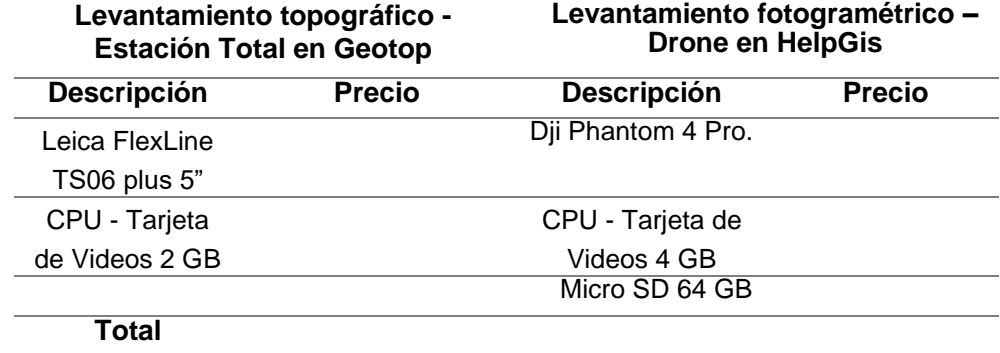

**Fuente:** Elaboración propia.

### **Tabla 16**: Comparación en alquiler de equipos.

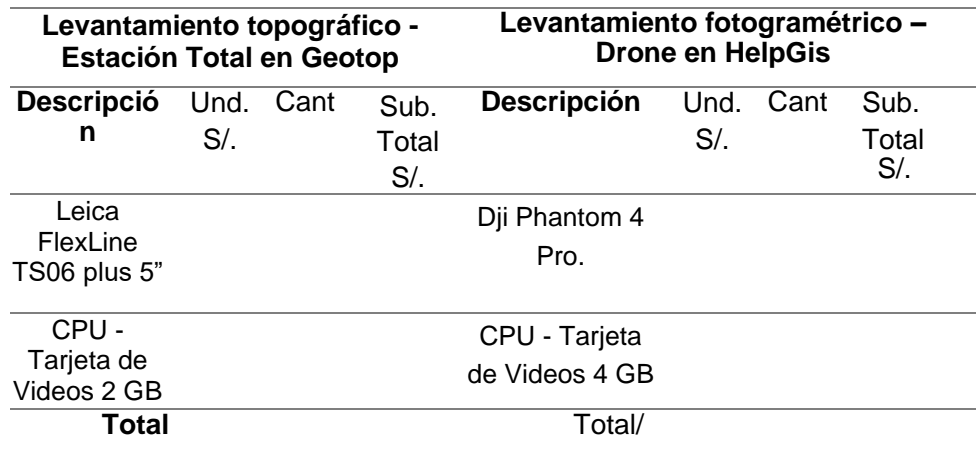

**Fuente:** Elaboración propia.

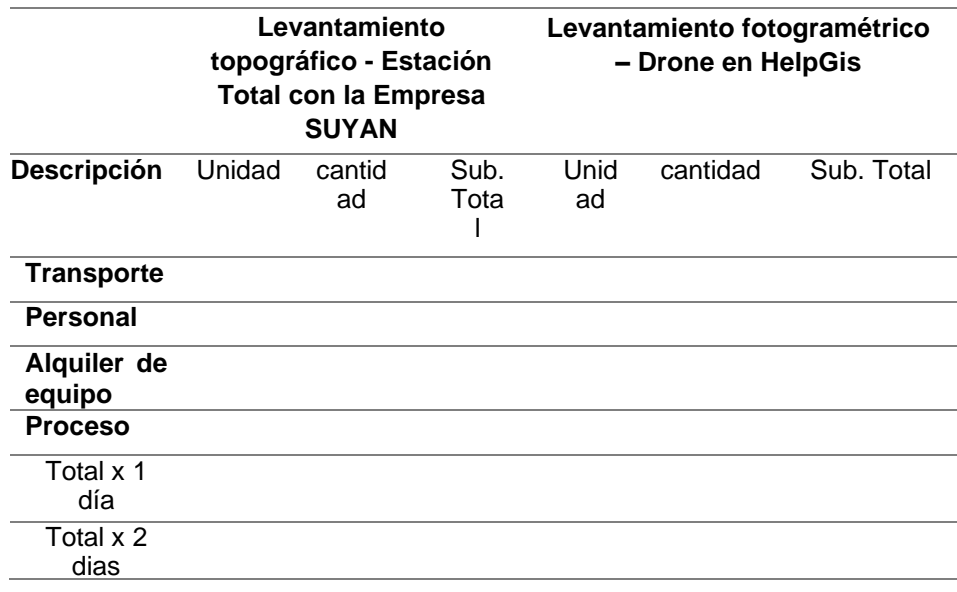

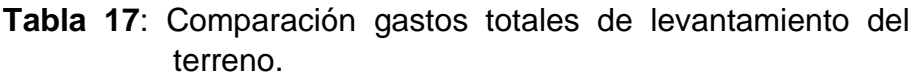

**Fuente:** Elaboración propia.

# **CAPITULO IV PRESENTACION DE RESULTADOS**

## **4.1.Específicos**

# **A. Análisis fotogramétrico del terreno**

## **Vuelo y Recorrido del Drone Phanton 4 Pro**

El punto de partida del Drone Phanton 4 Pro se detalla en la siguiente tabla:

**Tabla 18:** Coordenadas del punto de partida del Drone Phanton 4 Pro.

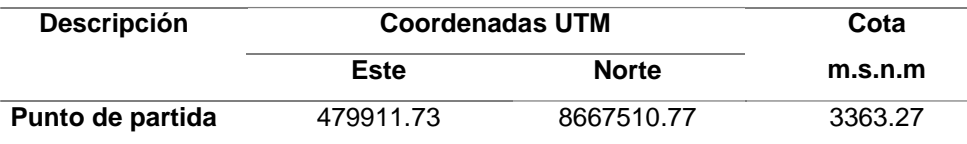

**Fuente:** Elaboración propia.

Dichas coordenadas se obtuvieron gracias al GPS GLONASS que está incorporado al drone Phanton 4 Pro, estas coordenadas se pueden visualizar en la aplicación Ctrl+DJI del celular debidamente enlazado con el drone.

En recorrido se trazó según la dimensión del área a modelar usando la aplicación Pix4D Capture, en la aplicación se puede observar que las dimensiones son de 161 metros x 168 metros.

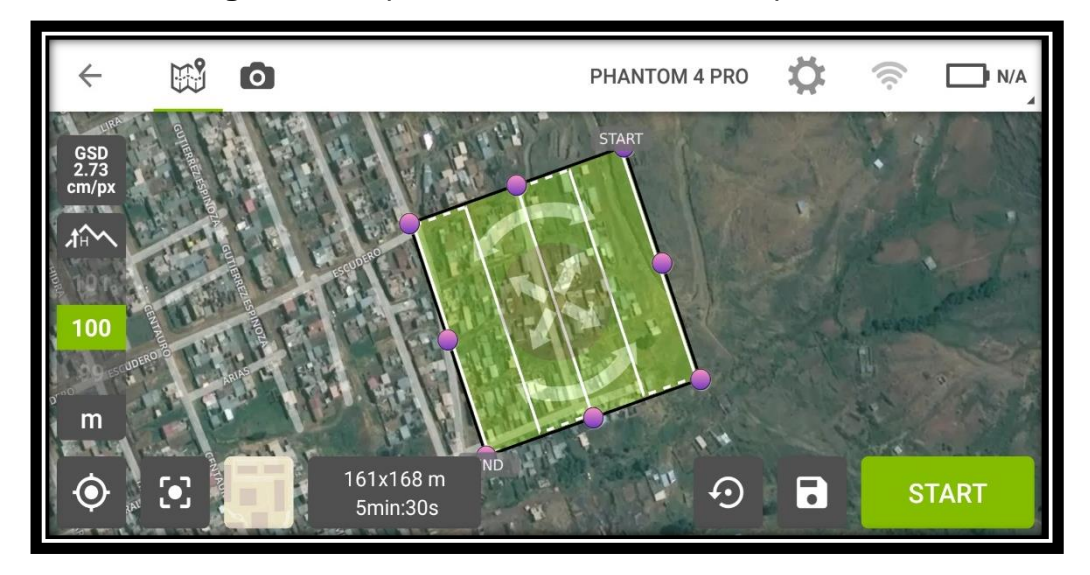

**Figura 08.-** Aplicación Android Pix4D Capture

**Fuente:** Elaboración propia

Se obtuvo 97 imágenes a una distancia de 100 metros de altura desde el punto de partida, con un GSD de 2.73 cm/px, el tiempo de recorrido duro un aproximado de 5 minutos con 30 segundos, dichas imágenes se almacenaron en la memoria interna del Dron Phanton 4 Pro.

**Procesamiento de imágenes obtenidas del Dron Phanton 4 Pro**

**Resultados del Modelamiento de imágenes utilizando el Programa PiX4D Mapper**

# **Nube de puntos y mallas**

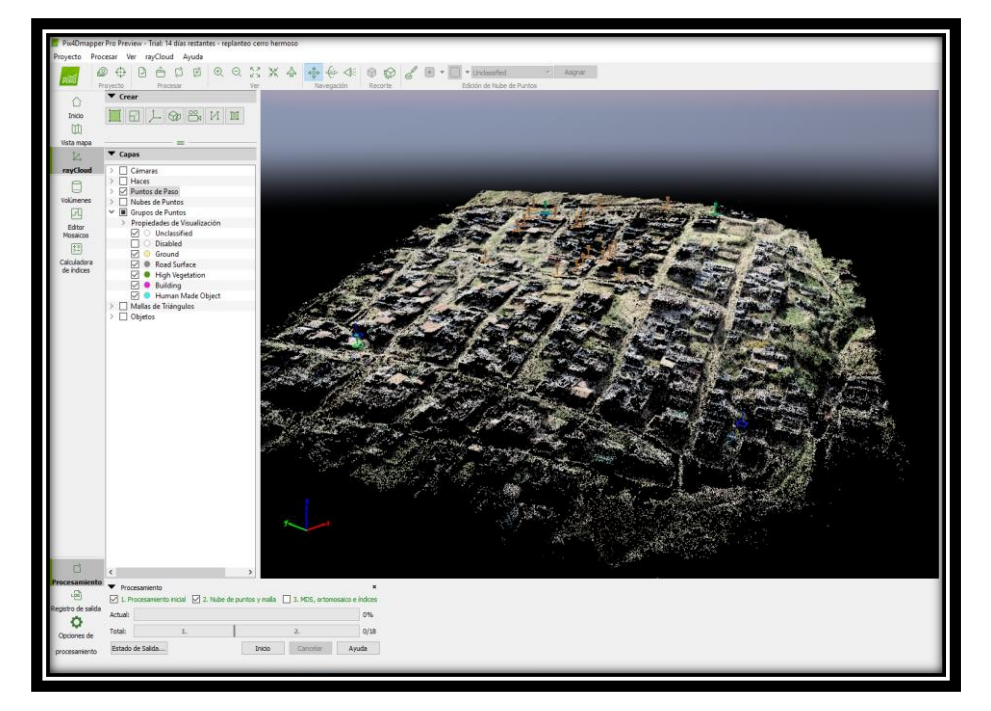

**Figura 09**.- Programa Pix4D Mapper – Resultados Nube de puntos y mallas

**Fuente:** Elaboración propia.

Con las imágenes procesadas se obtiene los conjuntos de vértices en un sistema de coordenadas tridimensional, cada vértice o punto tiene coordenadas X, Y y Z, en este caso se configuro para que estas coordenadas sean Norte (X), Este (Y) y Altura al nivel del mar (Z).

# **MDS, Ortomosaicos e Índices**

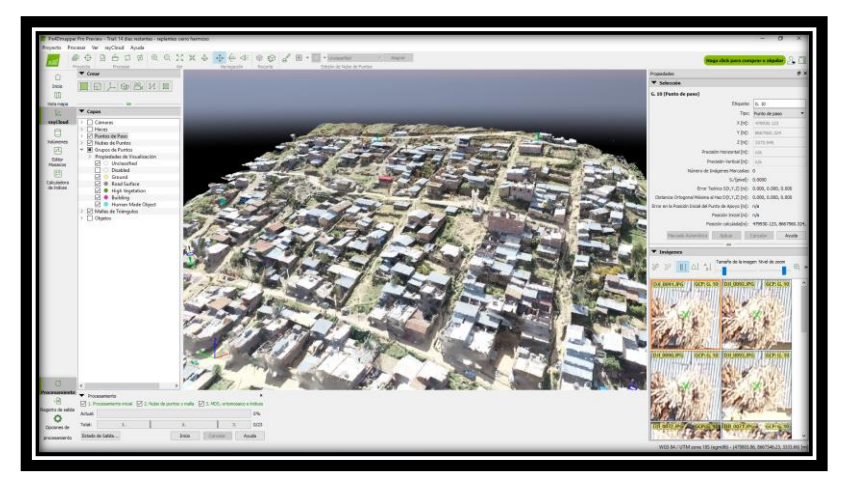

**Figura 10.-** Programa Pix4D Mapper – Resultados MDS, Ortomosaicos e Índices

**Fuente:** Elaboración propia.

El ortomosaico u ortofotos se generó gracias a las fotografías obtenidas del drone Phanton 4 Pro, estas fotografías se corrigieron automáticamente gracias a los puntos de controles georreferenciados obtenidos del GPS, el programa Pix4D Mapper asigno a cada pixel una determinada coordenada geográfica.

# **DSM (Digital Surface Model)**

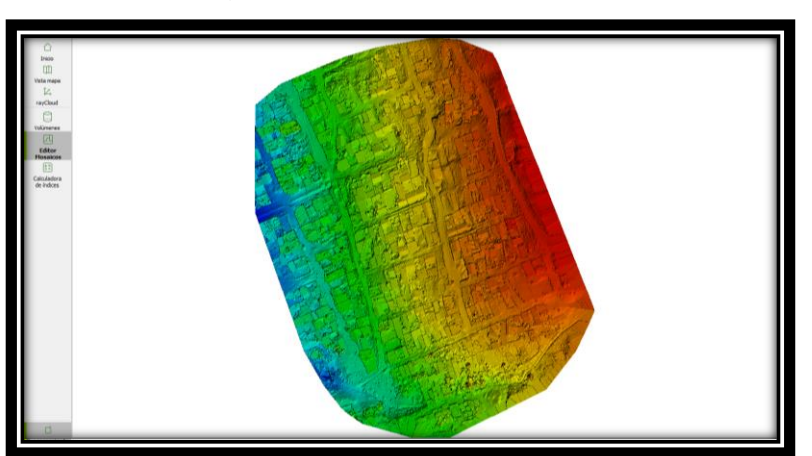

**Figura 11**.- Programa Pix4D Mapper – Resultados DSM

**Fuente:** Elaboración propia.

Se generó los siguientes modelos digitales: Nubes de puntos, mallas, MDS, ortomosaicos e índices; con esta información se modelo un levantamiento fotogramétrico en 3D donde se visualizan un alrededor de 13,470,354 puntos con sus respectivas coordenadas UTM, además se puede observar el estado, calidad y elevación de las edificaciones en un espacio tridimensional (3D) del asentamiento humano Cerro Hermoso. Estos resultados se detallan en el anexo N°07.

# **Resultados del Modelamiento de imágenes utilizando el Programa Global Mapper para obtener curvas de nivel**

# **Mosaico del terreno**

**Figura 12.-** Programa Global Mapper – Resultados Mosaico del terreno

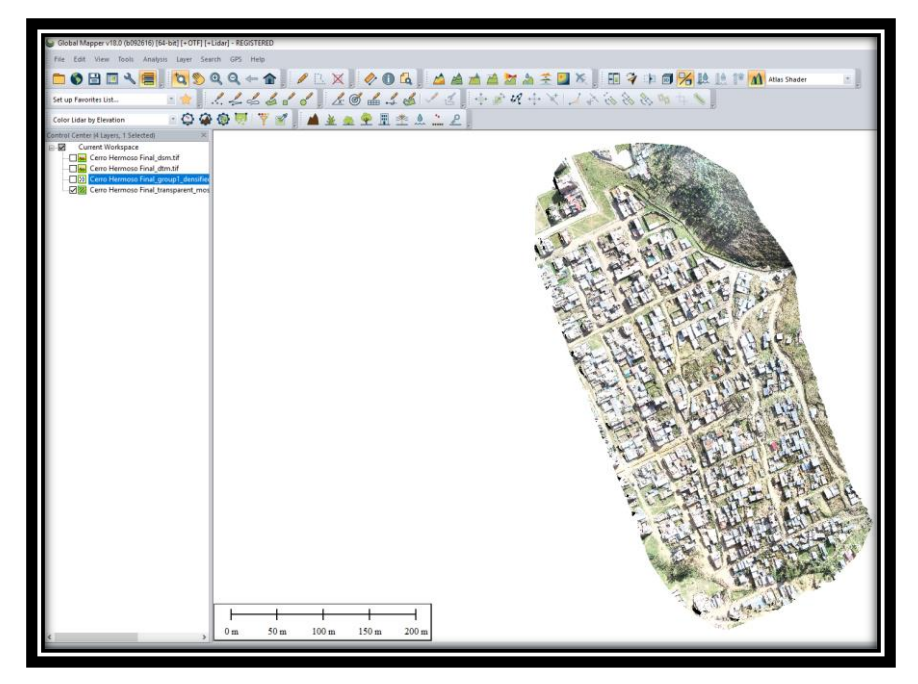

**Fuente:** Elaboración propia

El programa Pix4D Mapper fusiona todas las fotos obtenidas por el drone Phanton 4 Pro hasta crear una sola foto de todo el terreno estudiado, a ese resultado se le llama Mosaico, pero los programa como el Civil 3D o AutoCAD 3D no pueden abrir archivos LAS. ó TIF., es por ello que se exporta al programa Global Mapper que puede reconocer todos los puntos con sus respectivas coordenadas UTM.

### **DTM (Digital Terrain Model)**

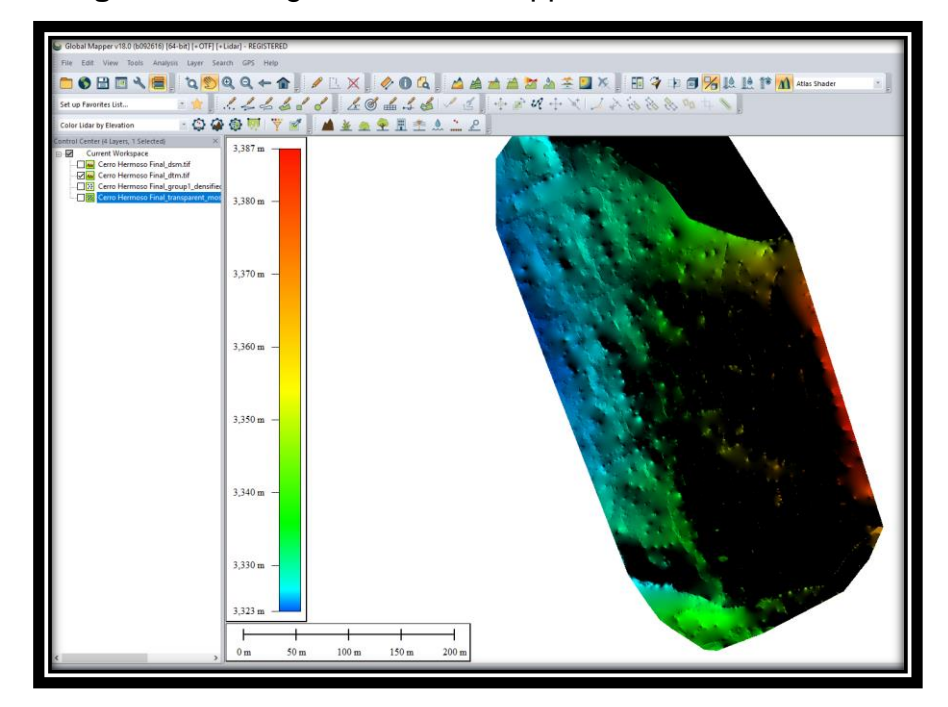

**Figura 13.-** Programa Global Mapper – Resultados DTM

**Fuente:** Elaboración propia

Con el modelamiento digital del terreno (MDT ó DTM) obtenemos las curvas de nivel que se podrá exportar estos datos a formato DXF ó DWG para su trabajo con CAD (AutoCAD ó Civil 3D) .

# **Curvas de Nivel**

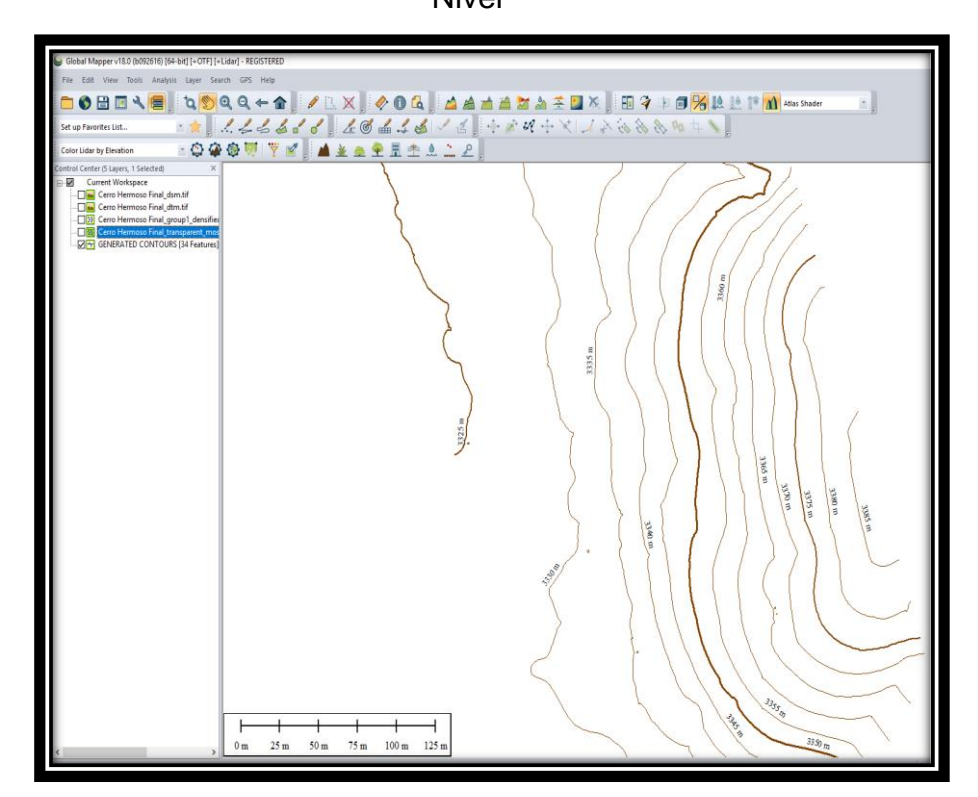

**Figura 14.-** Programa Global Mapper – Resultados Curvas de Nivel

**Fuente:** Elaboración propia

Las curvas de nivel que se generaron gracias al programa Global Mapper nos mostrara las condiciones del relieve de la zona de estudio

## **Curvas de Nivel exportado al AutoCad**

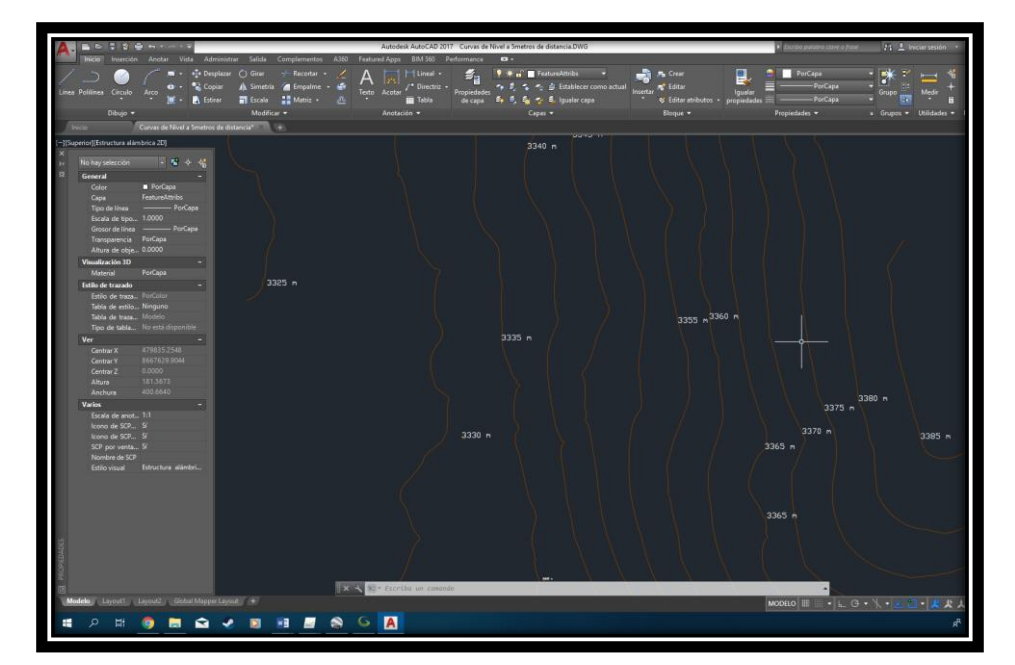

**Figura 15.-** Programa AutoCad –Exportación de Curvas de

nivel

**Fuente:** Elaboración propia

Según los resultados del análisis fotogramétrico se determinó que la pendiente más crítica del terreno es de 42.85 porciento ubicado en la manzana "D", en el modelamiento digital en 3D se observa la calidad, estado y tipo de elevación de las construcciones, esta información se podrá utilizar para analizar los factores de vulnerabilidad a la fragilidad del Manual para la evaluación de Riesgos originados por Fenómenos Naturales elaborado por el CENEPRED.

# **B. Resultados de la evaluación técnica de las edificaciones en el Asentamiento Humano Cerro Hermoso según normatividad.**

**Evaluación Técnica:**

## **Procesos de Análisis Jerárquicos**

Este tipo de método fue desarrollado por el matemático (Thomas L. Saaty, 1980) (16) creado para solucionar problemas complejos de criterios múltiples, mediante la manipulación o construcción de un modelo jerárquico, que le permite a los evaluadores (tomadores de decisiones) estructurar el problema de forma visual.

# **Exposición**

Se hace la matriz mediante la escala de Thomas Saaty según el grado importancia que se ha colocado en cada parámetro para la población que se realizó con el apoyo de las encuestas.

**Tabla 19**: Valores adecuados para la matriz de jerarquía según Saaty a la exposición

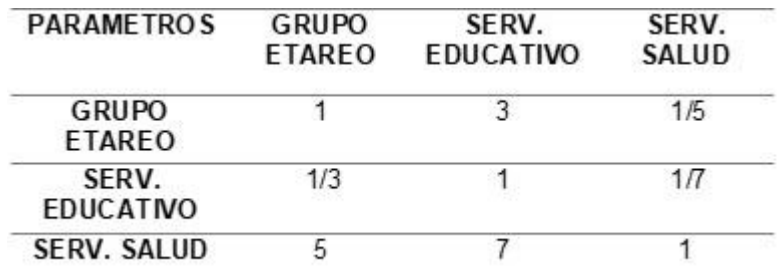

**Fuente:** Elaboración propia.

Los valores se colocan en decimales para dar una mayor facilidad en el cálculo de la ponderación. Cada columna se suma y así obtener las inversas de la matriz.
| Saaty a la Exposición         |                           |                       |  |  |
|-------------------------------|---------------------------|-----------------------|--|--|
| <b>GRUPO</b><br><b>ETAREO</b> | SERV.<br><b>EDUCATIVO</b> | SERV.<br><b>SALUD</b> |  |  |
|                               | 3                         | 0.20                  |  |  |
| 0.33                          | 1                         | 0.14                  |  |  |
| 5                             | $\overline{7}$            | 1                     |  |  |
| 6.33                          | 11.00                     | 1.34                  |  |  |
| 0.16                          | 0.09                      | 0.74                  |  |  |
|                               |                           |                       |  |  |

**Tabla 20**: Valores en decimales para la matriz de jerarquía según

**Fuente:** Elaboración propia.

A continuación, cada parámetro se multiplica con la suma inversa, por cada elemento de su fila correspondiente.

| <b>PARAMETROS</b>             | <b>GRUPO</b><br><b>ETAREO</b> | SERV.<br><b>EDUCATIVO</b> | SERV.<br><b>SALUD</b> |
|-------------------------------|-------------------------------|---------------------------|-----------------------|
| <b>GRUPO</b><br><b>ETAREO</b> | 0.16                          | 0.27                      | 0.15                  |
| SERV.<br><b>EDUCATIVO</b>     | 0.05                          | 0.09                      | 0.11                  |
| <b>SERV. SALUD</b>            | 0.79                          | 0.64                      | 0.74                  |

**Tabla 21**: Matriz de normalización - Exposición

**Fuente:** Elaboración propia.

Una vez obtenido dichos valores se halla el vector de priorización, este resultado se calcula entre las sumas de las columnas dividiendo entre la cantidad de elementos, y luego hallando el porcentaje.

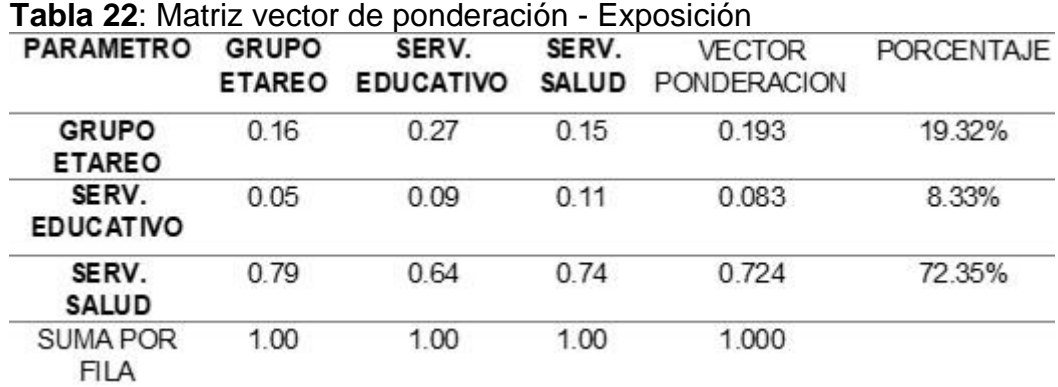

**Fuente:** Elaboración propia.

Se hallará al vector suma ponderado con la multiplicación de sumas de matrices, luego se suman los vectores 1, 2, 3.

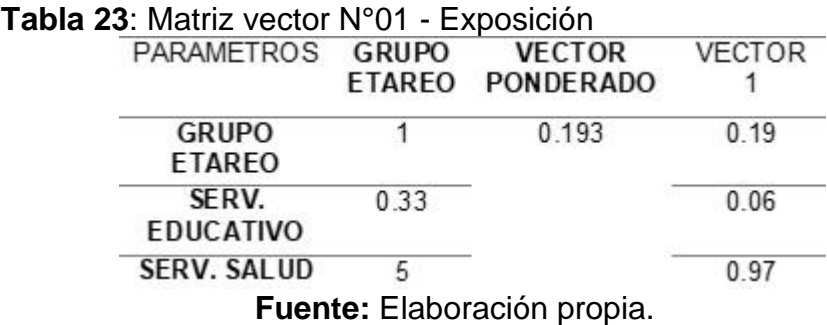

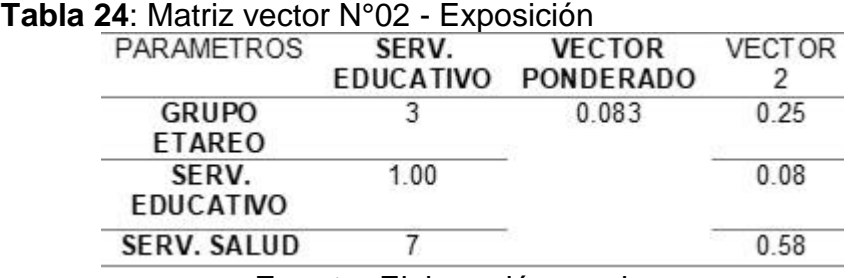

**Fuente:** Elaboración propia.

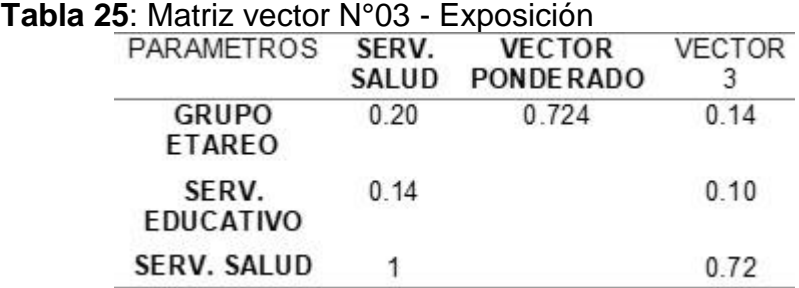

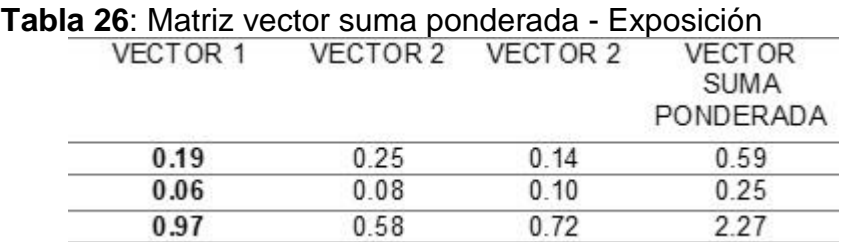

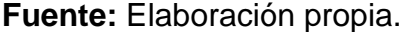

Luego se procede a calcular el factor ɣmáxima (landa) dividiendo al vector suma ponderado entre el valor del vector ponderado y se divide entre 3.

**Tabla 27: Matriz factor ymax - Exposición** 

| <b>VECTOR</b><br><b>VECTOR</b><br><b>SUMA</b><br>PONDERADA |  | PONDERACION                  | <b>Y MAX</b> |
|------------------------------------------------------------|--|------------------------------|--------------|
| 0.59                                                       |  | 0.193                        | 3.04         |
| 0.25                                                       |  | 0.083                        | 3.01         |
| 2.27<br>- 1972                                             |  | 0.724                        | 3.14         |
| <b>SUMA</b>                                                |  |                              | 9.20         |
|                                                            |  | <b>Y MAX RE SULTANTE / 3</b> | 3.07         |

**Fuente:** Elaboración propia.

Con el valor landa máxima se puede calcular el índice de consistencia, a continuación, hallaremos la relación de consistencia donde se divide entre un factor.

$$
IC = \frac{3.07 - 3}{3 - 1} = 0.03
$$

Finalmente se procede a calcular la relación de consistencia donde se divide índice de consistencia entre índice aleatorio (se busca para 3 matrices).

Para hallar el índice aleatorio que ayuda a determinar la relación de consistencia se utilizó la tabla obtenida por Aguarón y Moreno, 2001. Donde "n" es el número de parámetros en la matriz.

**Tabla 28**: Tabla Índice de Aleatorio  $\overline{8}$  $6\overline{6}$  $\overline{7}$ २  $\overline{A}$ 5 0.525 0.882 1.115 1.252 1.341 1.404 **IA Fuente:** Aguarón y Moreno, 2001

$$
RC = \frac{0.03}{0.525} = 0.057
$$

El valor del coeficiente (RC) tiene que ser menor a 0.1. Porque si el coeficiente es mayor a 0.1 se debe volver a calcular los criterios en la matriz de comparación de pares.

Según los valores dados por la matriz de jerarquía elaborado por Saaty, nuestros criterios para el factor de vulnerabilidad a la exposición son los más adecuados.

#### **Fragilidad**

Se hace la matriz mediante la escala de Thomas Saaty según el grado importancia que se ha colocado en cada parámetro para la población que se realizó con el apoyo de las encuestas.

**Tabla 29**: Valores adecuados para la matriz de jerarquía según

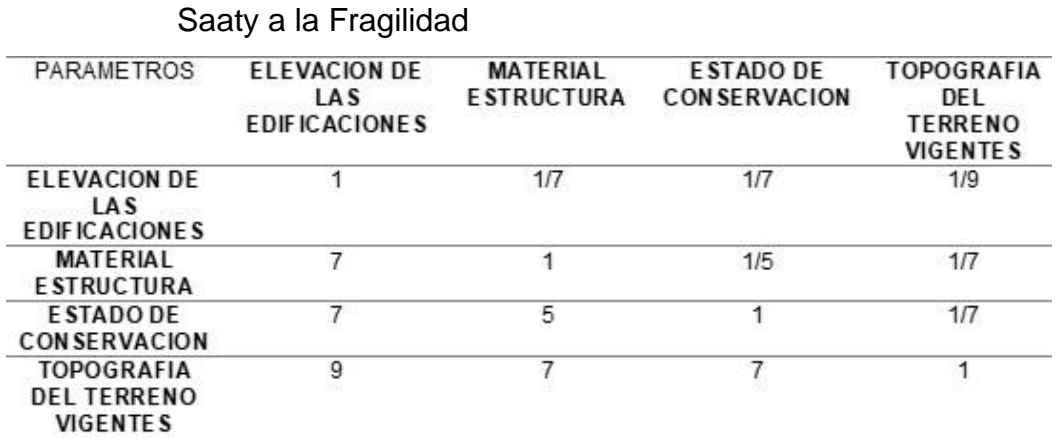

Los valores se colocan en decimales para dar una mayor facilidad en el cálculo de la ponderación. Cada columna se suma y así obtener las inversas de la matriz.

**Tabla 30**: Valores en decimales para la matriz de jerarquía según Saaty a la fragilidad

| <b>PARAMETROS</b>                                   | <b>ELEVACION DE</b><br>LAS<br><b>EDIFICACIONE</b><br>s | <b>MATERIAL</b><br><b>E STRUCTUR</b><br>А | <b>E STADO DE</b><br><b>CONSERVACIO</b><br>N | <b>TOPOGRAFI</b><br>A DEL<br><b>TERRENO</b><br><b>VIGENTES</b> |
|-----------------------------------------------------|--------------------------------------------------------|-------------------------------------------|----------------------------------------------|----------------------------------------------------------------|
| <b>ELEVACION DE</b><br>LAS<br><b>EDIFICACIONES</b>  | 1.00                                                   | 0.14                                      | 0.14                                         | 0.11                                                           |
| <b>MATERIAL</b><br><b>ESTRUCTURA</b>                | 7.00                                                   | 1.00                                      | 0.20                                         | 0.14                                                           |
| <b>ESTADO DE</b><br><b>CONSERVACIO</b><br>N         | 7.00                                                   | 5.00                                      | 1.00                                         | 0.14                                                           |
| TOPOGRAFIA<br><b>DEL TERRENO</b><br><b>VIGENTES</b> | 9.00                                                   | 7.00                                      | 7.00                                         | 1.00                                                           |
| <b>SUMA</b>                                         | 24.00                                                  | 13.14                                     | 8.34                                         | 1.40                                                           |
| 1/SUMA                                              | 0.04                                                   | 0.08                                      | 0.12                                         | 0.72                                                           |

**Fuente:** Elaboración propia.

A continuación, cada parámetro se multiplica con la suma inversa,

por cada elemento de su fila correspondiente.

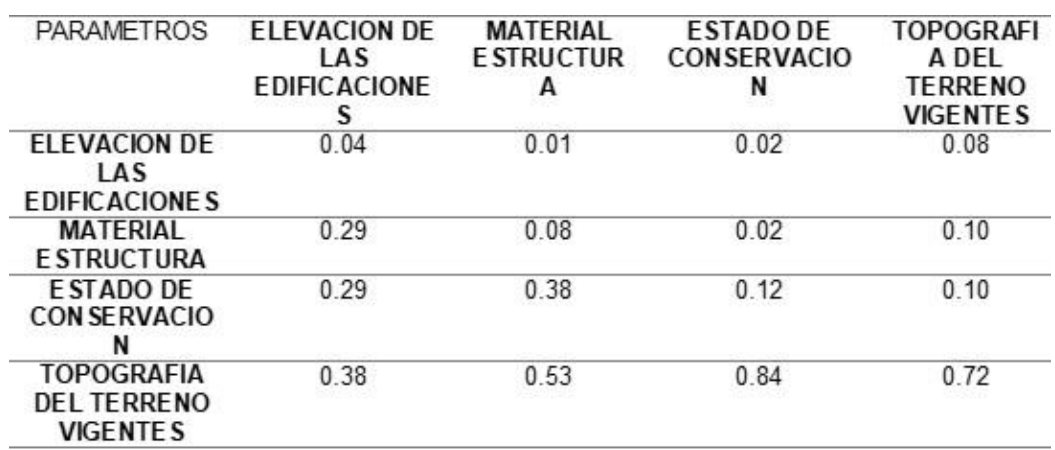

**Tabla 31**: Matriz de normalización - Fragilidad

Una vez obtenido dichos valores se halla el vector de priorización, este resultado se calcula entre las sumas de las columnas dividiendo entre la cantidad de elementos, y luego hallando el porcentaje.

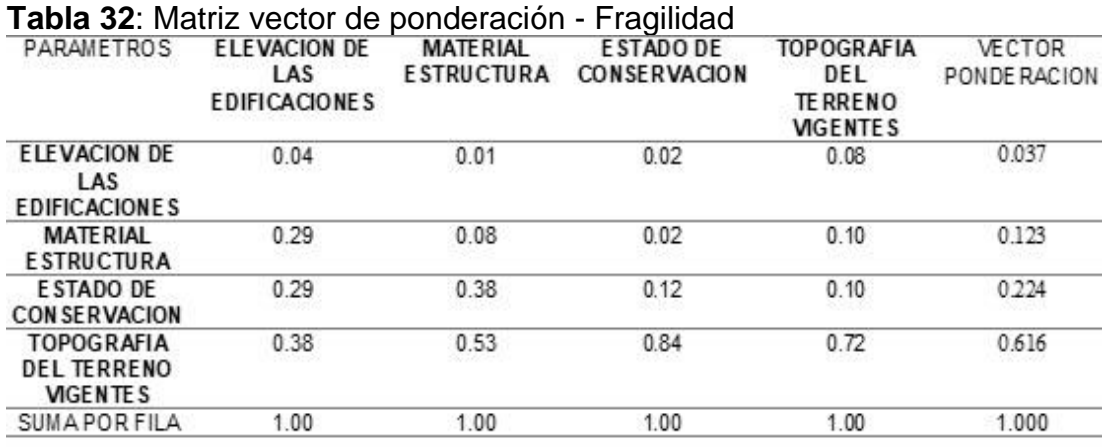

**Fuente:** Elaboración propia.

Se hallará al vector suma ponderado con la multiplicación de sumas de matrices, luego se suman los vectores 1, 2, 3 y 4.

#### **Tabla 33**: Matriz vector N°01 - Fragilidad

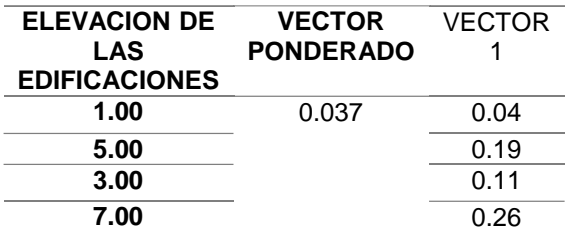

**Fuente:** Elaboración propia.

#### **Tabla 34**: Matriz vector N°02 - Fragilidad

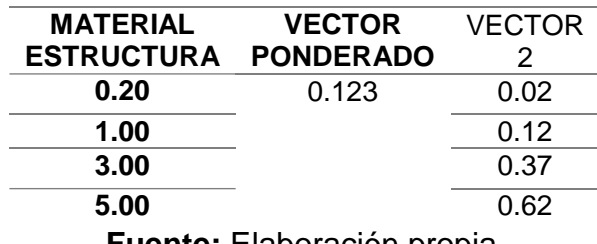

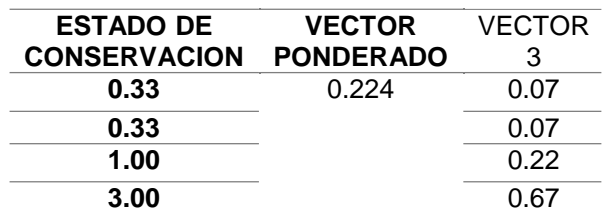

# **Tabla 35**: Matriz vector N°03 - Fragilidad

**Fuente:** Elaboración propia.

## **Tabla 36**: Matriz vector N°04 – Fragilidad

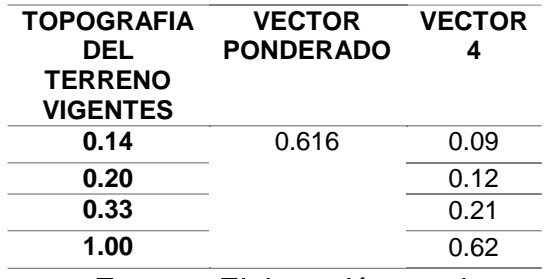

**Fuente:** Elaboración propia.

| <b>VECTOR</b> | <b>VECTOR</b> | <b>VECTOR</b><br>3 | <b>VECTOR</b> | <b>VECTOR</b><br><b>SUMA</b><br><b>PONDERADA</b> |
|---------------|---------------|--------------------|---------------|--------------------------------------------------|
| 0.04          | 0.02          | 0.07               | 0.09          | 0.19                                             |
| 0.19          | 0.12          | 0.07               | 0.12          | 0.32                                             |
| 0.11          | 0.37          | 0.22               | 0.21          | 0.80                                             |
| 0.26          | 0.62          | 0.67               | 0.62          | 1.90                                             |

**Tabla 37**: Matriz vector suma ponderada - Fragilidad

**Fuente:** Elaboración propia.

Luego se procede a calcular el factor ɣmáxima (landa) dividiendo al vector suma ponderado entre el valor del vector ponderado y se divide entre 4.

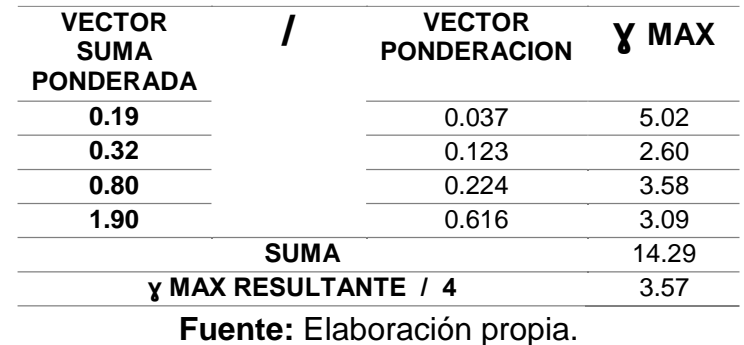

**Tabla 38**: Matriz factor ɣmax - Fragilidad

Con el valor landa máxima se puede calcular el índice de consistencia, a continuación, hallaremos la relación de consistencia donde se divide entre un factor.

$$
IC = \frac{3.57 - 4}{4 - 1} = -0.14
$$

Finalmente se procede a calcular la relación de consistencia donde se divide índice de consistencia entre índice aleatorio (se busca para 4 matrices).

Para hallar el índice aleatorio que ayuda a determinar la relación de consistencia se utilizó la tabla obtenida por Aguarón y Moreno, 2001. Donde "n" es el número de parámetros en la matriz.

**Tabla 39**: Tabla Índice de Aleatorio

| N                                     | -3 |                                          | 5 | 6 |  |  |
|---------------------------------------|----|------------------------------------------|---|---|--|--|
| IA.                                   |    | 0.525  0.882  1.115  1.252  1.341  1.404 |   |   |  |  |
| <b>Fuente:</b> Aguarón y Moreno, 2001 |    |                                          |   |   |  |  |

$$
RC = \frac{-0.14}{0.882} = -0.162
$$

El valor del coeficiente (RC) tiene que ser menor a 0.1. Porque si el coeficiente es mayor a 0.1 se debe volver a calcular los criterios en la matriz de comparación de pares.

Según los valores dados por la matriz de jerarquía elaborado por Saaty, nuestros criterios para el factor de vulnerabilidad a la fragilidad son los más adecuados.

#### **Resilencia**

Se hace la matriz mediante la escala de Thomas Saaty según el grado importancia que se ha colocado en cada parámetro para la población que se realizó con el apoyo de las encuestas.

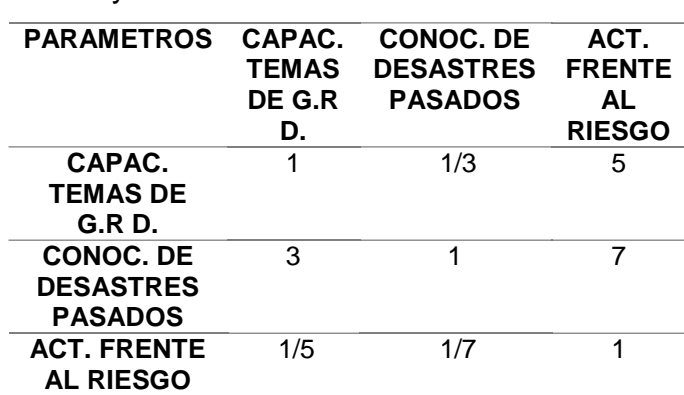

**Tabla 40**: Valores adecuados para la matriz de jerarquía según

Saaty a la Resilencia

**Fuente:** Elaboración propia.

Los valores se colocan en decimales para dar una mayor facilidad en el cálculo de la ponderación. Cada columna se suma y así obtener las inversas de la matriz.

Saaty a la Resilencia PARAMETROS **CAPAC. TEMAS DE G.R D. CONOC. DE DESASTRES PASADOS ACT. FRENTE AL RIESGO CAPAC. TEMAS DE G.R D.**  $1 \t 0.33 \t 5$ **CONOC. DE DESASTRES PASADOS** 3.00 1 7

> **SUMA** 4.20 1.48 13.00 **1/SUMA** 0.24 0.68 0.08

0.20 0.14 1

**ACT. FRENTE AL RIESGO**

**Tabla 41***:* Valores en decimales para la matriz de jerarquía según

A continuación, cada parámetro se multiplica con la suma inversa, por cada elemento de su fila correspondiente.

| <b>PARAMETROS</b>                                      | CAPAC.<br><b>TEMAS</b><br>DE G.R<br>D. | <b>CONOC. DE</b><br><b>DESASTRES</b><br><b>PASADOS</b> | ACT.<br><b>FRENTE</b><br>AL<br><b>RIESGO</b> |
|--------------------------------------------------------|----------------------------------------|--------------------------------------------------------|----------------------------------------------|
| CAPAC.<br><b>TEMAS DE</b><br>G.R D.                    | 0.24                                   | 0.23                                                   | 0.38                                         |
| <b>CONOC. DE</b><br><b>DESASTRES</b><br><b>PASADOS</b> | 0.71                                   | 0.68                                                   | 0.54                                         |
| <b>ACT. FRENTE</b><br><b>AL RIESGO</b>                 | 0.05                                   | 0.10                                                   | 0.08                                         |

**Tabla 42**: Matriz de normalización - Resilencia

**Fuente:** Elaboración propia.

Una vez obtenido dichos valores se halla el vector de priorización, este resultado se calcula entre las sumas de las columnas dividiendo entre la cantidad de elementos, y luego hallando el porcentaje.

**Tabla 43**: Matriz vector de ponderación - Resilencia

| PARAMETRO                                              | CAPAC.<br><b>TEMAS</b><br>DE G.R | <b>CONOC. DE</b><br><b>DESASTRES</b><br><b>PASADOS</b> | ACT.<br><b>FRENTE</b><br>AL<br><b>RIESGO</b> | VECTOR<br><b>PONDERACION</b> | <b>PORCENTAJE</b> |
|--------------------------------------------------------|----------------------------------|--------------------------------------------------------|----------------------------------------------|------------------------------|-------------------|
| CAPAC.<br><b>TEMAS DE</b><br>G.R                       | 0.24                             | 0.23                                                   | 0.38                                         | 0.283                        | 28.28%            |
| <b>CONOC. DE</b><br><b>DESASTRES</b><br><b>PASADOS</b> | 0.71                             | 0.68                                                   | 0.54                                         | 0.643                        | 64.34%            |
| ACT.<br><b>FRENTE AL</b><br><b>RIESGO</b>              | 0.05                             | 0.10                                                   | 0.08                                         | 0.074                        | 7.38%             |
| SUMA POR<br><b>FILA</b>                                | 1.00                             | 1.00                                                   | 1.00                                         | 1.000                        | 100.00%           |

**Fuente:** Elaboración propia.

Se hallará al vector suma ponderado con la multiplicación de sumas de matrices, luego se suman los vectores 1, 2, 3.

**Tabla 44**: Matriz vector N°01 - Resilencia

| CAPAC.<br><b>TEMAS</b><br>DE G.R. | <b>VECTOR</b><br><b>PONDERADO</b> | VECTOR |
|-----------------------------------|-----------------------------------|--------|
|                                   | 0.283                             | 0.28   |
| 3.00                              |                                   | 0.85   |
| 0.2                               |                                   | 0.06   |

**Fuente:** Elaboración propia.

**Tabla 45**: Matriz vector N°02 - Resilencia

| <b>CONOC. DE</b><br><b>DESASTRES</b><br><b>PASADOS</b> | <b>VECTOR</b><br><b>PONDERADO</b> | VECTOR<br>2 |
|--------------------------------------------------------|-----------------------------------|-------------|
| 0.33                                                   | 0.643                             | 0.21        |
| 1.00                                                   |                                   | 0.64        |
| 0.14                                                   |                                   | 0.09        |

**Fuente:** Elaboración propia.

**Tabla 46**: Matriz vector N°03 - Resilencia

| ACT.<br><b>FRENTE</b><br><b>AL</b> | <b>VECTOR</b><br><b>PONDERADO</b> | VECTOR<br>З |
|------------------------------------|-----------------------------------|-------------|
| <b>RIESGO</b>                      |                                   |             |
| 5.00                               | 0.074                             | 0.37        |
| 7.00                               |                                   | 0.52        |
|                                    |                                   | 0.07        |
|                                    | . .<br>-                          | ٠           |

**Fuente:** Elaboración propia.

**Tabla 47**: Matriz vector suma ponderada - Resilencia

| <b>VECTOR 1</b> | <b>VECTOR</b> | <b>VECTOR 2</b> | <b>VECTOR</b><br><b>SUMA</b><br><b>PONDERADA</b> |
|-----------------|---------------|-----------------|--------------------------------------------------|
| 0.28            | 0.21          | 0.37            | 0.87                                             |
| 0.85            | 0.64          | 0.52            | 2.01                                             |
| 0.06            | N VƏ          | በ በ7            | O 22                                             |

**Fuente:** Elaboración propia.

Luego se procede a calcular el factor ɣmáxima (landa) dividiendo al vector suma ponderado entre el valor del vector ponderado y se divide entre 3.

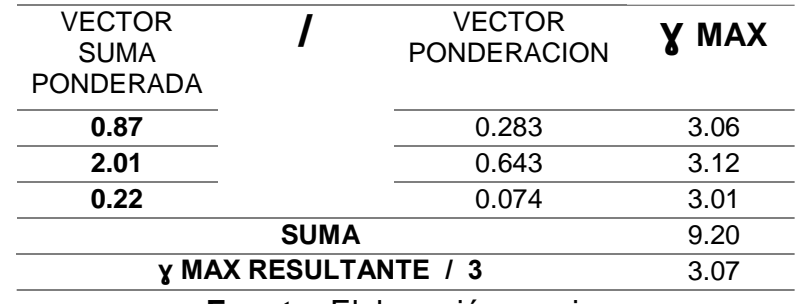

#### **Tabla 48**: Matriz factor ɣmax - Resilencia

Con el valor landa máxima se puede calcular el índice de consistencia, a continuación, hallaremos la relación de consistencia donde se divide entre un factor.

$$
IC = \frac{3.07 - 3}{3 - 1} = 0.03
$$

Finalmente se procede a calcular la relación de consistencia donde se divide índice de consistencia entre índice aleatorio (se busca para 3 matrices).

Para hallar el índice aleatorio que ayuda a determinar la relación de consistencia se utilizó la tabla obtenida por Aguarón y Moreno, 2001. Donde "n" es el número de parámetros en la matriz.

**Tabla 49**: Tabla Índice de Aleatorio

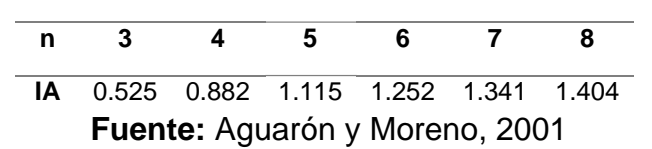

$$
RC = \frac{0.03}{0.525} = 0.062
$$

**Fuente:** Elaboración propia.

El valor del coeficiente (RC) tiene que ser menor a 0.1. Porque si el coeficiente es mayor a 0.1 se debe volver a calcular los criterios en la matriz de comparación de pares.

Según los valores dados por la matriz de jerarquía elaborado por Saaty, nuestros criterios para el factor de vulnerabilidad a la exposición son los más adecuados.

## **Factores de la vulnerabilidad**

#### **Exposición**

Se refiere a la toma de decisiones que ubican al ser humano y sus medios de vida en la zona de impacto de un peligro. Mediante la encuesta (Anexo N°02) que se realizó el día 23 de junio del 2019 a la población se obtuvieron los siguientes resultados.

#### **Grupo Etareo**

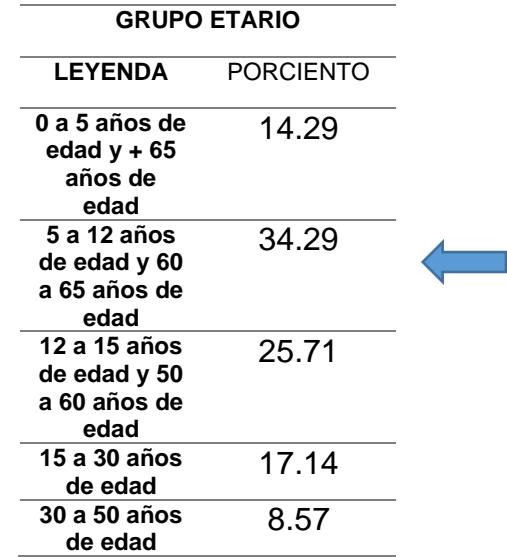

**Tabla 50**: Resultados de la encuesta para el grupo Etareo*.*

# **Tabla 51**: Parámetros Grupo Etareo

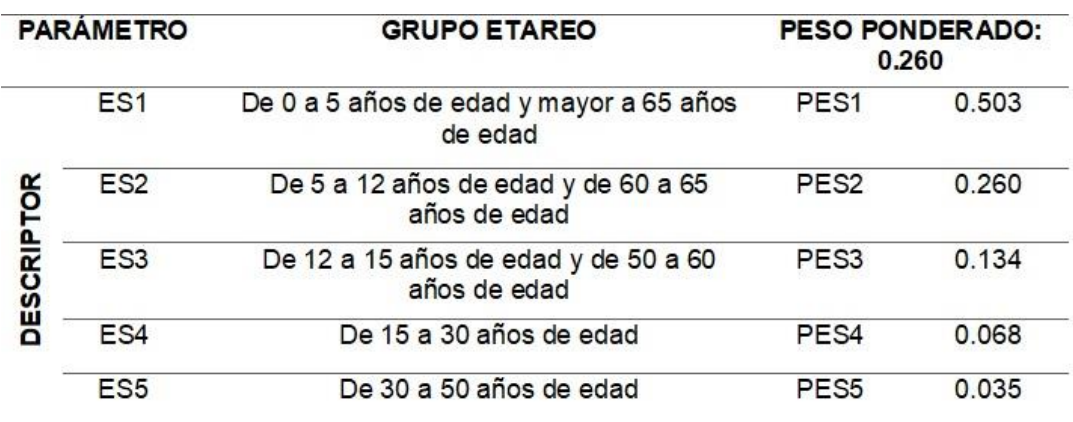

**Fuente:** Manual para la evaluación de Riesgos originados por Fenómenos Naturales -CENEPRED

Según los resultados para el parámetro de Grupo Etareo se tomará el descriptor PES2 = 0.260, con un peso ponderado de 0.260.

# **Servicio Educativo**

**Tabla 52**: Resultados de la encuesta para el Servicio Educativo

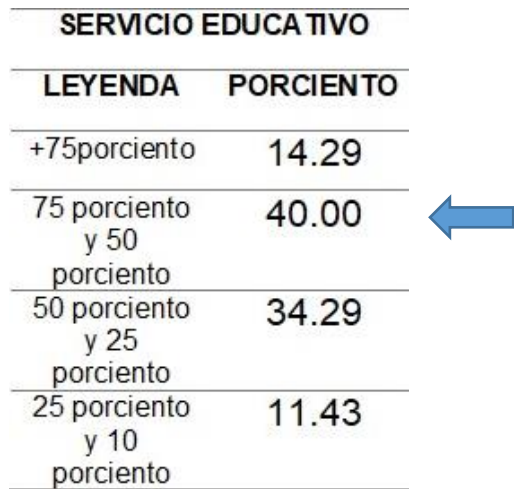

| <b>PARÁMETRO</b> |             | SERVICIOS EDUCATIVOS EXPUESTOS                                      | 吓的<br>PONDERADO:<br>0.160 |       |
|------------------|-------------|---------------------------------------------------------------------|---------------------------|-------|
|                  | ES6         | > 75 porciento del servicio educativo<br>expuesto                   | PES6                      | 0.503 |
|                  | ES7         | < 75 porciento y > 50 porciento del<br>servicio educativo expuesto  | PFS7                      | 0.260 |
| DESCRIPTOR       | ES8         | < 50 porciento y > 25 porciento del<br>servicio e ducativo expuesto | PES8                      | 0.134 |
|                  | ES9         | < 25 porciento y > 10 porciento del<br>servicio educativo expuesto  | PES9                      | 0.068 |
|                  | <b>ES10</b> | $< y > 10$ porciento del servicio<br>educativo expuesto             | PES <sub>10</sub>         | 0.035 |

**Tabla 53**: Parámetros Servicios Educativos

**Fuente:** Manual para la evaluación de Riesgos originados por Fenómenos Naturales -CENEPRED

Según los resultados para el parámetro de Servicio Educativos se tomará el descriptor PES7 = 0.260, con un peso ponderado de 0.160.

#### **Servicio de Salud Terciario**

**Tabla 54**: Resultados de la encuesta para Salud Terciario

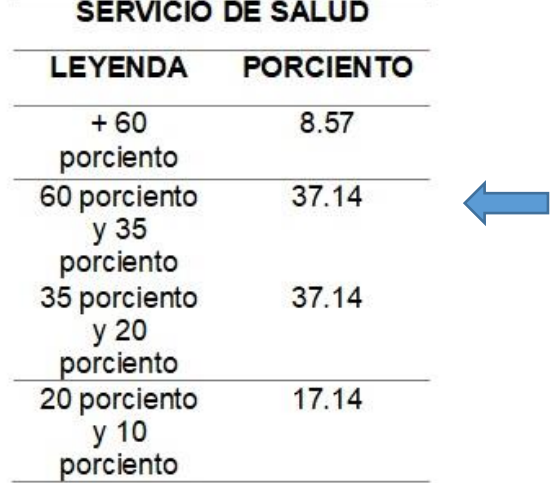

| <b>PARAMETRO</b> | SERVICIOS DE SALUD TERCIARIO                                     | PESO PONDERADO:<br>0.633 |       |
|------------------|------------------------------------------------------------------|--------------------------|-------|
| <b>ES11</b>      | > 60 porciento del servicio educativo<br>expuesto                | PES <sub>11</sub>        | 0.503 |
| <b>ES12</b>      | < 60porciento y > 35porciento del<br>servicio educativo expuesto | PES <sub>12</sub>        | 0.260 |
| <b>ES13</b>      | < 35porciento y > 20porciento del<br>servicio educativo expuesto | PES <sub>13</sub>        | 0.134 |
| <b>ES14</b>      | < 20porciento y > 10porciento del<br>servicio educativo expuesto | PES <sub>14</sub>        | 0.068 |
| <b>ES15</b>      | $< y > 10$ porciento del servicio<br>educativo expuesto          | <b>PES15</b>             | 0.035 |

**Tabla 55**: Parámetros Servicios de Salud

**Fuente:** Manual para la evaluación de Riesgos originados por Fenómenos Naturales -CENEPRED

Según los resultados para el parámetro de Servicio Educativos se tomará el descriptor PES12 = 0.260, con un peso ponderado de 0.633.

**Figura 16.-** Encuesta a los pobladores de la manzana "G"

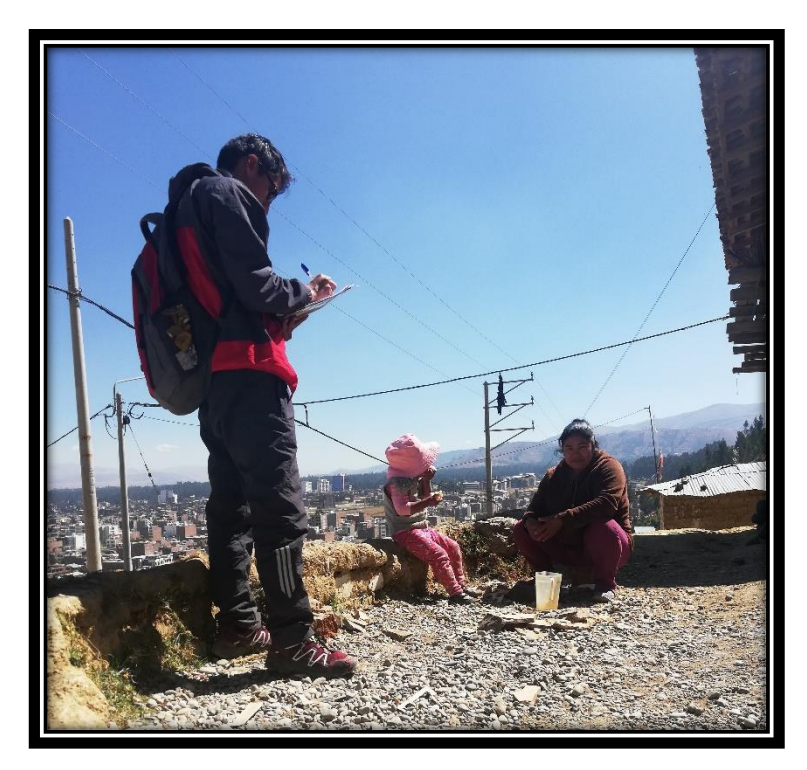

**Fuente:** Elaboración propia.

## **Fragilidad**

En general, básicamente se centra a las condiciones físicas de las construcciones, por ejemplo: formas o tipos de construcciones, no cumplen con la normativa vigente sobre construcción, entre otros. Mediante los datos obtenidas y plasmados en un formato tipo encuesta (Anexo N°03) del drone Phanton 4 Pro que sobrevoló el terreno de estudio del día 13 de junio del 2019, se obtuvieron los siguientes resultados:

#### **Material de Construcción de la Edificación**

**Tabla 56**: Resultados de la encuesta para material de construcción de la Edificación

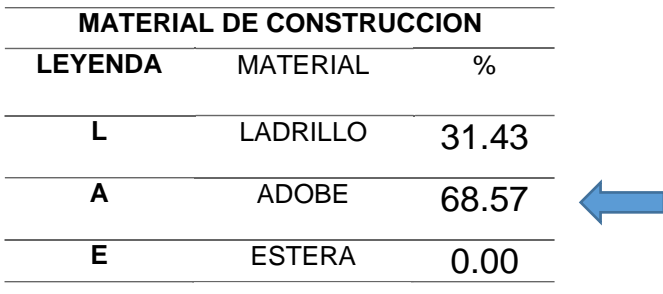

**Fuente:** Elaboración propia

**Tabla 57**: Parámetros Material de Construcción de la Edificación

| <b>PARÁMETRO</b> |                 | <b>MATERIAL DE CONSTRUCCIÓN</b> | PE SO PONDERADO:<br>0.430 |       |
|------------------|-----------------|---------------------------------|---------------------------|-------|
|                  | FS <sub>1</sub> | Estera / cartón                 | PF <sub>S1</sub>          | 0.503 |
|                  | FS <sub>2</sub> | Madera                          | PF <sub>S2</sub>          | 0.260 |
|                  | FS <sub>3</sub> | Quincha (caña con barro)        | PF <sub>S3</sub>          | 0.134 |
|                  | FS4             | Adobe o tapia                   | PF <sub>S4</sub>          | 0.068 |
|                  | F <sub>S5</sub> | Ladrillo o bloque de cemento    | PF <sub>S5</sub>          | 0.035 |

**Fuente:** Manual para la evaluación de Riesgos originados por Fenómenos Naturales -CENEPRED

Según los resultados para el parámetro de Material de Construcción de la edificación se tomará el descriptor PFS4 = 0.068, con un peso ponderado de 0.430.

# **Estado de conservación de la Edificación**

**Tabla 58**: Resultados de la encuesta para Estado de conservación

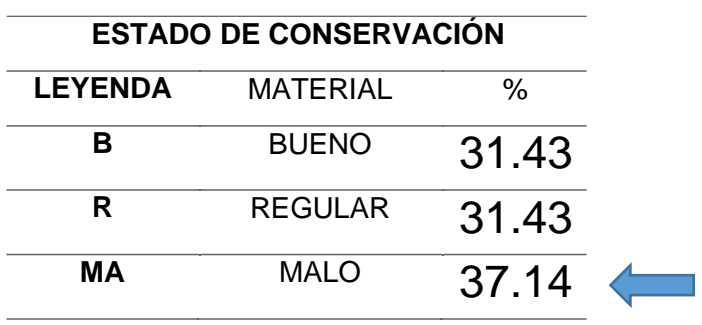

de la Edificación

**Fuente:** Elaboración propia

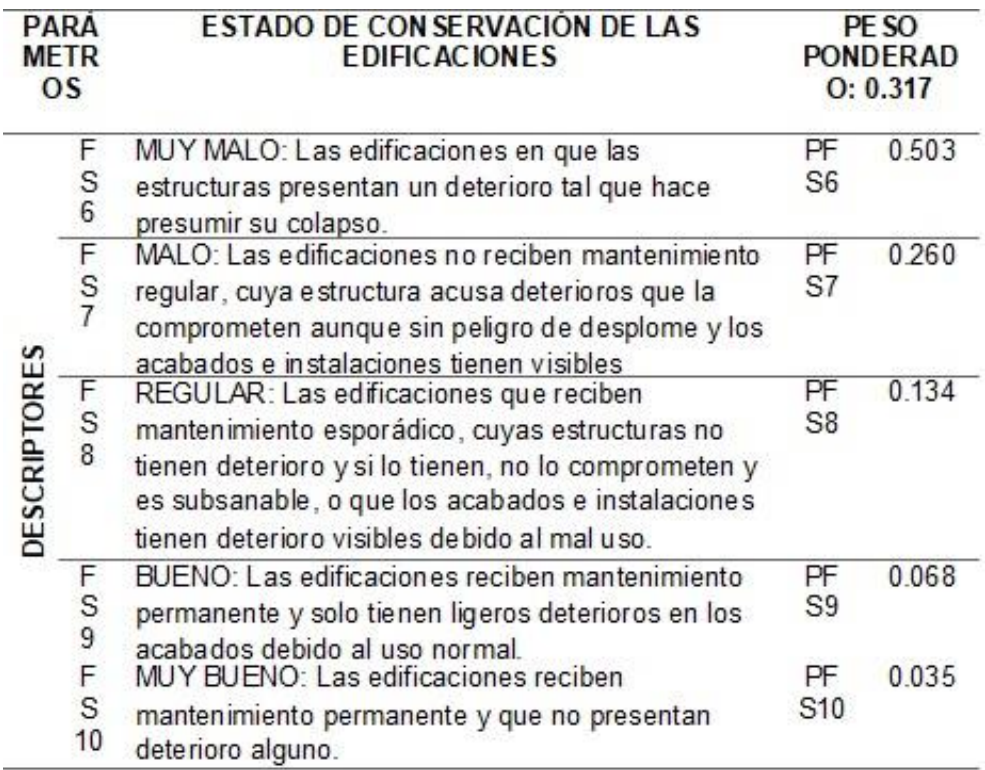

**Tabla 59**: Parámetros Estado de conservación de la Edificación

**Fuente:** Manual para la evaluación de Riesgos originados por Fenómenos Naturales –CENEPRED

Según los resultados para el parámetro de Estado de Conservación de la edificación se tomará el descriptor PFS7 = 0.260, con un peso ponderado de 0.317.

#### **Configuración de elevación de las edificaciones**

**Tabla 60**: Resultados de la encuesta para Configuración de elevación de las Edificaciones.

| <b>ELEVACION DE</b> |                      |  |  |  |
|---------------------|----------------------|--|--|--|
| LAS                 |                      |  |  |  |
|                     | <b>EDIFICACIONES</b> |  |  |  |
| 1 piso              | 42.86                |  |  |  |
| 2 pisos             | 57.14                |  |  |  |
| 3 pisos             | 0.00                 |  |  |  |
| <b>TOTAL %</b>      | 100.00               |  |  |  |

**Fuente:** Elaboración propia

**Tabla 61**: Parámetros para Configuración de elevación de las

Edificaciones.

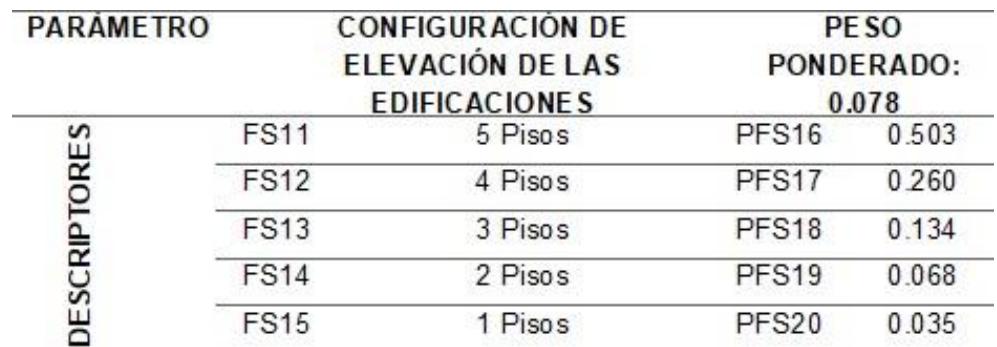

**Fuente:** Manual para la evaluación de Riesgos originados por Fenómenos Naturales – CENEPRED.

Según los resultados para el parámetro de Configuración de elevación de las edificaciones se tomará el descriptor PFS14 = 0.068, con un peso ponderado de 0.078.

#### **Topografía del terreno**

**Tabla 62**: Resultados de la encuesta para topografía del terreno.

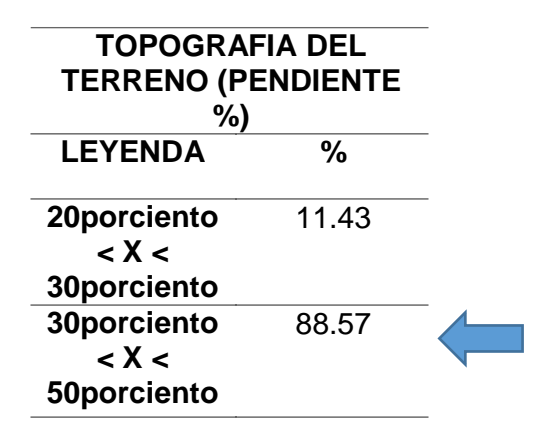

**Fuente:** Elaboración propia

**Tabla 63**: Parámetros para topografía del terreno.

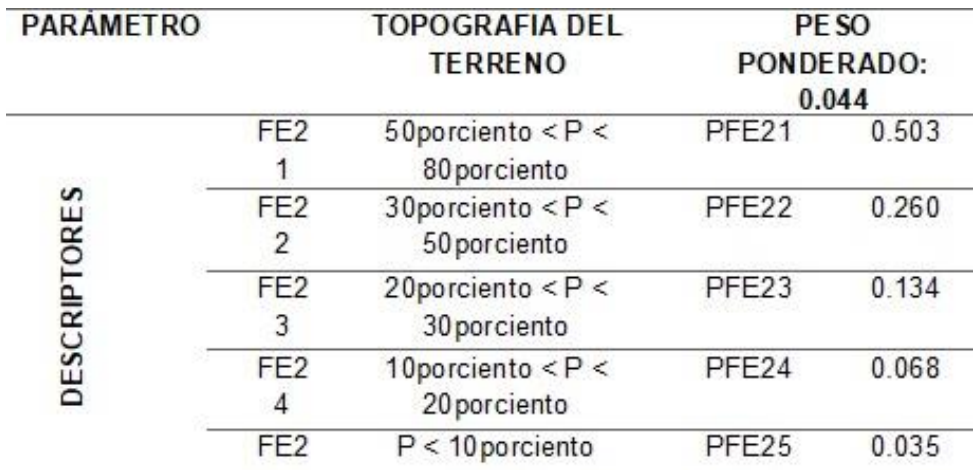

**Fuente:** Manual para la evaluación de Riesgos originados por Fenómenos Naturales – CENEPRED.

Según los resultados para el parámetro de topografía del terreno de acuerdo a normatividad se tomará el descriptor PFE22 = 0.260, con un peso ponderado de 0.044.

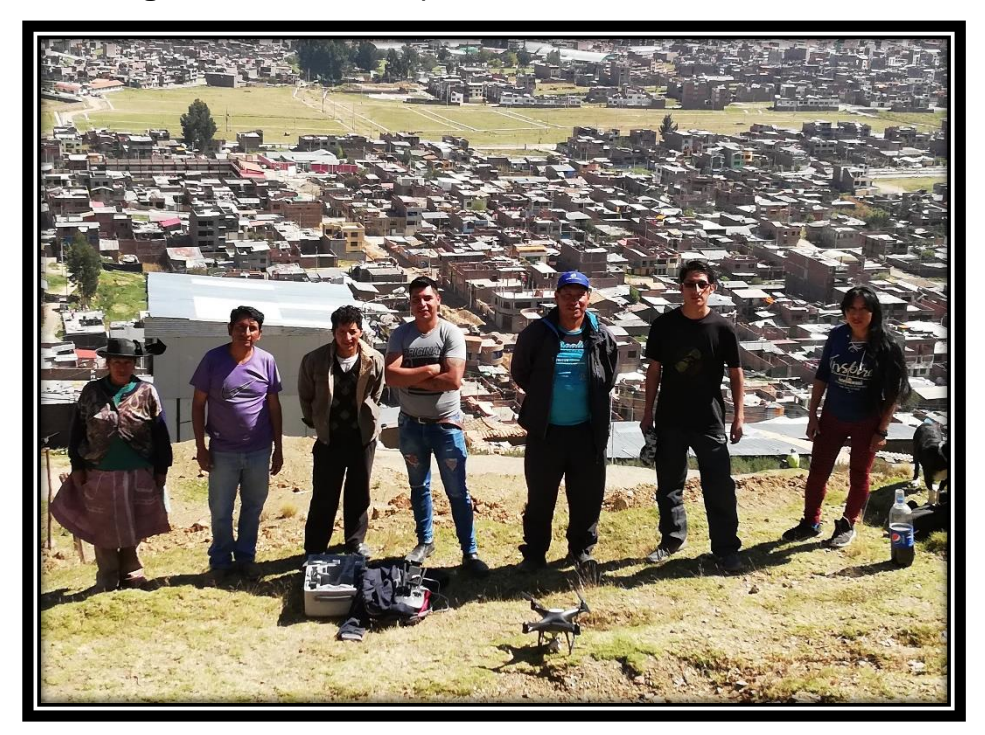

**Figura 17.-** Punto de partida del drone Phanton 4 Pro

**Fuente:** Elaboración propia.

## **Resiliencia**

Se refiere al nivel de asimilación y capacidad de recuperación del poblador y sus medios de vida frente a la presencia de un peligro. Mediante la encuesta (Anexo N°04) que se realizó el día 23 de junio del 2019 a la población se obtuvieron los siguientes resultados.

# **Capacitación en temas de Gestión del Riesgo**

**Tabla 64**: Resultados de la encuesta para Capacitación en temas de Gestión del Riesgo.

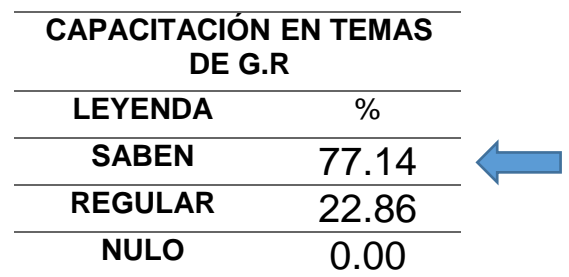

| <b>PARAM</b><br><b>ETRO</b> |                 | RIESGO.<br><b>CAPACITACIÓN EN TEMAS DE</b><br><b>GESTIÓN DEL RIE SGO</b>                                                                             |             | PE <sub>SO</sub><br><b>PONDERADO</b> |  |
|-----------------------------|-----------------|----------------------------------------------------------------------------------------------------|-------------|--------------------------------------|--|
|                             |                 |                                                                                                    | : 0.285     |                                      |  |
|                             | FS.<br>21       | La totalidad de la población no cuenta ni<br>desarrollan ningún tipo de programa de<br>capacitación en tema concernientes<br>a<br>gestión de riesgo  | PFS21       | 0.503                                |  |
|                             | <b>FS</b><br>22 | La población está escasamente capacitada<br>en temas concernientes<br>a Gestión de<br>Riesgos, siendo su difusión y cobertura                        | PFS22 0.260 |                                      |  |
| DESCRIPTORES                | <b>FS</b><br>23 | La población se capacita con regular<br>frecuencia en<br>temas concernientes a<br>Gestión de Riesgos, siendo su difusión y<br>cobertura mayoritaria. | PFS23       | 0.134                                |  |
|                             | <b>FS</b><br>24 | La población se capacita constantemente en<br>temas concernientes a Gestión de Riesgos,<br>siendo su difusión y cobertura total                      | PFS24       | 0.068                                |  |
|                             | FS              | La población se capacita constantemente en                                                                                                    | PFS25       | 0.035                                |  |
|                             | 25              | temas concernientes a Gestión de Riesgos,<br>actualizándose participando en simulacros,<br>siendo su difusión y cobertura total                      |             |                                      |  |

**Tabla 65**: Parámetros para Capacitación en temas de Gestión del Riesgo.

**Fuente:** Manual para la evaluación de Riesgos originados por Fenómenos Naturales – CENEPRED.

Según los resultados para el parámetro de Capacitación en temas de Gestión del Riesgo de acuerdo a normatividad se tomará el descriptor PFS24 = 0.068, con un peso ponderado de 0.285.

#### **Conocimiento local sobre hechos pasados de desastres**

**Tabla 66**: Resultados de la encuesta para conocimiento local sobre

hechos pasados de desastres.

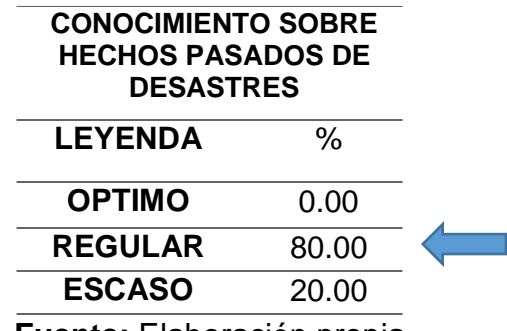

**Tabla 67**: Parámetros para Conocimiento local sobre ocurrencia

pasada de desastres.

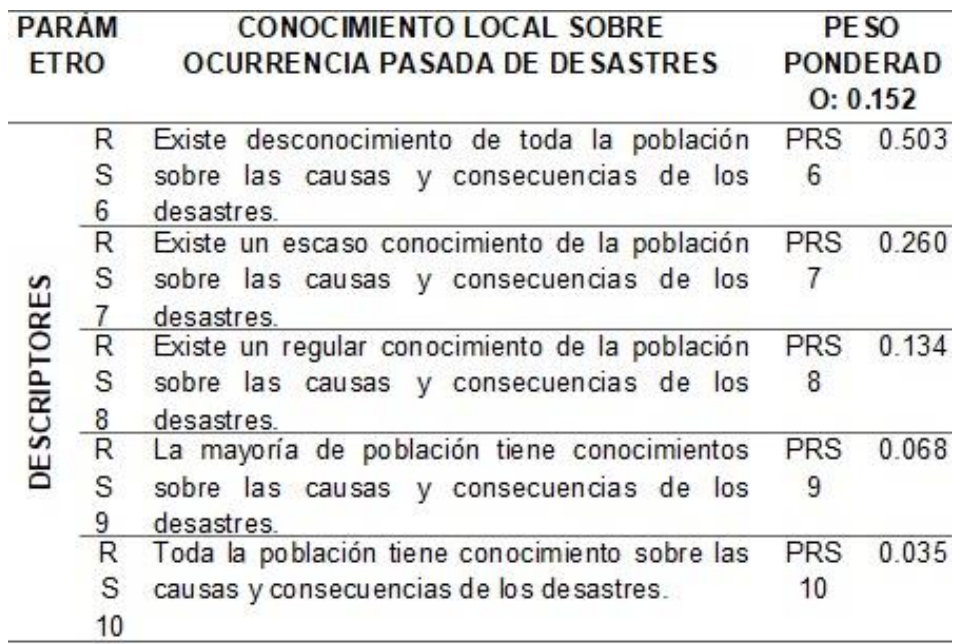

**Fuente:** Manual para la evaluación de Riesgos originados por Fenómenos Naturales – CENEPRED.

Según los resultados para el parámetro de Conocimiento local sobre hechos pasados de desastres de acuerdo a normatividad se tomará el descriptor PRS8 = 0.134, con un peso ponderado de 0.152.

#### **Actitud frente al riesgo**

**Tabla 68**: Resultados de la encuesta para Actitud frente al Riesgo.

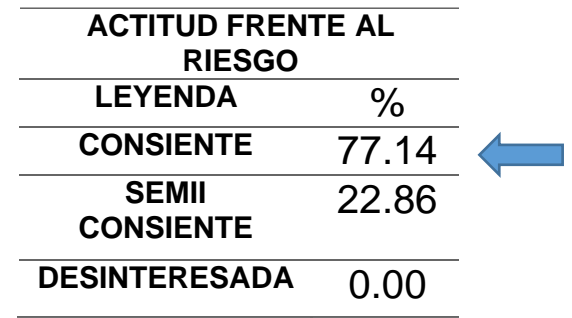

| <b>PARAME</b><br><b>TRO</b> |                 | <b>ACTITUD FRENTE AL RIESGO</b>                                                                                                    | PE <sub>SO</sub><br>PONDERADO: |       |
|-----------------------------|-----------------|----------------------------------------------------------------------------------------------------|--------------------------------|-------|
|                             | RS<br>16        | Actitud fatalista, conformista y con<br>desidia de la mayoría de la población                                                                    | <b>PRS16</b>                   | 0.503 |
|                             | <b>RS</b><br>17 | Actitud escasamente previsora de la<br>mayoría de la población                                                                                   | PRS <sub>17</sub>              | 0.260 |
| <b>DESCRIPTORES</b>         | RS<br>18        | Actitud parcialmente previsora de la<br>mayoría de la población, asumiendo<br>el riesgo, sin implementación de<br>medidas para prevenir riesgo.  | PRS <sub>18</sub>              | 0.134 |
|                             | RS<br>19        | Actitud parcialmente previsora de la<br>mayoría de la población, asumiendo<br>el riesgo e implementando escasas<br>medidas para prevenir riesgo. | <b>PRS19</b>                   | 0.068 |
|                             | <b>RS</b><br>20 | Actitud previsora de toda la población,<br>implementando diversas<br>medidas<br>para prevenir el riesgo                                          | <b>PRS20</b>                   | 0.035 |

**Tabla 69**: Parámetros para Actitud frente al Riesgo

**Fuente:** Manual para la evaluación de Riesgos originados por Fenómenos Naturales – CENEPRED.

Según los resultados para el parámetro de Actitud frente al riesgo de acuerdo a normatividad se tomará el descriptor PRS18 = 0.134, con un peso ponderado de 0.421.

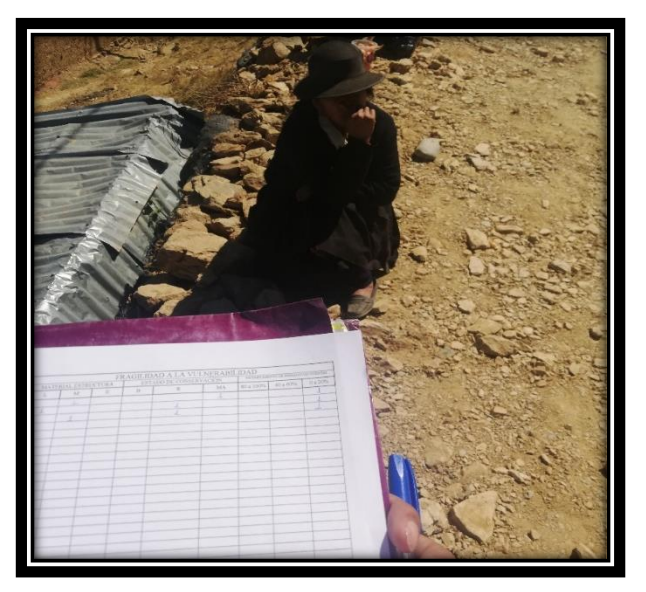

**Figura 18.-** Encuesta a los pobladores de la manzana "A"

**Fuente:** Elaboración propia.

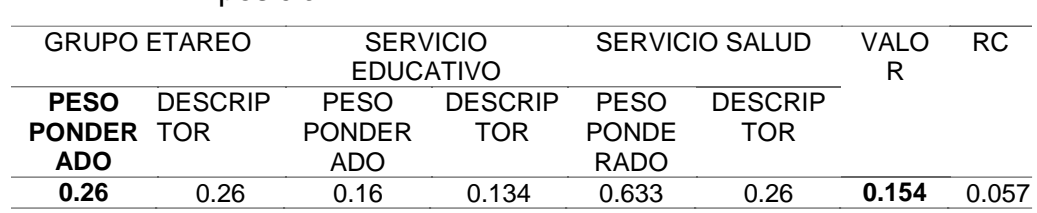

**Tabla 70**: Tabla de resultados sobre el factor de vulnerabilidad

Exposición.

**Fuente:** Elaboración propia

**Tabla 71**: Tabla de resultados sobre el factor de vulnerabilidad

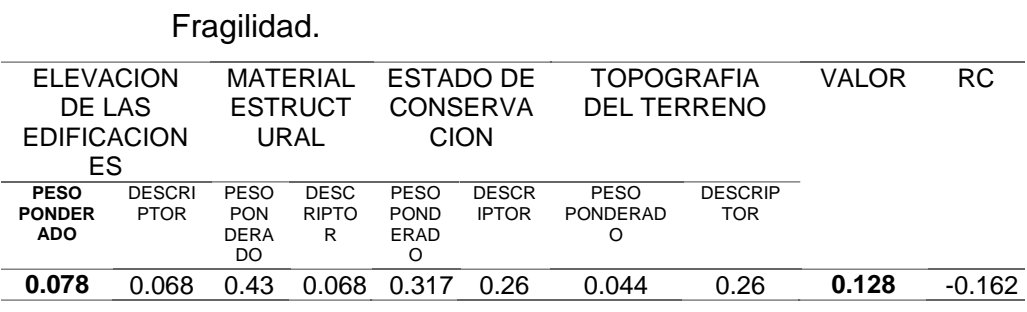

**Fuente:** Elaboración propia

**Tabla 72**: Tabla de resultados sobre el factor de vulnerabilidad

Resilencia.

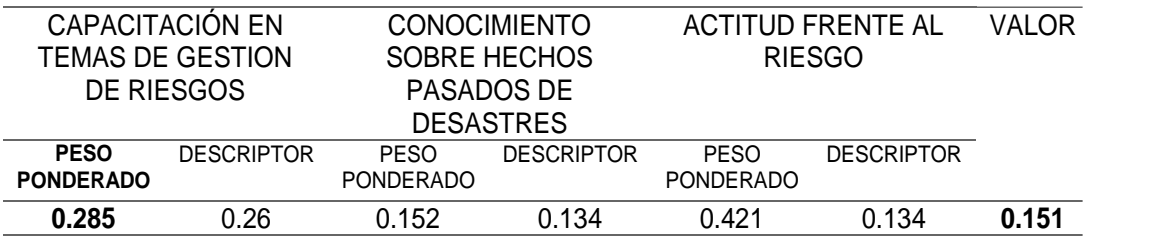

**Fuente:** Elaboración propia

**Tabla 73**: Tabla de resultados de los factores de vulnerabilidad

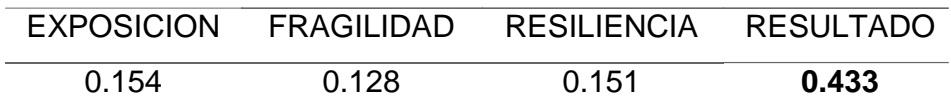

Con los datos de las encuestas y los datos aéreos obtenidas por el drone Phanton 4 Pro, se obtuvo los valores de los factores de vulnerabilidad por exposición (0.154), fragilidad (0.128) y resilencia (0.151) llegando a un valor total de 0.433. El análisis de los factores de vulnerabilidad fue asesorado técnicamente por la Ing. Rosario Macarlupú Escolástico – Especialista en Gestión del Riesgo de Desastres de la Dirección Desconcentrada INDECI Junín y el Ing. Gustavo Condezo Mansilla – Coordinador de Gestión del Riesgo de Desastres de la Municipalidad Provincial de Huancayo, este asesoramiento se validó por las constancias emitidas por ambos ingenieros que se encuentran en los anexos N° 08 y 09.

**Figura 19.-** Inspección de campo con el Ing. Gustavo Condezo Mansilla - Coordinador de Gestión del Riesgo de Desastres de la Municipalidad Provincial de Huancayo

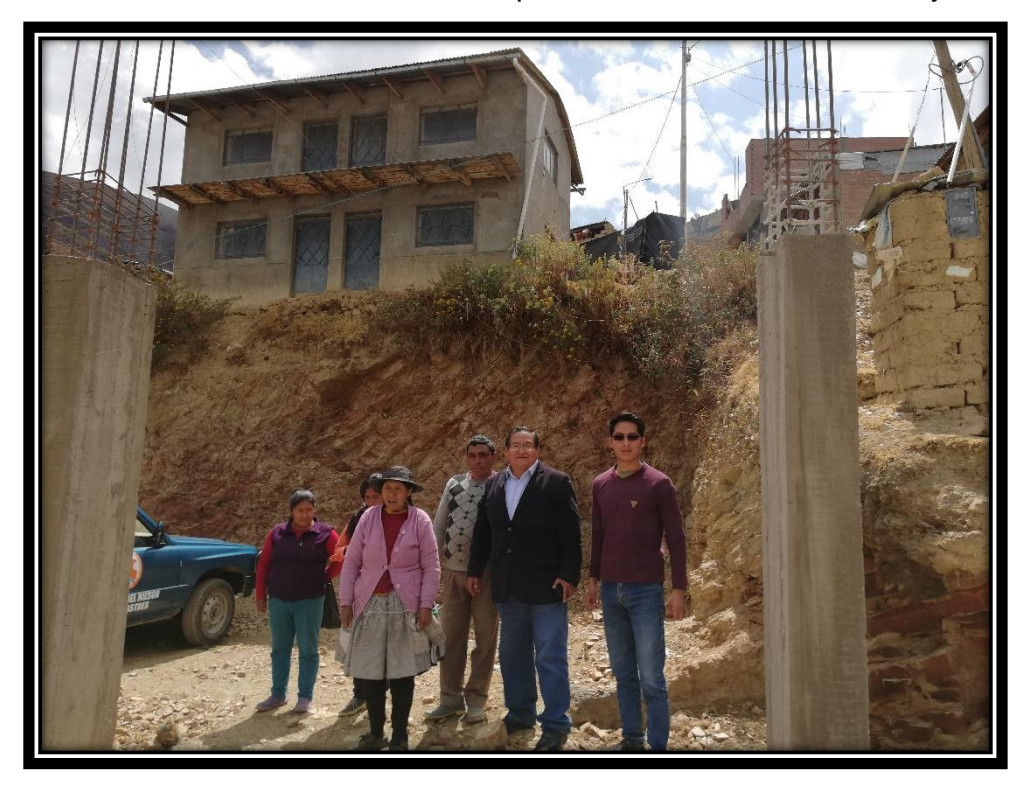

**Fuente:** Elaboración propia.

# **C. Resultados de los tiempos de modelamiento del terreno**

El programa Pix4D Mapper luego de procesar toda la información nos lanzó un reporte general (Anexo N°07) que se detalla a continuación:

#### **Tabla 74**: Resultados de los detalles de densificación y nubes de puntos – Pix4d Mapper

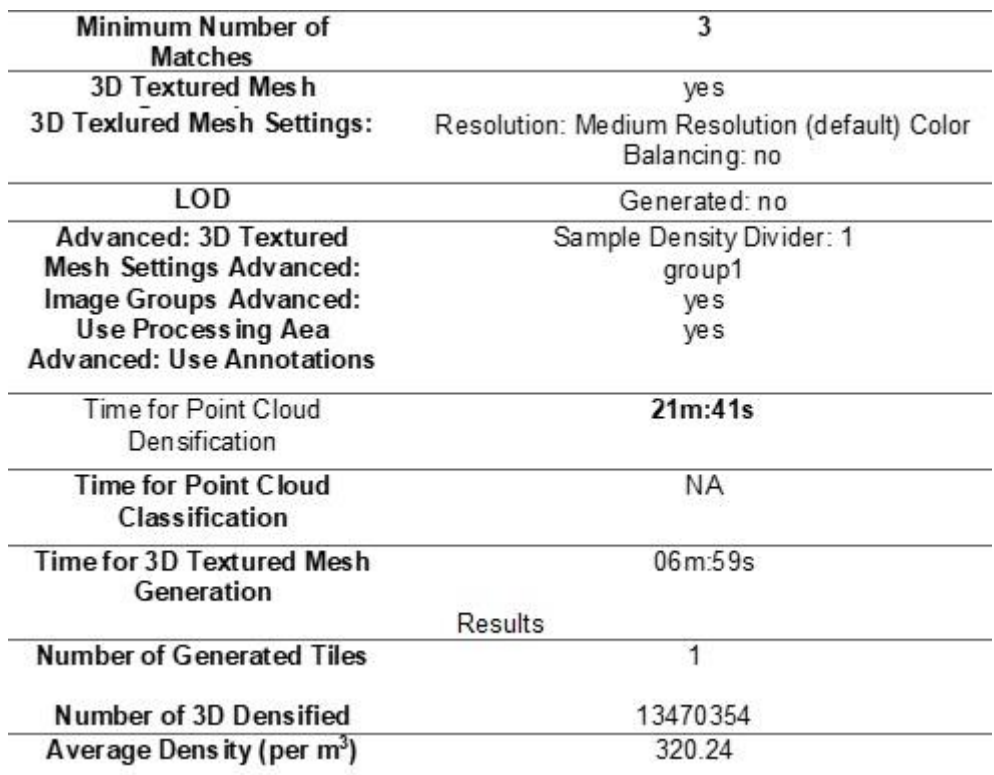

**Fuente:** Reporte del Programa Pix4D Mapper.

#### **Tabla 75**: Resultados de los detalles DSM, Ortomosaico e indices – Pix4d Mapper

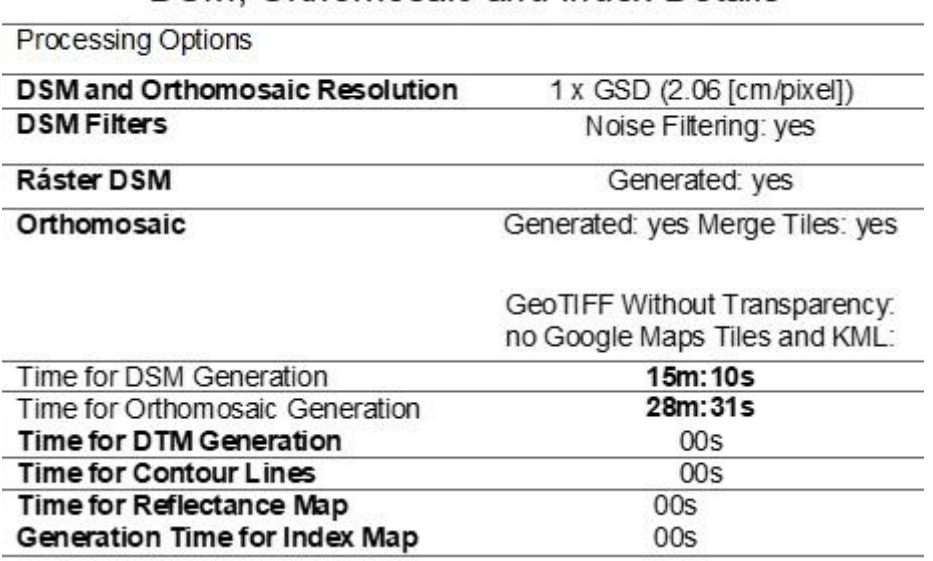

# DSM, Orthomosaic and Index Details

**Fuente:** Reporte del Programa Pix4D Mapper.

Los resultados obtenidos del reporte generado por el programa Pi4D Mapper, nos indica que para el procesamiento de los detalles de densificación y nubes de puntos se tardó 21 minutos con 41 segundos y para el procesamiento de los detalles DSM, Ortomosaico e índices se tardó 43 minutos con 41 segundos.

El procesamiento general de modelamiento del terreno duro un promedio de 1 hora,5 minutos con 22 segundos.

# **D. Resultados de los costos que se requiere para hacer un levantamiento Fotogramétrico**

Los precios de los equipos topográficos se consultaron a la Empresa Geotop (Anexo N°10) y a la empresa HelpGis (Anexo N°11). El área que se levantó con el drone Phanton 4 Pro es de 6.5085 Hectáreas según el reporte lanzado por el programa Pix4D Mapper.

**Tabla 76**: Comparación en compra de equipos.

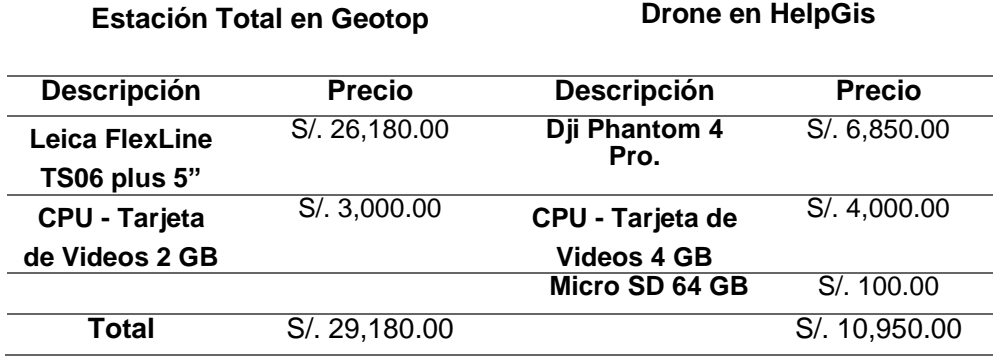

**Fuente:** Elaboración propia.

**Tabla 77**: Comparación en alquiler de equipos.

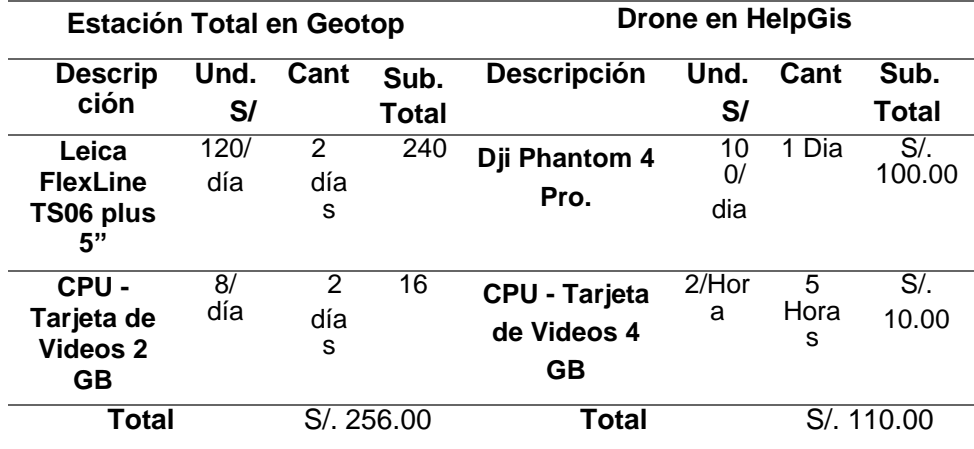

**Fuente:** Elaboración propia.

**Tabla 78**: Comparación gastos totales de levantamiento del terreno.

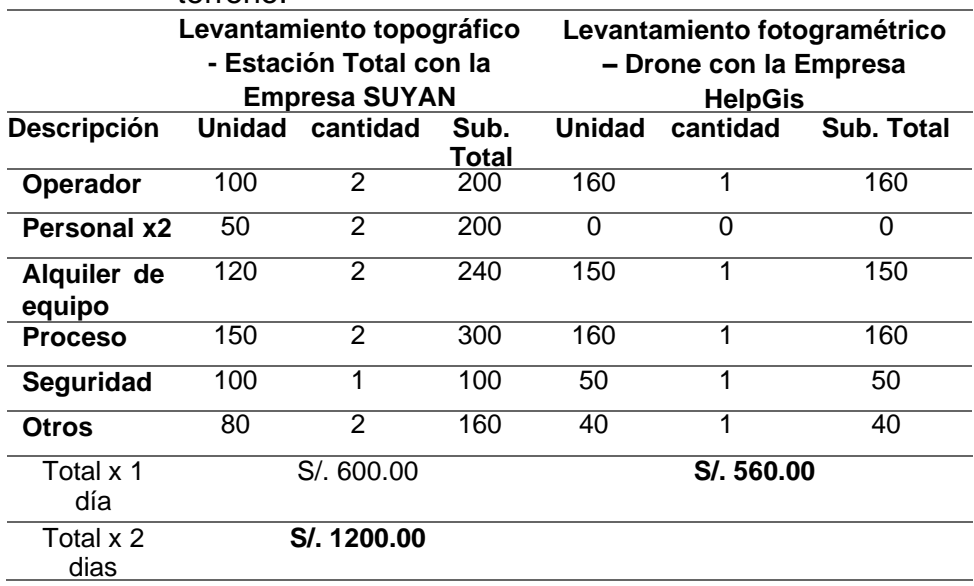

Para un levantamiento topográfico de 2.5 hectáreas con estación Total Leica FlexLine TS06 plus 5" se requiere un monto de S/. 1200.00 nuevos soles y para un levantamiento fotogramétrico de 6.5085 Hectáreas con un Dron Phanton 4 Pro se requiere un monto de S/. 560.00 nuevos soles.

La cotización de equipos se puede observar en los anexos N°10 y 11, la cotización del levantamiento topográfico con estación total Leica FlexLine TS06 plus 5" con la empresa SUYAN se observa en el anexo N°12 y el levantamiento fotogramétrico con drone Phanton 4 Pro de la empresa HelpGis se observa en el anexo N°13.

## **4.2.General**

**A. Determinar el nivel de vulnerabilidad física de las edificaciones empleando la fotogrametría, asentamiento humano Cerro Hermoso, provincia de Huancayo, departamento de Junín, año 2019.**

Con los resultados del Vuelo y Recorrido del Dron Phanton 4 Pro, se obtuvo 97 imágenes, dichas imágenes se modelaron en el Programa PiX4D Mapper dando los siguientes modelos digitales: Nubes de puntos, mallas, MDS, ortomosaicos e índices; con esta información se modelo un levantamiento fotogramétrico en 3D donde se observa el estado, calidad y elevación de las edificaciones del asentamiento humano Cerro Hermoso

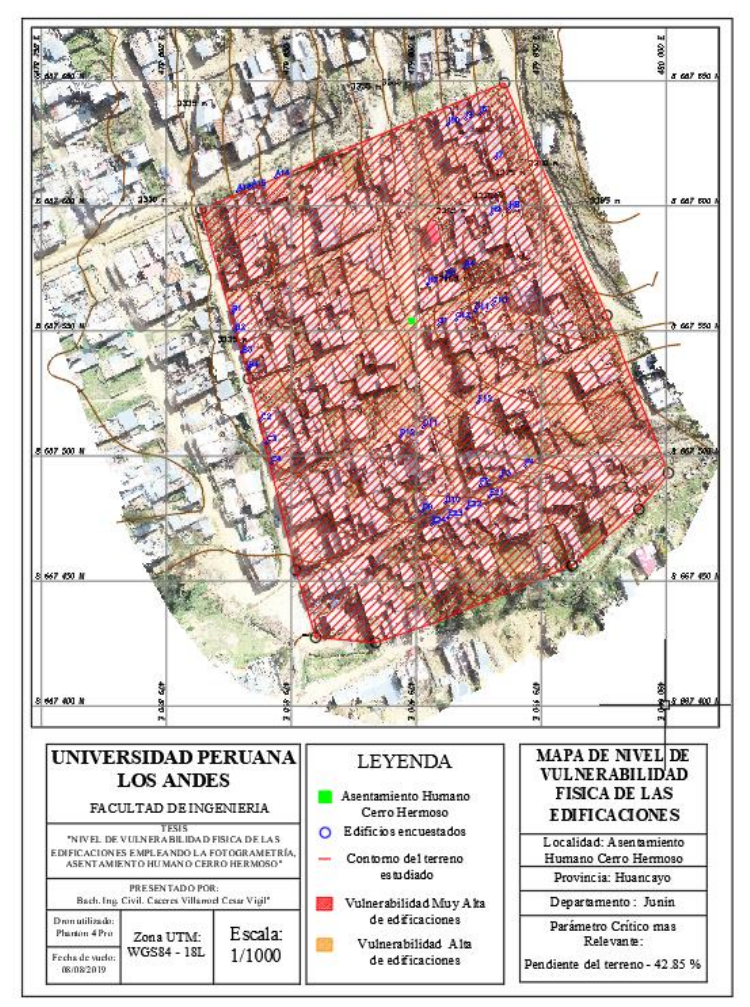

**Figura 20.-** Mapa de nivel de vulnerabilidad física de las edificaciones.

**Fuente:** Elaboración propia.

Con los resultados de los modelamientos digitales del terreno (Fotogrametría) en el asentamiento humano Cerro Hermoso y las evaluaciones técnicas de las edificaciones elaborado por el Centro Nacional de Estimación, Prevención y Reducción del Riesgo de Desastres – CENEPRED, se determinó que el nivel de vulnerabilidad física de las edificaciones es Muy Alta, dicho nivel de vulnerabilidad se plasmó en un mapa que se puede ver en el anexo N°14 del presente trabajo; el tiempo que se requirió para el modelamiento del terreno duro un promedio de 1 hora, 5 minutos con 22 segundos y el costo que genero para hacer un levantamiento fotogramétrico de 6.5085 Hectáreas con un Dron Phanton 4 Pro se requirió un monto de S/. 560.00 nuevos soles.

# **CAPITULO V DISCUSION DE RESULTADOS**

#### **5.1.Discusiones específicas**

A. De los resultados del análisis fotogramétrico generados por los programas Pix4D Mapper y Global Mapper se puede mencionar que la condición del terreno es crítica por tener una pendiente de 42.85porciento y estar ubicada en la falda de un cerro; de acuerdo al manual para la evaluación de riesgos originados por fenómenos naturales elaborado por el CENEPRED plantea que una pendiente que está dentro del rango de 30 porciento a 50 porciento se considera que la edificación se encuentra en una alta vulnerabilidad física, según el rango establecido por el CENEPRED se acepta la hipótesis planteada "El análisis fotogramétrico del terreno del asentamiento humano Cerro Hermoso, es crítico por tener pendientes muy pronunciadas", coincidiendo con resultados obtenidos por la investigación de la (Oficina de defensa civil de la Municipalidad Provincial de Huancayo, 2015), ratificando estos resultados. Las zonas más vulnerables de Huancayo que están declaradas en estado emergencia por inundaciones y deslizamiento de viviendas en años de edad anteriores, fueron las asociaciones de vivienda Los Libertadores, Soto Valle, Cerro Hermoso; los Barrios Pichcus-San Carlos, Salcedo, Cocahuasi; los ríos, Shullcas, Florido, Chilca y pontones de la ciudad; Cooperativa de vivienda Santa Isabel y las avenidas principales como Centenario (tramo Federico Gálvez Duran y Francisco Solano), siendo las formas más conocidas de ponerse en riesgo que las casas se ubiquen en el borde de alcantarillados, sobre terrenos de rellenos o asentamientos humanos en plantas marginales de los ríos, en las faldas de los cerros, entre otros. Esto, con el tiempo, se convierte en un riesgo permanente para los días de lluvia

- B. Los factores de vulnerabilidad para una evaluación técnica de las edificaciones son los siguientes: Exposición, fragilidad y resilencia; en el factor de exposición se obtuvo un valor de 0.154, en el factor de fragilidad se obtuvo un valor de 0.128 y en el factor de resilencia se obtuvo un valor de 0.151, estos valores se obtuvieron mediante los parámetros establecidos del Manual Para la Evaluación de Riesgos originados por Fenómenos Naturales elaborado por el CENEPRED, la suma de estos tres valores nos da como resultado un valor de 0.433 indicando que la zona de estudio se encuentra en un nivel de vulnerabilidad física muy alta, con estos resultado se acepta hipótesis planteada "El resultado de la evaluación técnica de las edificaciones en el Asentamiento Humano Cerro Hermoso según normatividad será alto por el estado de las construcciones y su ubicación", coincidiendo con los resultados obtenidos de la investigación de (Rojas, 2017), ratificando estos resultados. Los resultados obtenidos se basan en relación a los parámetros, ponderados y peso determinado por los lineamientos del Centro Nacional de Estimación y Prevención de Riesgos de Desastre ya que es comprobado según la contratación de hipótesis, además esta metodología es rápida y fácil de realizar.
- C. El tiempo de modelamiento digital del terreno utilizando los programas Pix4DMapper y Global Mapper duró un promedio de 1 hora, 5 minutos con 22 segundos; dentro de este tiempo nos generaron detalles de densificación, nubes de puntos, detalles DSM, Ortomosaico, índices y área de levantamiento fotogramétrico que asciende a 6.5 hectáreas, con los puntos de control insertados

al programa se obtuvo un nivel de precisión de 4.12 cm; para hallar el nivel de precisión, el GSD se multiplica por 2 debido a que no se puede asegurar que la representación de la superficie en un pixel sea exacta, con estos resultados se acepta la hipótesis planteada "El tiempo de modelamiento digital del terreno será rápida porque el área de estudio es pequeña", coincidiendo con los resultados obtenidos de la investigación de (Claros Zelaya, 2016), ratificando estos resultados. La fotogrametría constituye una técnica que permite obtener datos de la superficie del terreno en un corto lapso de tiempo, mediante la toma de fotografías aéreas con aeronaves de gran envergadura. El uso de las aeronaves no tripuladas (UAV o drones) constituyen una herramienta adecuada para la obtención de estas fotografías, reduciendo el tiempo del trabajo de campo y permitiendo obtener resultados confiables y comparables con otros instrumentos topográficos y fotogramétricos convencionales, presentando muchas ventajas al campo fotogramétrico y dentro del área de la ingeniería civil.

D. Para un levantamiento topográfico convencional de 2.5 hectáreas con estación Total Leica FlexLine TS06 plus 5" se requiere un monto de S/. 1200.00 nuevos soles y para un levantamiento fotogramétrico de 6.5085 Hectáreas con un Dron Phanton 4 Pro se requiere un monto de S/. 560.00 nuevos soles, con estos resultados se acepta la hipótesis planteada "El costo que se requiere para hacer un levantamiento fotogramétrico es menor", coincidiendo con los resultados obtenidos de la investigación de (Ayala, 2018), ratificando estos resultados. El levantamiento topográfico con Drone es más barato y más eficiente en tiempo que con estación total.

#### **5.2.Discusión General**

Según los parámetros establecidos por el manual para la evaluación de riesgos originados por fenómenos naturales elaborado por el Centro Nacional de Estimación, Prevención y Reducción del Riesgo de Desastres – CENEPRED, se determinó que el nivel de vulnerabilidad física de las edificaciones es **Muy Alta**, con este resultado se acepta la hipótesis planteada" El nivel de vulnerabilidad física de las edificaciones empleando la fotogrametría, Asentamiento Humano Cerro Hermoso, será alto según el manual técnico", coincidiendo con los resultados obtenidos de la investigación de (Rojas, 2017), ratificando estos resultados. Las edificaciones analizadas presentan vulnerabilidad muy alta. De igual manera que del peligro uno de los parámetros más predominantes del resultado es la topografía del terreno y pendiente de las construcciones de los sectores analizados. Además, es importante mencionar que las edificaciones más vulnerables en un sismo de baja intensidad pueden provocar más daños que en las edificaciones menos vulnerables en un sismo de alta intensidad.

# **CONCLUSIONES**

- 1. Se concluye que, el nivel de vulnerabilidad física de las edificaciones empleando la fotogrametría, asentamiento humano Cerro Hermoso es muy alto según los parámetros establecidos por el manual para la evaluación de riesgos originados por fenómenos naturales elaborado por el CENEPRED.
- 2. El análisis fotogramétrico del terreno del Asentamiento Humano Cerro Hermoso nos muestra una pendiente crítica y se observa que el estado, calidad y elevación de las edificaciones del asentamiento humano Cerro Hermoso no cumplen con los parámetros permisibles que establece el Manual Para la Evaluación de Riesgos originados por Fenómenos Naturales elaborado por el CENEPRED
- 3. Los resultados de la evaluación técnica de las edificaciones en el Asentamiento Humano Cerro Hermoso fueron obtenidos mediante los parámetros propuestos por el manual para la evaluación de riesgos originados por fenómenos naturales elaborado por el CENEPRED, indicándonos que el área de estudio tiene un nivel de vulnerabilidad física Muy alta.
- 4. El tiempo que se requirió para hacer el modelamiento digital del terreno (Levantamiento fotogramétrico) fue un aproximado de 1 hora, 5 minutos con 22 segundos, lo cual es eficiente a comparación de métodos tradicionales utilizando una estación total.
- 5. Los costos que se requirieron para hacer un levantamiento fotogramétrico de 6.5 hectáreas asciende a un promedio de S/. 560.00 nuevos soles, a diferencia de un levantamiento topográfico tradicional con estación total que cuesta S/. 1200.00 nuevos soles para un área de 2.5 hectáreas, el levantamiento fotogramétrico es aceptable.
# **RECOMENDACIONES**

- 1. Debido al resultado que se obtuvo del presente trabajo de investigación en el asentamiento humano Cerro Hermoso de la ciudad de Huancayo – Junín, las autoridades pertinentes deben tomar acciones de prevención en dicha zona para mitigar futuros desastres naturales.
- 2. Con respecto al análisis fotogramétrico del terreno, se debe tener una computadora que cumpla las siguientes especificaciones mínimas de Hardware para que procese la información en un tiempo prudente:
	- CPU: Intel(R) Core(TM) i5 CPU @ 1.80GHz
	- RAM: 8GB
	- Tarjeta de video: Nvidia Geforce de 4 GB
	- -
- 3. Con respecto al recorrido del Dron Phanton 4 Pro, se recomienda que el drone no recorra lugares donde esté presente las lluvias, ya que puede afectar el funcionamiento de las hélices del Dron.
- 4. Con respecto al vuelo del Dron Phanton 4 Pro, se recomienda estar ubicado en un área libre aproximado de 3m x 3m sin obstrucciones para el despegue del Dron Phanton 4 Pro.
- 5. Con respecto a los costos, se recomienda adquirir los Drones en establecimientos autorizados por DJI Store, ya que dicha empresa certifica en buen funcionamiento y calibración de los drones.

# **REFERENCIAS BIBLIOGRAFICAS**

# **Bibliografía**

- (1) Claros Zelaya, R. A. (2016). *Aplicacion de fotogrametria aerea en levantamientos topograficos mediante el uso de vehiculos aereos no tripulados.* El salvador: Universidad de El salvador.
- (2) Rojas Yaurivilca, Y. M. (2017). *Analisis del riesgo sismico en las edificaciones informales en el sector 5 lado este de chupaca.* Huancayo: Universidad Peruana Los Andes.
- (3) Ayala Valdivia, M. R. (2018). *Evaluacion de levantamientos topograficos con drone (DJI Phanton 4 Pro) y Estacion Total, Quebrada Señor de Quiniapata del Distrito de Ayacucho, Peru 2018.* Trujillo: Universidad Privada de Trujillo.
- (4) Sanchez Meza, L. I. (2018). *ANÁLISIS DE VULNERABILIDAD ANTE LA PROBABLE OCURRENCIA DE FLUJO DE DETRITOS EN LA QUEBRADA CAROSSIO, DISTRITO DE LURIGANCHO-CHOSICA, LIMA-LIMA.* Lima.
- (5) Tacca Qquelca, H. (2015). *COMPARACION DE RESULTADOS OBTENIDOS DE UN LEVANTAMIENTO TOPOGRAFICO UTILIZANDO LA FOTOGRAMETRIA CON DRONES AL METODO TRADICIONAL.* Puno.
- (6) INDECI. (2010). Manual Basico Para la Estimacion del Riesgo. 18-26.
- (7) Otero, P. (2005). *Introduccion a la Fotogrametria .* El salvador.
- (8) Acosta Jimenez, R. V. (2011). *Diseño de un ambiente virtual mediante el empleo de procesos fotogrametricos terrestres de corto alcance, del Conjunto Arquitectonico Monasterio-Iglesia de La Merced.* Ecuador.
- (9) DJI, S. (2018). *Especificaciones Tecnicas Dron Phanton 4 Pro.* Lima.
- (10) CENEPRED, P. (2014). *Manual para la Evaluación de Riesgos Originados por Fenómenos Naturales – 2da Versión.* Lima.
- (11) Congreso de la Republica, P. (2011). *El marco de la Ley N° 29664 del Sistema Nacional de Gestión del Riesgo de Desastres y su Reglamento, D.S. N°048-2011-PCM.* Lima, Peru.
- (12) Ministerio de Transportes y comunicaciones, P. (2015). *Ley N° 30740, Ley que regula el uso y las operaciones de los sistemas de aeronaves pilotadas a distancia (RPAS), aprobada mediante la Resolución Directoral 501-2015-MTC/12.* Lima.
- (13) Ministerio de Salud y Ministerio de Trabajo y Promoción del Empleo. (2014). *Ley de seguridad y salud en el trabajo, Ley N° 29783.* Lima.
- (14) RUIZ, R. (2007). El metodo cientifico y sus etapas. En R. Ruiz, *el metodo cientifico y sus etapas* (págs. 5-6). mexico: grijalbo .
- (15) PANEQUE, R. J. (1998). ELEMENTOS BASICOS PARA LA INVESTIGACION CLINICA. En r. j. paneque, *Metodologia de la investigacion* (pág. 14). la habana.
- (16) Thomas L. Saaty. (1980). *El proceso de jerarquia analitica.* Pennsylvania.
- (17) TopoEquipos. (1 de Junio de 2018). *FOTOGRAMETRÍA.* Obtenido de http://www.topoequipos.com/dem/que-es/terminologia/que-esfotogrametria
- (18) Oficina de defensa civil de la Municipalidad Provincial de Huancayo. (25 de Septiembre de 2015). *Zonas vulnerables en emergencia.*
- (19) Diario Correo. (01 de Junio de 2017). *El 80 porciento de construcciones en Huancayo se hacen en la informalidad.* Obtenido de https://diariocorreo.pe/edicion/huancayo/80-de-construcciones-enhuancayo-se-hacen-en-la-informalidad-753338/
- (20) Cardona. (2003). *Indicadores de Gestión del Riesgo de Desastre.* Instituto de Estudios Ambientales (IDEA) de la Universidad Nacional de Colombia.
- (21) TerrAnalisis. (2017). *Fotogrametria digital.* http://www.terranalisis.cl/es/fotogrametria/dtm-y-dsm.htm.

111

(22) Hildebrandt, C. (2013). Significado de Tugurizar. (C. actual, Entrevistador)

**ANEXOS** 

**ANEXO** 

**MATRIZ DE CONSISTENCIA** 

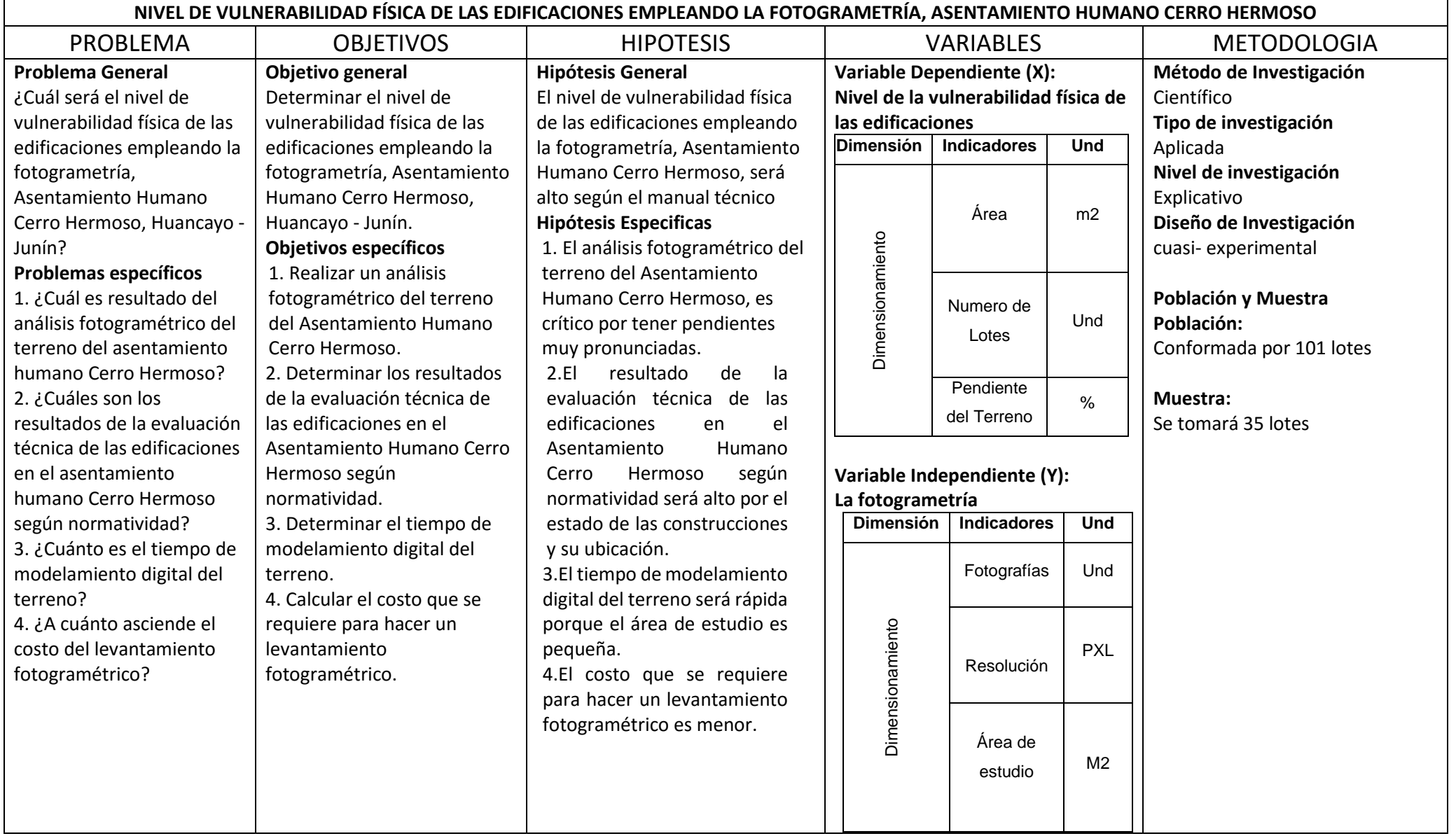

EL VALOR GSD EN LA FOTOGRAMETRIA CON DRONES

**HNGE** Institute of Innovation and<br>Global Education [Innovación y](https://www.iinge.org/) Educación Global

Aprende todos los días

[INICIO](https://www.iinge.org/) [CURSOS](http://www.iinge.org/2018/02/cursos-exclusivos-de-iinge.html) [MODALIDAD](http://www.iinge.org/2018/02/modalidad.html) AULA [VIRTUAL](https://iinge.milaulas.com/login/index.php) ¿CÓMO [PAGAR?](http://www.iinge.org/2018/02/formas-de-pago.html)

[Home](https://www.iinge.org/) » [Aerofotogrametría](https://www.iinge.org/search/label/Aerofotogrametr%C3%ADa%20con%20Drones) con Drones » ¿Qué es el valor GSD en la Fotogrametría con Drones?

# ¿Qué es el valor GSD en la [Fotogrametría](https://www.iinge.org/2017/12/que-es-el-valor-gsd-en-la-fotogrametria.html) con Drones?

Con el uso de los Drones en la fotogrametría, las cámaras digitales han vuelto a cobrar una relevancia. Ya que es precisamente la cámara fotográfica digital, el sensor principal de todo equipo de fotogrametría con UAV. ¿Ha donde nos lleva esto?, pues nos lleva a entender que, dependerá en gran medida la calidad de la cámara para la realización de un trabajo exitoso.

Valgan verdades la resolución del sensor (cámara fotográfica), es relevante a la hora de planificar el vuelo del Drone, ya que como bien sabemos, si la resolución de la cámara es alta, podremos volar a mayores alturas sin ningun problema, salvo claro está las regulaciones de Aeronáutica Civil vigentes para el lugar donde nos encontremos. Y por ende con resolución baja de la cámara, nos veríamos obligados a volar a menor altura del terreno o caso contrarío obtener productos de baja calidad.

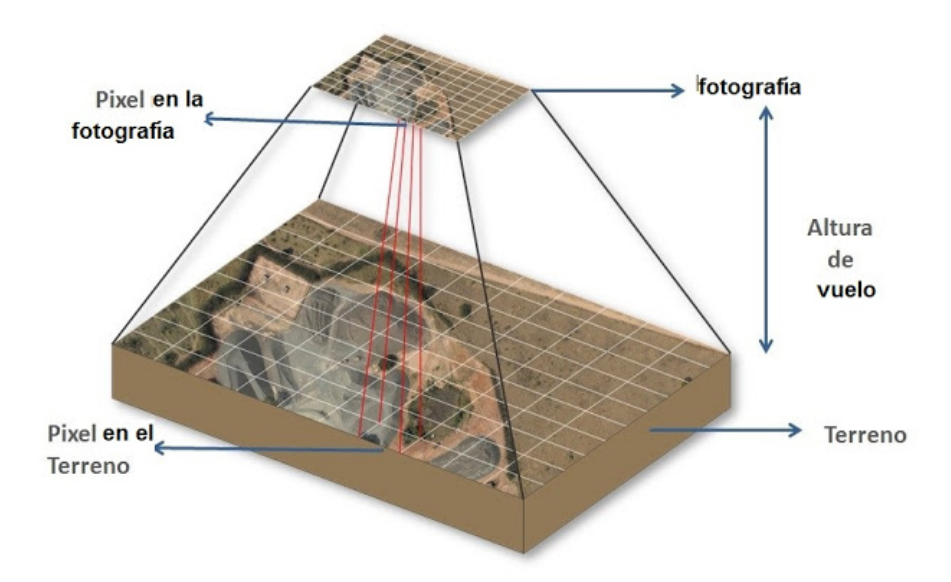

Pero entonces ¿Que es el valor GSD (Ground Sample Distance)?, bueno hacia ello vamos. Como todos saben, la resolución, es directamente proporcional al número de pixeles que posee por cada fotografía. Por ejemplo, si la cámara es de 14 mega pixeles, quiere decir que tiene 14 millones de pixeles por cada imagen que tome. Podemos imaginarnos una hoja cuadriculada, donde cada cuadradito sería un pixel de la fotografía. Por consiguiente, el valor GSD es la distancia que representa en el terreno el valor de cada pixel. Por ejemplo, si el valor GSD=2.5 centímetros, quiere decir que cada píxel mide 2.5 centímetros del terreno.

Buscar

# GEODESIA Y TOPOGRAFÍA

¿Qué es la [Geodesia?](http://www.iinge.org/2018/06/como-se-hace-con-agustin-geodesia.html) [Topografía](http://www.iinge.org/2018/08/topografia-como-ciencia.html) como Ciencia ¿Qué es un [Teodolito?](https://www.iinge.org/2019/09/que-es-un-teodolito.html) Libros y Textos de Geodesia para [Descargar](http://www.iinge.org/2019/09/libros-y-textos-de-geodesia-para.html) en PDF Libros y Textos de [Topografía](http://www.iinge.org/2019/09/libros-y-otros-textos-de-topografia-en.html) para Descargar en PDF Nivel Topográfico AT-B Series de Topcon

6 8 8 8 m

# FOTOGRAMETRÍA CON DRONES

¿Qué es la [Fotogrametría](http://www.iinge.org/2017/12/fotogrametriacondrones.html) con Drones? ¿Qué es la [Topografía](http://www.iinge.org/2018/04/topografia-con-drones.html) con Drones? Nuevo Ciclo de la [Fotogrametría](http://www.iinge.org/2018/04/que-es-la-aerofotogrametria-inteligente.html) Aérea Libro: [Aerofotogrametría](http://www.iinge.org/2018/05/libro-aerofotogrametria-inteligente-afi.html) Inteligente AFI Usos de la [Fotogrametría](http://www.iinge.org/2017/12/que-aplicaciones-tiene-la-fotogrametria.html) con Drones [Drones](http://www.iinge.org/2017/12/que-son-los-drones-y-que-tipos-existen.html) y sus Tipos Partes y [componentes](http://www.iinge.org/2017/12/que-componentes-tiene-un-drone_26.html) de los Drones ¿Qué es el [Ortofotomosaico?](http://www.iinge.org/2017/12/que-es-el-ortofotomosaico.html) Valor GSD en la [Fotogrametría](http://www.iinge.org/2017/12/que-es-el-valor-gsd-en-la-fotogrametria.html) Aérea Visión [Estereoscópica](http://www.iinge.org/2017/12/en-que-se-basa-la-fotogrametria-vision.html) para la Fotogrametría Modelo Digital del Terreno y la Superficie MDS y MDT Flujo de Trabajo de la [Fotogrametría](http://www.iinge.org/2018/04/flujo-de-trabajo-de-aerofotogrametria.html) con Drones Puntos de Control en la [Fotogramtría](http://www.iinge.org/2018/05/donde-colocar-puntos-de-control-aprende.html) con Drones Drone [Phantom](http://www.iinge.org/2019/01/1.html) 4 RTK **COMUNIDAD** 

[Unirme](https://web.facebook.com/groups/iinge/) al grupo

# BLOG

Ir al [blog](http://www.iinge.org/2019/07/blog.html)

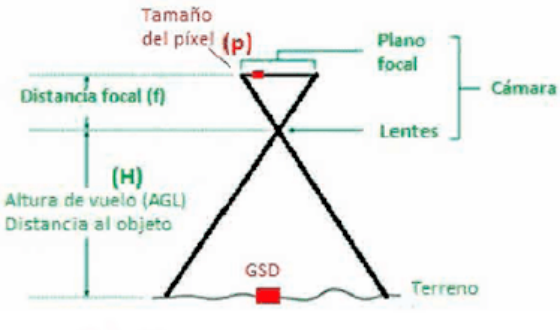

Relación entre GSD y altura de vuelo.

El valor GSD, es un dato muy importante a la hora de planificar un vuelo fotogramétrico. Ya que tenemos que tener en cuenta que, si el valor es alto (>5 cm.) tendríamos una baja resolución y viceversa si el valor es bajo (<5 cm.).

**[Etiquetas:](http://www.iinge.org/2017/12/que-aplicaciones-tiene-la-fotogrametria.html) [Fotogrametría con Drones](http://www.iinge.org/2017/12/que-es-la-fotogrametria.html)[, Aplicaciones de la Fotogrametría con](http://www.iinge.org/2017/12/que-aplicaciones-tiene-la-fotogrametria.html) Drones, [Ortofotomosaico en la Fotogrametría con Drones](http://www.iinge.org/2017/12/que-es-el-ortofotomosaico.html), Valor GSD en la Fotogrametría con [Drones, Drones usados en Fotogrametría con Drones, En que se basa la Fotogrametría con](http://www.iinge.org/2017/12/que-es-el-valor-gsd-en-la-fotogrametria.html) [Drones, M](http://www.iinge.org/2017/12/que-componentes-tiene-un-drone_26.html)[DT y MDS productos de la Fotogrametría con Drone](http://www.iinge.org/2017/12/que-es-el-modelo-digital-de-superficie.html)[s, Componentes de un Drone usado](http://www.iinge.org/2017/12/que-componentes-tiene-un-drone_26.html) [en Fotogrametría con Drones, Aerofotogrametría Inteligente AFI \(Fotogrametría con Drones\), Libro](http://www.iinge.org/2018/05/libro-aerofotogrametria-inteligente-afi.html) Aerofotogrametría Inteligente AFI (Fotogrametría con Drones)**

Compartir: f  $\blacktriangleright$  G+  $\odot$  in

← Entrada más [reciente](https://www.iinge.org/2017/12/fotogrametriacondrones.html) Página [Principal](https://www.iinge.org/) [Entrada](https://www.iinge.org/2017/12/que-es-el-ortofotomosaico.html) antigua →

**CONTACTO** 

# NOSOTROS

Como empresa nuestro objetivo es el desarrollo de proyectos de innovación y difusión del conocimiento, haciendo uso de plataformas digitales y presenciales, en las áreas de Ingenierías Civil y Geociencias.

Dirección: La Estancia de Lurín NH-17, Lima, Perú. WhatsApp: +51 995 458 353 Correo: iingeglobal@gmail.com

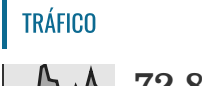

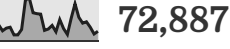

Copyright © 2019 [Innovación](https://www.iinge.org/) y Educación Global | Powered by [Blogger](https://www.blogger.com/)

Design by [FlexiThemes](https://flexithemes.com/) | Blogger Theme by [NewBloggerThemes.com](https://newbloggerthemes.com/) |Distributed By Blogger [Templates20](http://bloggertemplates20.com/) | [Garbage](http://dumpsquad.ca/) Bin Rental Toronto

FACTOR DE VULNERABILIDAD A LA EXPOSICION

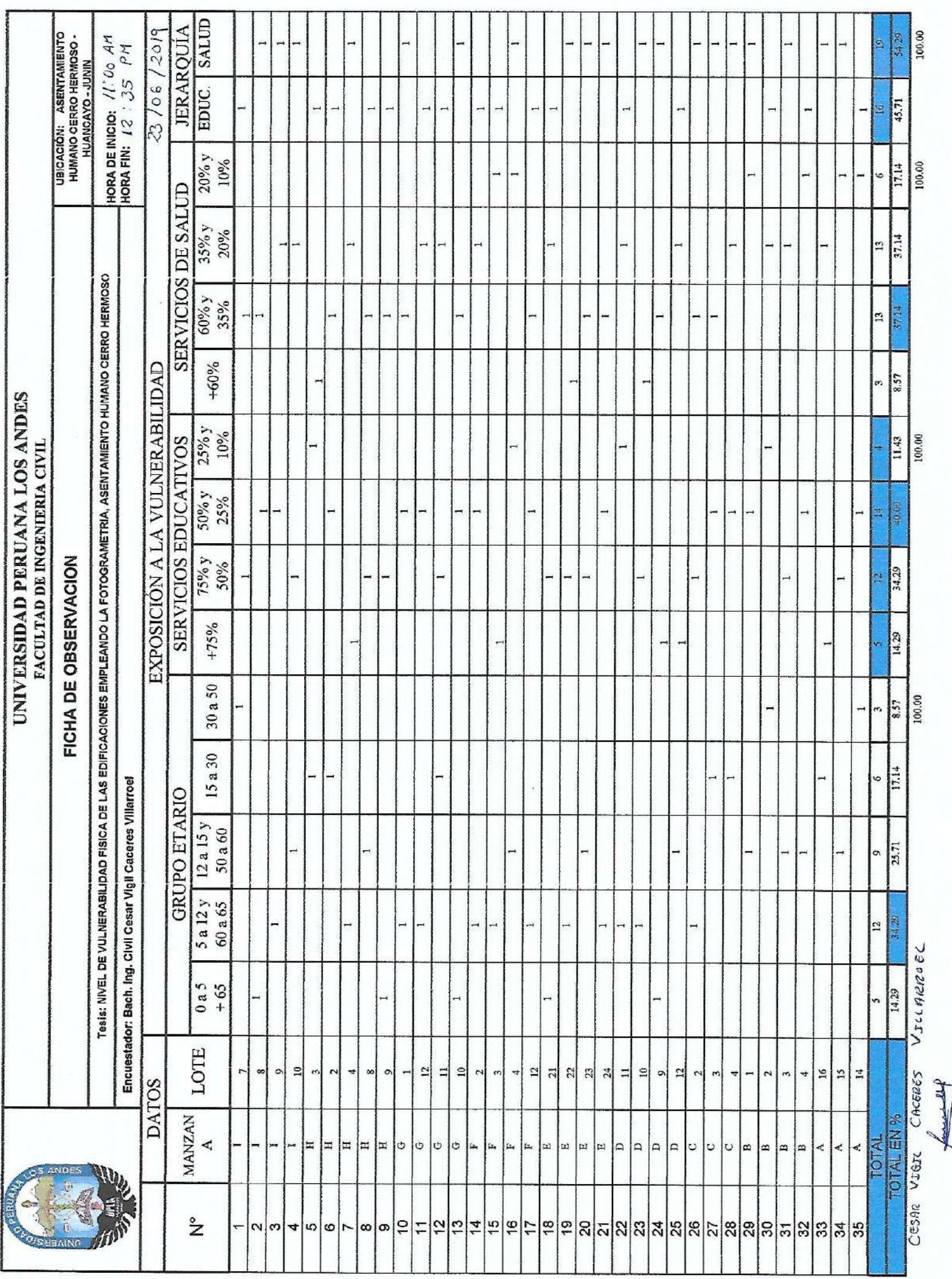

-1 -1.  $\overline{1}$ T T ┚ л

FACTOR DE VULNERABILIDAD A LA FRAGILIDAD

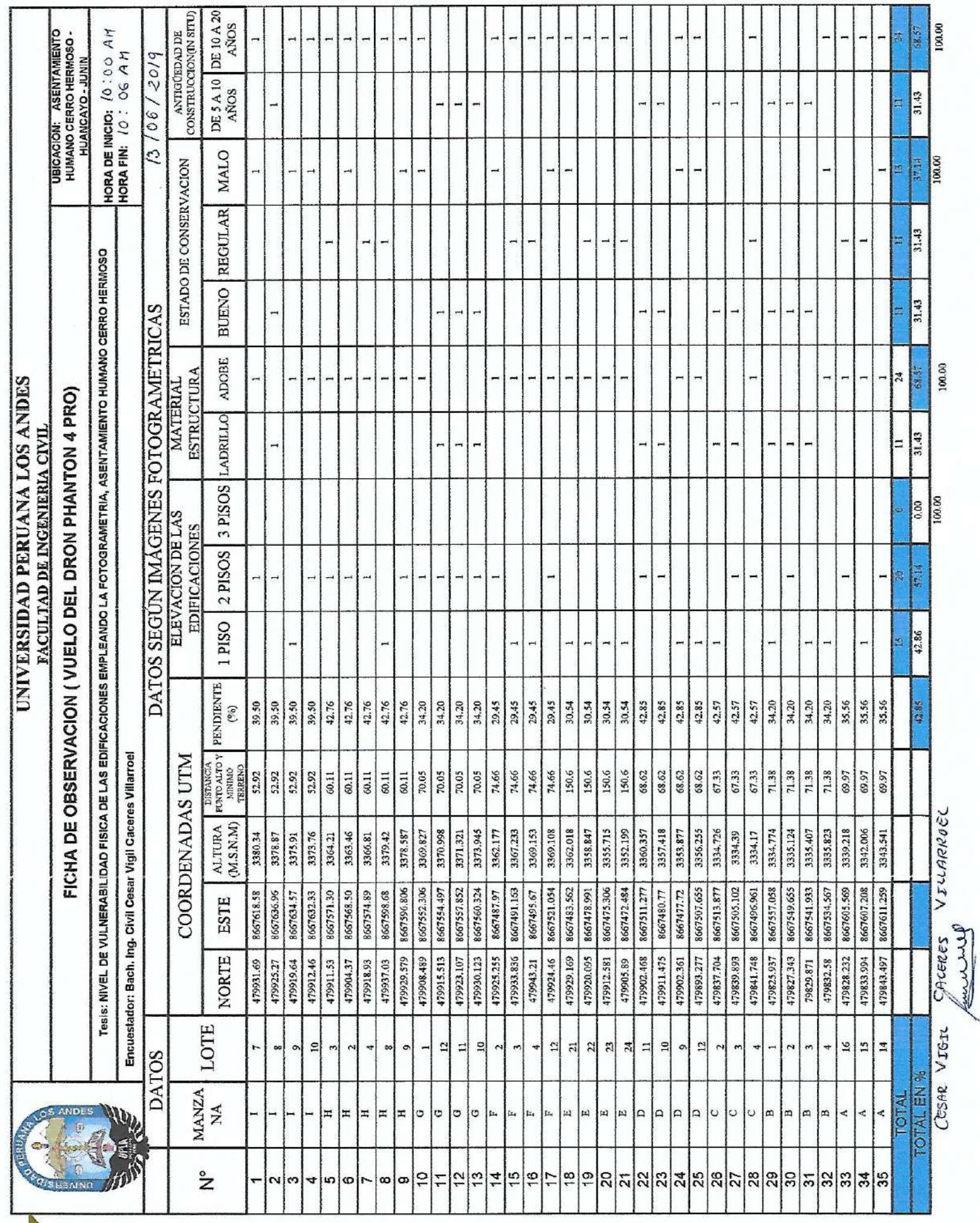

FACTOR DE VULNERABILIDAD A LA RESILENCIA

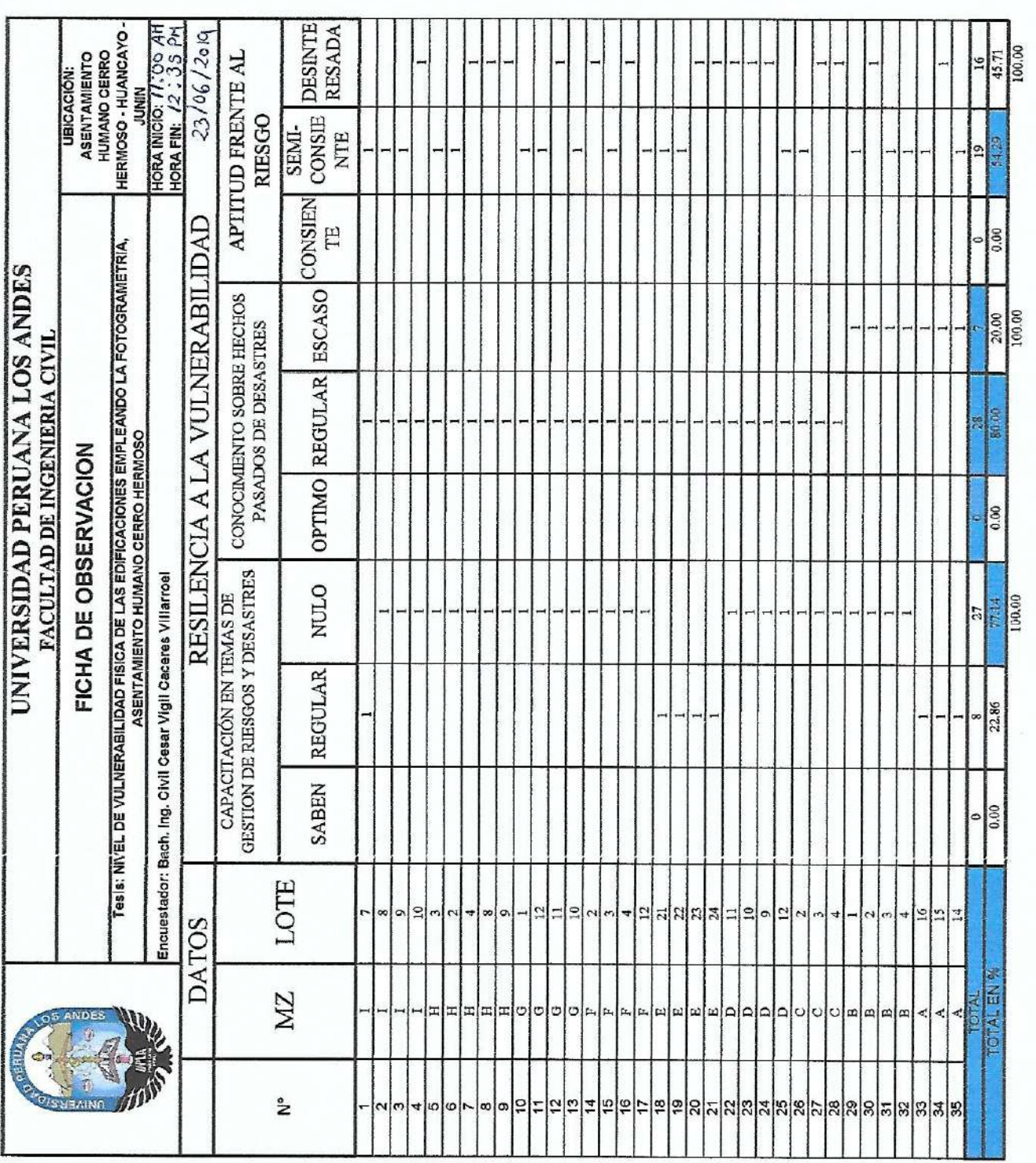

CESAR VIBIL CAGERES VILLAREO

# AUTORIZACION PARA REALIZAR EL TRABAJO DE **INVESTIGACION**

# REUNION CON LOS POBLADORES DEL ASENTAMIENTO HUMANO CERRO HERMOSO - PROVINCIA DE HUANCAYO -DEPARTAMENTO DE JUNIN

Siendo las  $10:00$  AM, del día 07 de Abril del 2019, ubicado en el asentamiento humano Cerro Hermoso de la ciudad de Huancayo - departamento de Junín y convocados por el bachiller en Ingeniería Civil Cesar Vigil Caceres Villarroel; en dicha reunión se tocó los siguientes temas:

- Autorización por parte de la junta directiva y pobladores para realizar el trabajo  $\bullet$ de investigación denominado "NIVEL DE VULNERABILIDAD FISICA DE EDIFICACIONES EMPLEANDO LA LAS FOTOGRAMETRIA. **ASENTAMIENTO HUMANO CERRO HERMOSO"**
- Breve explicación del trabajo de investigación a realizarse en dicha zona.  $\bullet$

Francisco Parajos gamava

 $H|_{\text{Case}}$ <br>  $H|_{\text{con 1653}}$ <br>  $H|_{\text{F002}}$  /HFKED A INDNUED RIVERDS<br>  $F$ ECAL

**ESPECIFICACIONES TECNICAS DEL DRONE PHANTOM 4 PRO** 

# PHANTOM 4 PRO

INTELIGENCIA VISIONARIA. IMAGINACIÓN ELEVADA.

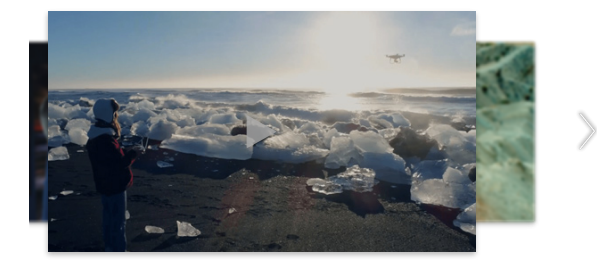

**DJI - Presentamos Phantom 4 Pro**

# PHANTOM 4 PRO ESPECIFICACIONES

[Casa](https://www.dji.com/) / [Productos](https://www.dji.com/products) / [Phantom 4 Pro](https://www.dji.com/phantom-4-pro) / Especificaciones

# AERONAVE

#### Peso (batería y hélices incluidas) 1388 g

Tamaño diagonal (hélices excluidas) 350 mm

Velocidad máxima de descenso de activo de ser el mando S: 4 m / s Modo P: 3 m / s Modo P: 3 m / s Modo P: 3 m / s Modo P: 3 m / s Modo P: 3 m / s Modo P: 3 m / s Modo P: 3 m / s Modo P: 3 m / s Modo P: 3 m / s Modo P: 3 m

Techo de servicio máximo sobre el nivel del mar 19685 pies (6000 m) Resistencia máxima a la velocidad del viento 10 m / s Max tiempo de vuelo **Aprox. 30 minutos** 

Sistemas de posicionamiento satelital GPS / GLONASS

Velocidad máxima de ascenso de ascenso de ascenso de ascenso de ascenso de ascenso de ascenso de ascenso de as<br>Modo P: 5 m / s

Máxima velocidad Modo S: 45 mph (72 kph) Modo A: 36 mph (58 kph) Modo P: 31 mph (50 kph)

Ángulo de inclinación máxima Modo S: 42 ° Modo S: 42 ° Modo S: 42 °<br>Modo A: 35 °<br>Modo P: 25 °

Velocidad angular máxima masa angular máxima masa angular máxima masa angular masa ang mga masa ang mga mga ma<br>Modo A: 150 ° / s

Rango de temperatura de funcionamiento 32 ° a 104 ° F (0 ° a 40 ° C)

#### ± 0.3 m (con posicionamiento visual) ± 1.5 m (con posicionamiento GPS)

### SISTEMA DE VISIÓN

Rango de operación de contra en la contra de la contra de la contra de la contra de la contra de la contra de la contra de la contra de la contra de la contra de la contra de la contra de la contra de la contra de la contr

Obstáculo Rango sensorial 2 - 98 pies (0.7 - 30 m)

Frecuencia de medición de medición de medición de medición de la casa de la casa de la casa de la casa de la m

## CÁMARA

Rango ISO Video:

Velocidad de obturación mecánica 8 - 1/2000 s

Velocidad de obturación electrónica 8 - 1/8000 s

Modos de fotografía fija disparo en la construcción de la construcción de la construcción de la construcción de la construcción de la construcción de la construcción de la construcción de la construcción de la construcción

Modos de grabación de video histórico establecen en el establecen en el establecen en el establecen en el establecen en el establecen en el establecen en el establecen en el establecen en el establecen en el establecen en

Max Video Bitrate 100 Mbps Sistemas de archivos compatibles FAT32 (≤32 GB); exFAT (> 32 GB) Foto JPEG, DNG (RAW), JPEG + DNG Vídeo MP4 / MOV (AVC / H.264; HEVC / H.265) Tarjetas SD compatibles **Micro SD** 

Sistema de visión Sistema de visión hacia adelante Sistema de visión hacia atrás Sistema de visión hacia abajo

Rango de velocidad ≤31 mph (50 kph) a 6.6 pies (2 m) sobre el suelo

Rango de altitud 0 - 33 pies (0 - 10 m)

FOV Hacia adelante: 60 ° (horizontal), ± 27 ° (vertical) hacia atrás: 60 ° (horizontal), ± 27 ° (vertical) hacia abajo: 70 ° (delantero y trasero), 50 ° (izquierdo y derecho)

> Hacia atrás: 10 Hz Hacia abajo: 20 Hz

Entorno operativo Superficie con patrón claro e iluminación adecuada (lux> 15)

Sensor Píxeles efectivos CMOS de 1 '' : 20M

Lente FOV 84 ° 8.8 mm / 24 mm (equivalente en formato de 35 mm) f / 2.8 - f / 11 enfoque automático a 1 m - ∞

100 - 3200 (Automático) 100 - 6400 (Manual) Foto: 100 - 3200 (Automático) 100 - 12800 (Manual)

Tamaño de la imagen Relación de aspecto 3: 2: 5472 × 3648 Relación de aspecto 4: 3: 4864 × 3648 Relación de aspecto 16: 9: 5472 × 3078

Tamaño de imagen PIV 4096 × 2160 (4096 × 2160 24/25/30/48 / 50p) 3840 × 2160 (3840 × 2160 24/25/30/48/50 / 60p) 2720 × 1530 (2720 × 1530 24/25/30/48 / 50 / 60p) 1920 × 1080 (1920 × 1080 24/25/30/48/50/60 / 120p) 1280 × 720 (1280 × 720 24/25/30/48/50/60 / 120p)

> ráfaga de disparo único: 3/5/7/10/14 cuadros Horquillado de exposición automática (AEB): 3/5 cuadros entre corchetes a 0.7 EV Intervalo de sesgo : 2/3/5/7/10/15/20/30/60 s

C4K: 4096 × 2160 24/25 / 30p @ 100Mbps 4K: 3840 × 2160 24/25 / 30p @ 100Mbps 2.7K: 2720 × 1530 24/25 / 30p @ 65Mbps 2.7K: 2720 × 1530 48/50 / 60p @ 80Mbps FHD: 1920 × 1080 24/25 / 30p @ 50Mbps FHD: 1920 × 1080 48/50 / 60p @ 65Mbps FHD: 1920 × 1080 120p @ 100Mbps HD: 1280 × 720 24/25 / 30p @ 25Mbps HD: 1280 × 720 48/50 / 60p @ 35Mbps HD: 1280 × 720 120p @ 60Mbps

H.264 C4K: 4096 × 2160 24/25/30/48/50 / 60p @ 100Mbps 4K: 3840 × 2160 24/25/30/48 / 50 / 60p @ 100Mbps 2.7K: 2720 × 1530 24/25 / 30p @ 80Mbps 2.7K: 2720 × 1530 48/50 / 60p @ 100Mbps FHD: 1920 × 1080 24/25 / 30p @ 60Mbps FHD: 1920 × 1080 48 / 50/60 @ 80Mbps FHD: 1920 × 1080 120p @ 100Mbps HD: 1280 × 720 24/25 / 30p @ 30Mbps HD: 1280 × 720 48/50 / 60p @ 45Mbps HD: 1280 × 720 120p @ 80Mbps

# CARGADOR

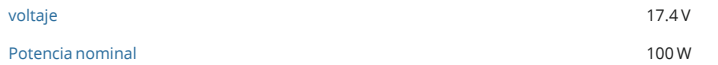

# APLICACIÓN / VISTA EN VIVO

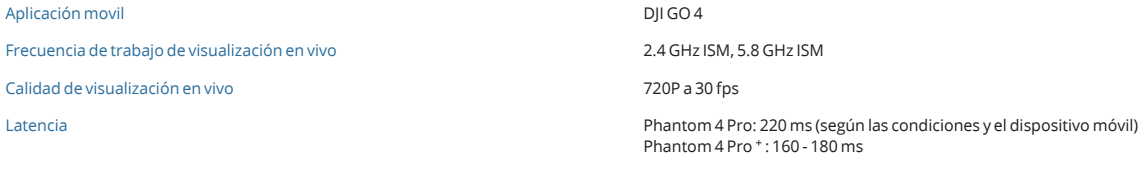

#### CARDÁN

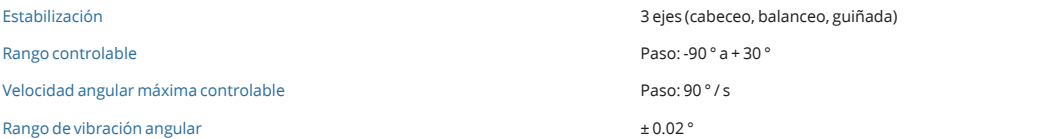

# SISTEMA DE DETECCIÓN DE INFRARROJOS

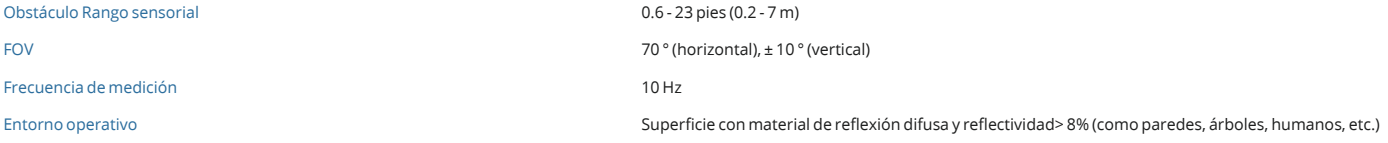

# CONTROL REMOTO

Frecuencia de operación 2.400 - 2.483 GHz y 5.725 - 5.825 GHz

Rango de temperatura de funcionamiento 32 ° a 104 ° F (0 ° a 40 ° C) Batería 6000 mAh LiPo 2S

Potencia del transmisor (PIRE) 2.400 - 2.483 GHz

Corriente de funcionamiento / voltaje 1.2 Americano 1.2 Americano 1.2 Americano 1.2 Americano 1.2 Americano 1.2 A

Puerto de salida de video GL300E: HDMI

Distancia máxima de transmisión 2.400 - 2.483 GHz (sin obstáculos, sin interferencias) FCC: 4.3 mi (7 km) CE: 2.2 mi (3.5 km) SRRC: 2.5 mi (4 km) 5.725 - 5.825 GHz (sin obstáculos, sin interferencias) FCC: 4.3 mi (7 km) CE: 1.2 mi (2 km) SRRC: 3.1 mi (5 km)

FCC: 26 dBm CE: 17 dBm SRRC: 20 dBm MIC: 17 dBm 5.725 - 5.825 GHz FCC: 28 dBm CE: 14 dBm SRRC: 20 dBm MIC: -

GL300F: USB

Soporte para dispositivo móvil **Soporte para dispositivo de visualización incorporado (pantalla de 5,5 pulgadas, 1920 × 1080, 1000 cd / m <sup>2</sup> , siste** de RAM ROM ROM de 16 GB) GL300F: tabletas y teléfonos inteligentes 2

# BATERÍA DE VUELO INTELIGENTE

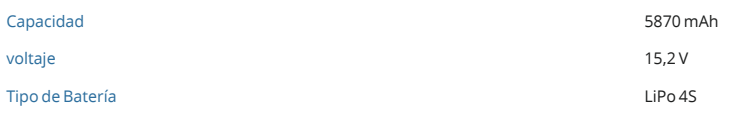

Max potencia de carga 160 W

## Homr

nology.<br>gh-Definition Multimedia<br>are trademarks or registered<br>; LLC in the United States and

# VIDEOS PHANTOM 4 PRO

[Casa](https://www.dji.com/) / [Productos](https://www.dji.com/products) / [Phantom 4 Pro](https://www.dji.com/phantom-4-pro) / Videos

TUTORIALES

DJI - Phantom 4 Pro - Cómo volar - Consejos para un vuelo seguro

2017-03-08

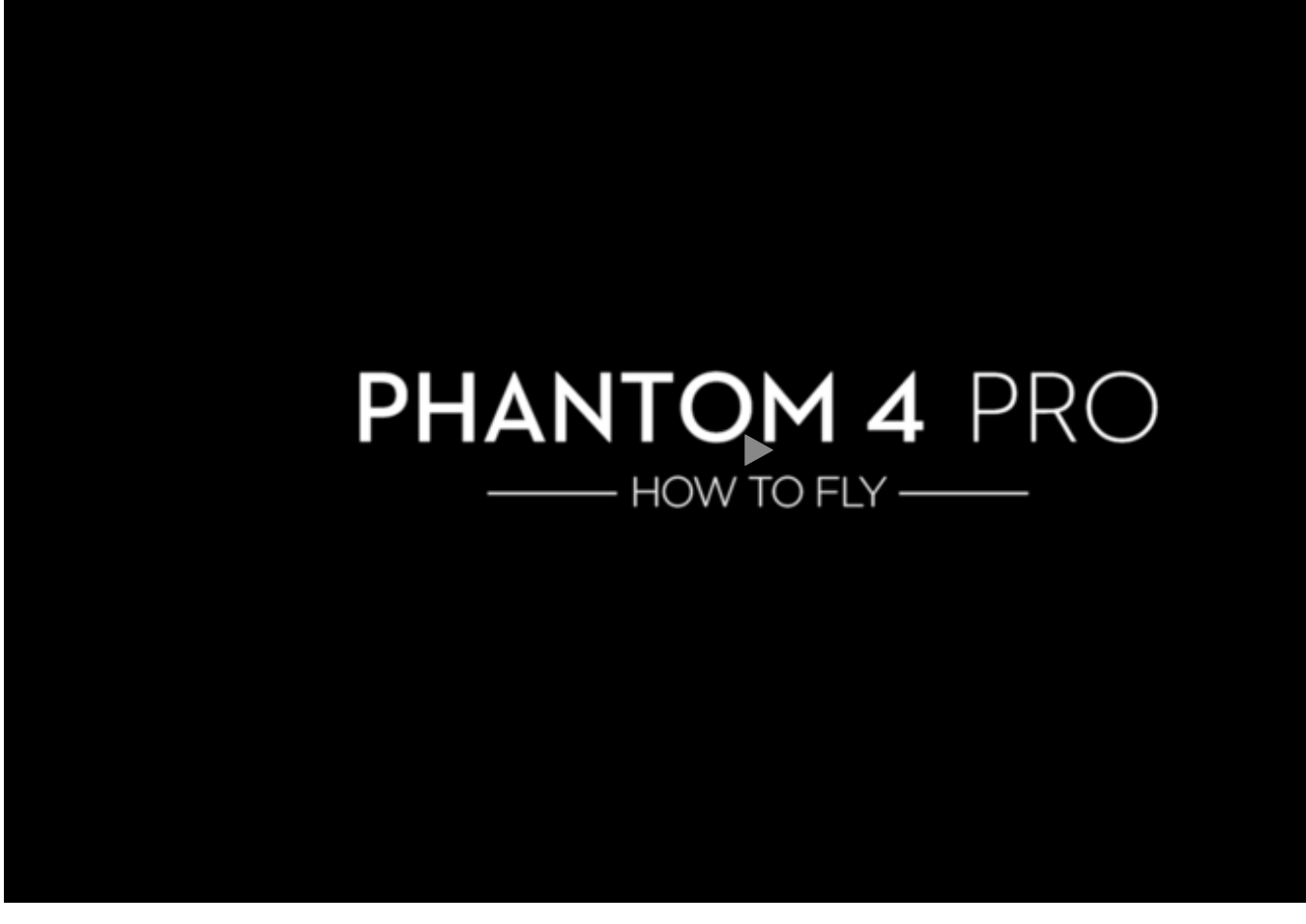

PHANTOM 4 PRO **Especificaciones** Vídeo

Descargas Preguntas más frecuentes [Compra ahora](https://store.dji.com/product/phantom-4-pro?site=brandsite&from=buy_now_bar)

Rango de temperatura de carga 41 ° a 104 ° F (5 ° a 40 ° C)

[CARGA MÁS](javascript:void(0);) 

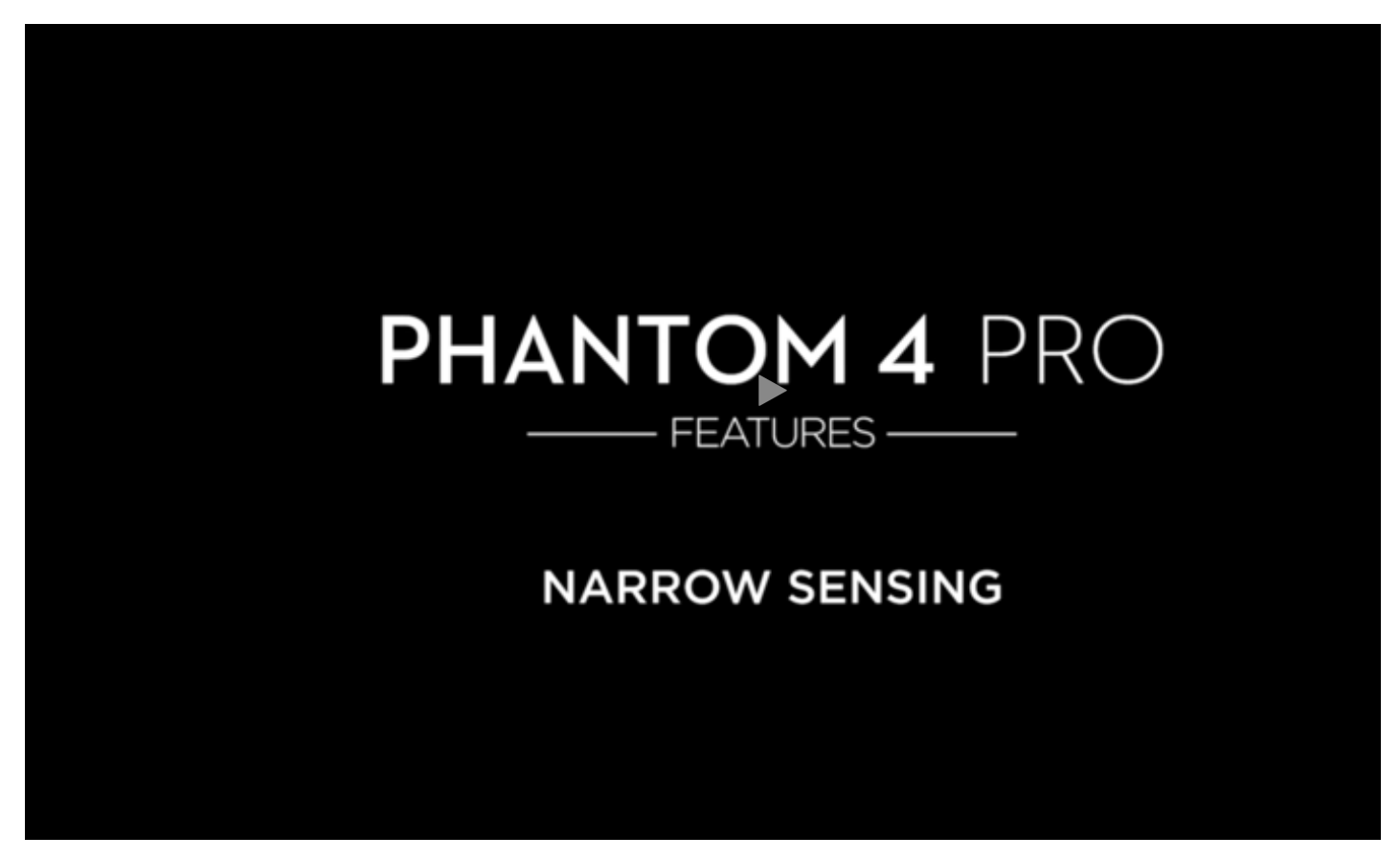

DJI - Phantom 4 Pro - Detección estrecha 2017-03-08

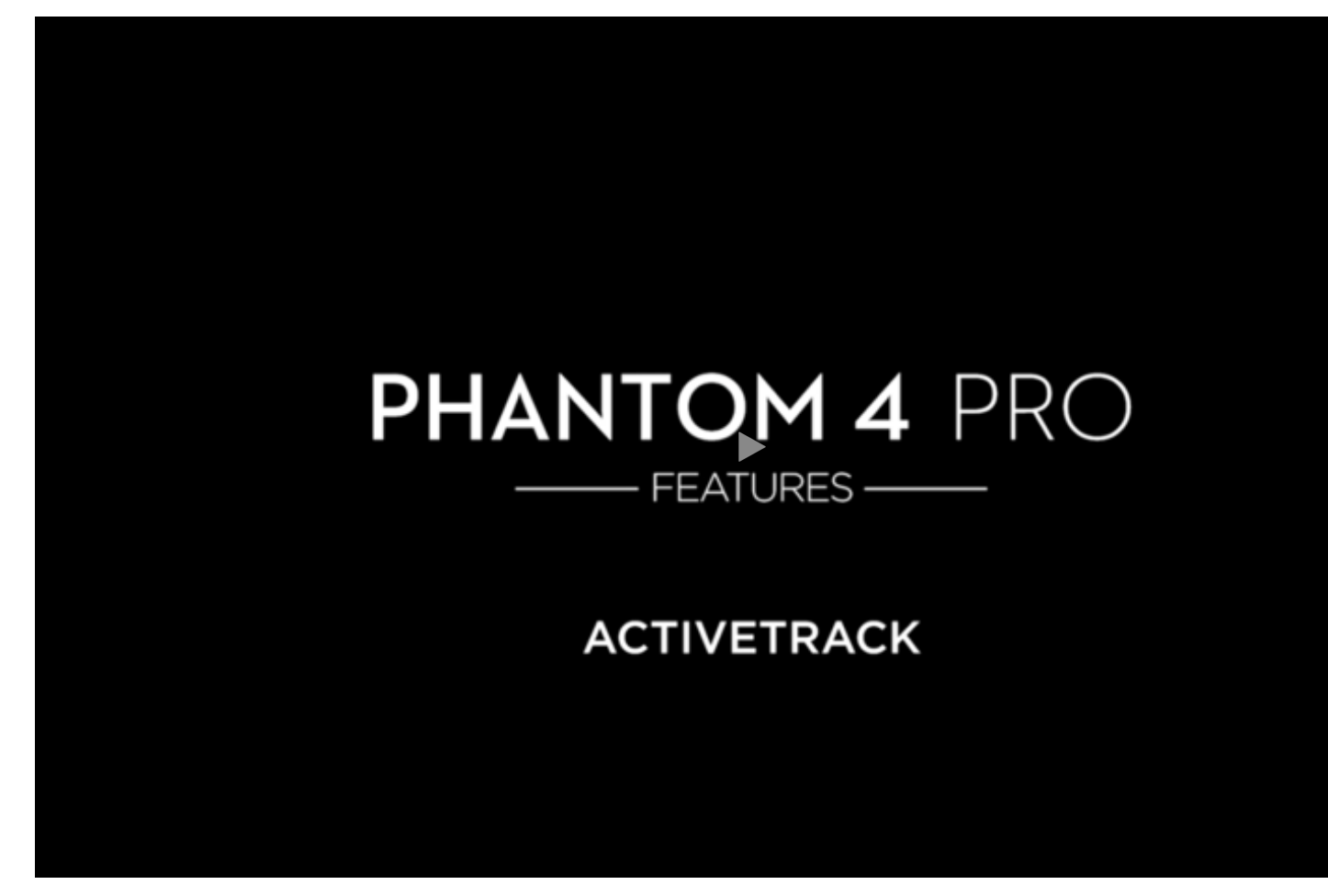

# ESCAPARATE

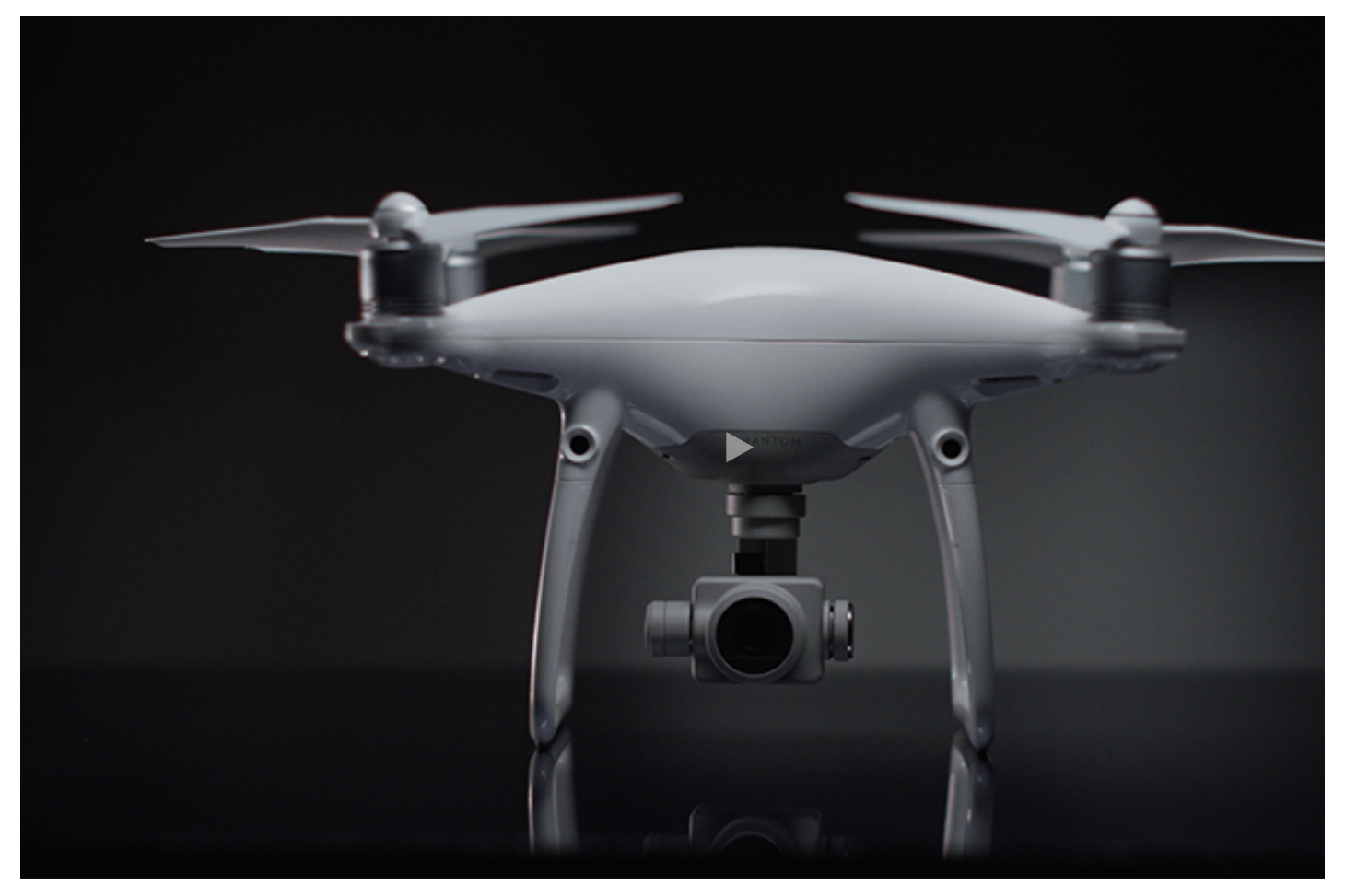

DJI - Presentamos Phantom 4 Pro 2016-11-15

[PHANTOM 4 PRO](https://www.dji.com/phantom-4-pro) **Especificaciones** Vídeo Descargas [Preguntas más frecuentes](https://www.djivideos.com/watch/60daf680-20d3-47cd-9ca2-16794b953959?autoplay=false) [Compra ahora](https://store.dji.com/product/phantom-4-pro?site=brandsite&from=buy_now_bar)

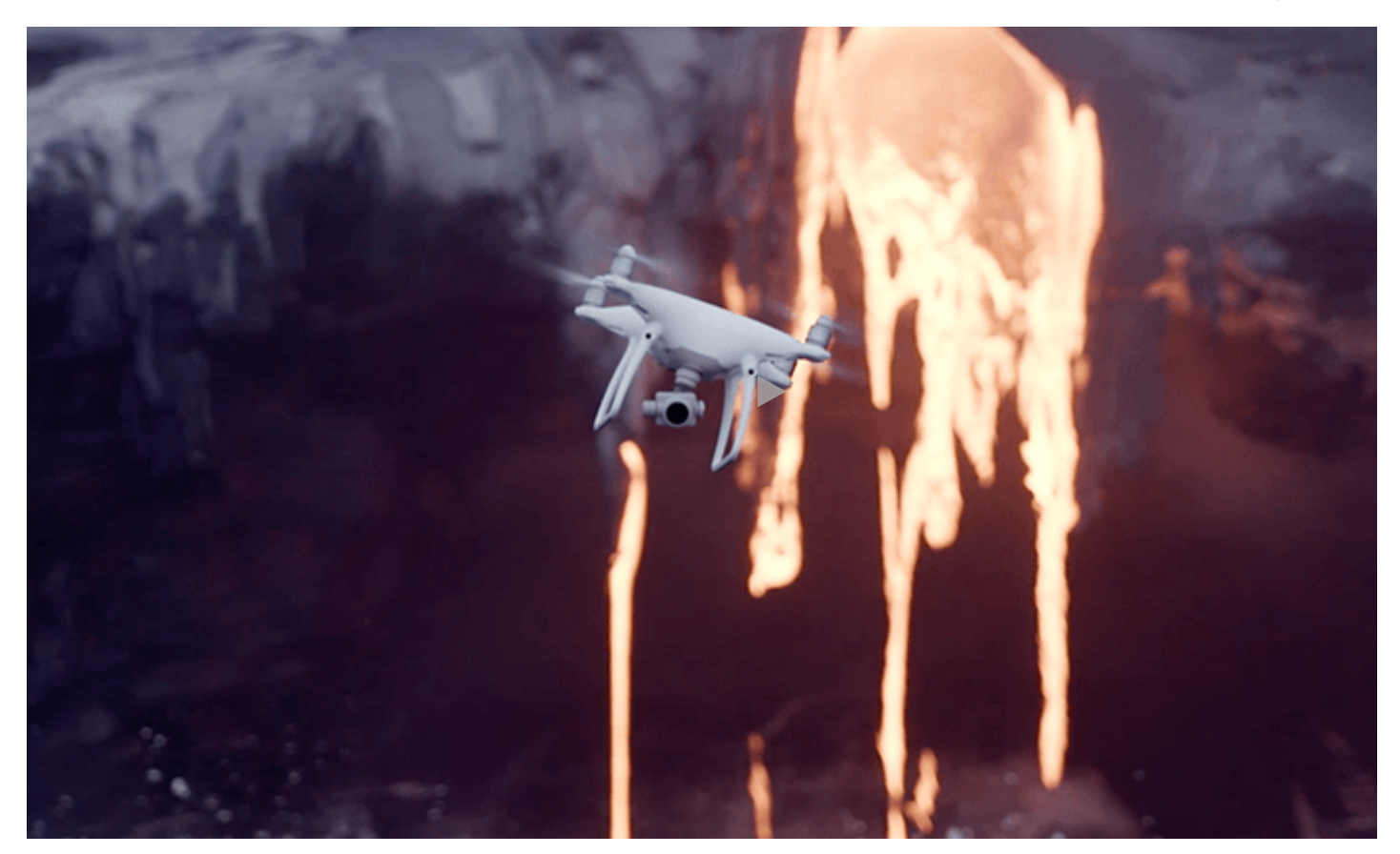

DJI - Phantom 4 Pro - Lava hawaiana 2016-11-15

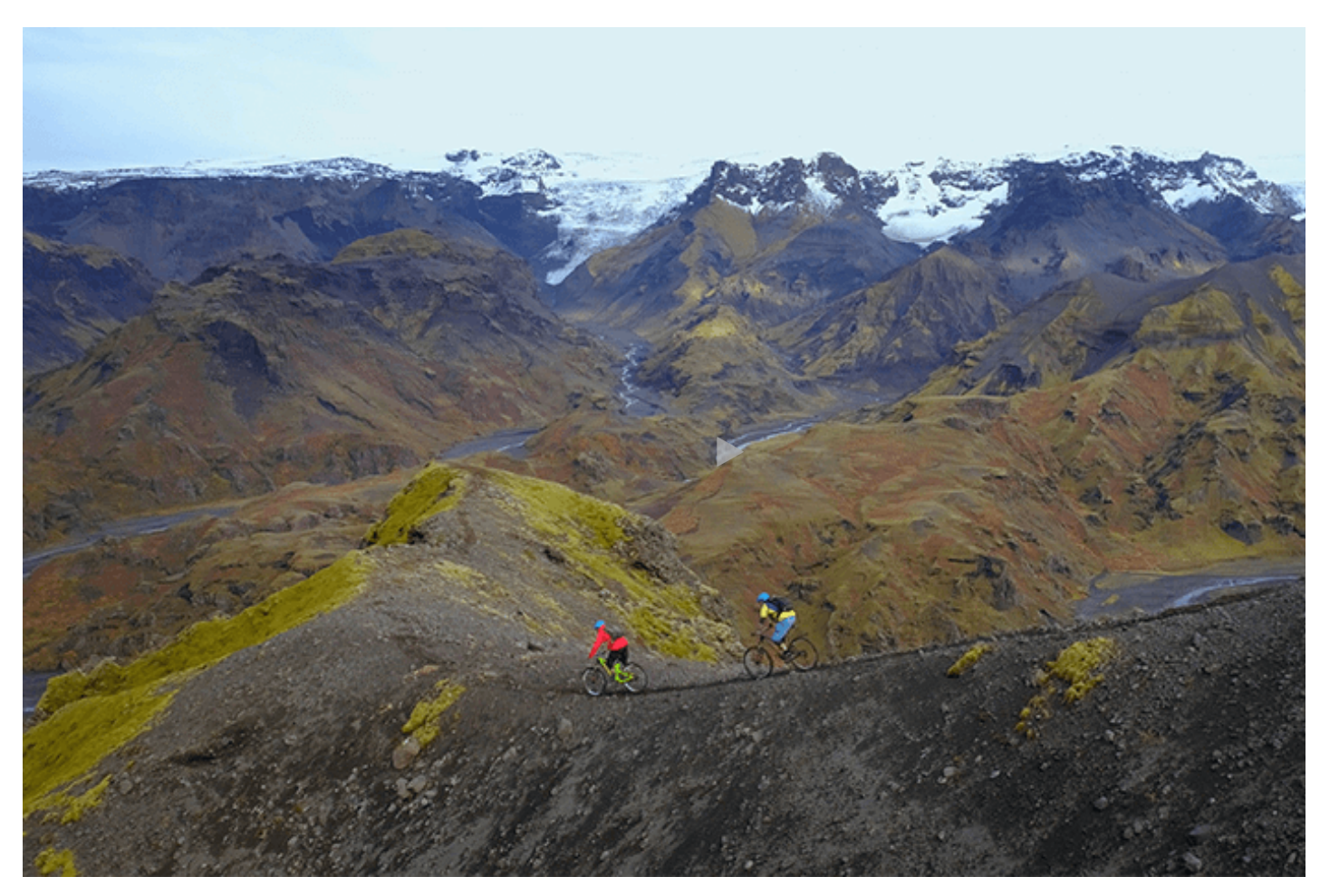

DJI - Phantom 4 Pro - Visión más nítida

# DESCARGAS DE PHANTOM 4 PRO

[Casa](https://www.dji.com/) / [Productos](https://www.dji.com/products) / [Phantom 4 Pro](https://www.dji.com/phantom-4-pro) / Descargas

# DOCUMENTOS Y MANUALES

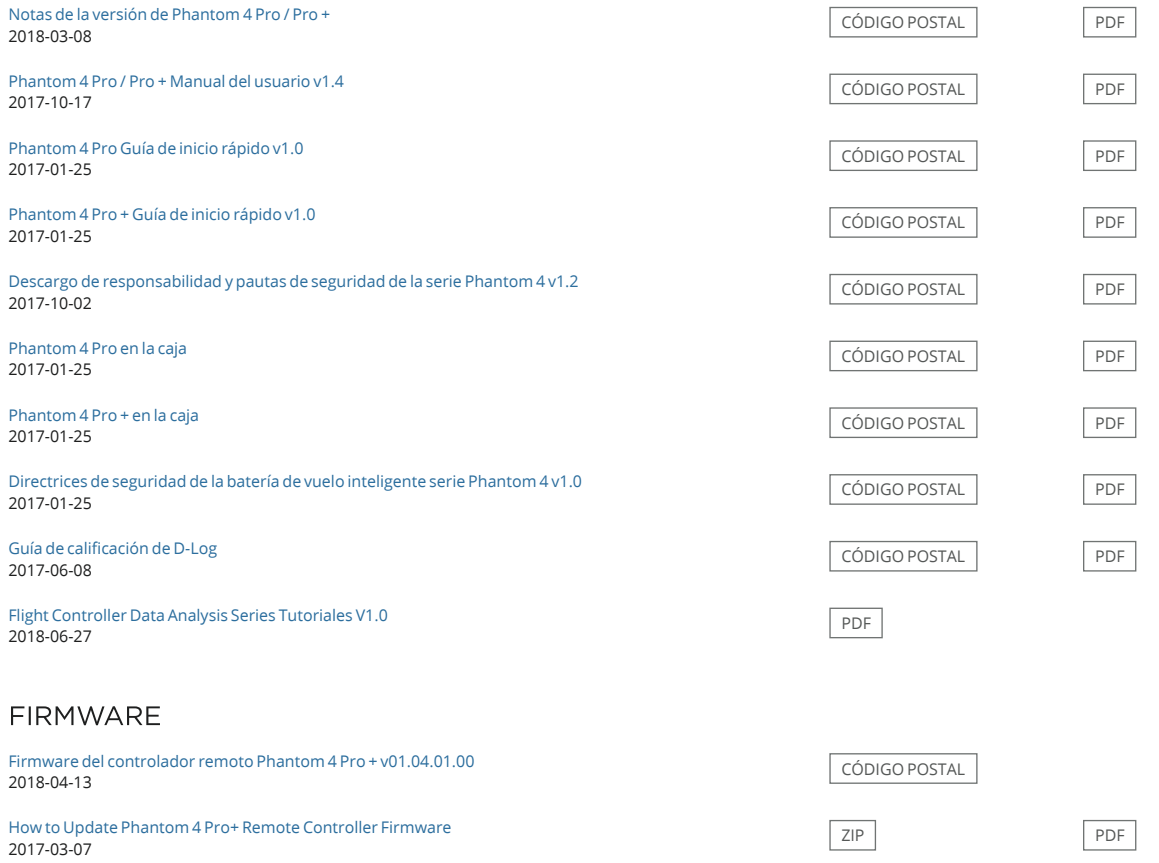

## APP / LIVE VIEW

#### iOS V 4.3.24

Requires iOS 10.0.0 or later (Mavic 2 Pro/Zoom requires iOS 10.0.2 or later).

Compatible with iPhone X, iPhone 8 Plus, iPhone 8, iPhone 7 Plus, iPhone 7, iPhone 6s Plus, iPhone 6s, iPhone 6 Plus, iPhone 6, iPhone SE, iPad Pro, iPad, iPad Air 2, iPad mini 4. Optimized for iPhone X.

#### Android V4.3.24

Requires Android 5.0 or later.

Compatible with Samsung S9+, Samsung S9, Samsung S8+, Samsung S7, Samsung S7 Edge, Samsung S6, Samsung S6 Edge, Samsung Note 8, Huawei P20 Pro, Huawei P20, Huawei P10 Plus, Huawe 10 Pro, Huawei Mate 10, Huawei Mate 9 Pro, Huawei Mate 9, Huawei Mate 8, Honor 10, Honor 9, Vivo X20, Vivo X9, OPPO Find X, OPPO R15, OPPO R11, Mi Mix 2S, Mi Mix 2, Mi 8, Mi 6, Redmi Note 5, G OnePlus 6, OnePlus 5T.

**\*Support for additional devices available as testing and development continues.**

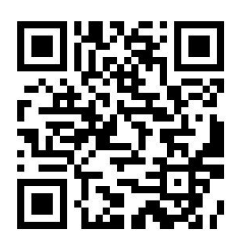

SAMPLE FILES

Straight from the Phantom 4 Pro 2016-11-16

[ZIP](https://dl.djicdn.com/downloads/Phantom-4-Pro/photo/straight-from-the-camera.zip)

# PHANTOM 4 PRO FAQ

[Home](https://www.dji.com/) / [Products](https://www.dji.com/products) / [Phantom 4 Pro](https://www.dji.com/phantom-4-pro) / FAQ

## PRODUCT

1.What are the main differences between the Phantom 4 and Phantom 4 Pro?

2.What, if any, are the main differences between the Phantom 4 Pro and Phantom 4 Pro Obsidian?

3.Which Micro SD cards are supported?

4.Does the Phantom 4 Pro Obsidian come with similar looking matte grey accessories?

### CAMERA

1.What is new about the Phantom 4 Pro's camera?

2.What advantages does the Phantom 4 Pro have for shooting video?

3.What is the resolution and format of the photos captured while recording video?

4.What is the advantage using the new H.265 video format?

5.What's the benefit of having a mechanical shutter?

6.Does the Phantom 4 Pro support focus?

7.What are the main features of the Phantom 4 Pro camera lens?

# OBSTACLE SENSING SYSTEM

1.When do the infrared sensing system work during flight?

2.How do the infrared sensing system work?

3.What improvements have been made to the Phantom 4 Pro's obstacle sensing system?

4.Is there any difference between the front and rear obstacle sensing systems?

# REMOTE CONTROLLER

1.Are the Phantom 4 and Phantom 4 Pro remote controllers compatible with each other?

2. What's new in the Phantom 4 Pro remote controller?

3.Can I detach the integrated display from the Phantom 4 Pro<sup>+</sup> remote controller?

4.Can I connect an iOS device or Android device to the Phantom 4 Pro <sup>+</sup> remote controller to use DJI GO 4?

5.Does the Phantom 4 Pro <sup>+</sup> remote controller have a built-in loudspeaker and microphone?

6. What is the resolution of the Phantom 4 Pro  $^+$  remote controller display?

7. What apps are preloaded on the Phantom 4 Pro + screen remote controller display?

8. What operating system does the Phantom 4 Pro <sup>+</sup> remote controller display use?

9.Is the remote controller's screen display's brightness adjusted automatically or manually?

10.Can I download other apps onto the Phantom 4 Pro <sup>+</sup> remote controller display?

11. Does the Phantom 4 Pro <sup>+</sup> remote controller support Wi-Fi and Bluetooth connectivity?

# INTELLIGENT FUNCTIONS

1.What new Intelligent Flight Modes are on the Phantom 4 Pro?

2.How is Phantom 4 Pro's Smart Return Home improved?

3.How to use Narrow Sensing?

# PROPULSION SYSTEM

1.Can use Phantom 4 propellers on the Phantom 4 Pro?

2.How is Phantom 4 Pro's propulsion system optimized?

## VIDEO TRANSMISSION SYSTEM

1.What is difference between Phantom 4 and Phantom 4 Pro Lightbridge systems?

## BATTERIES AND BATTERY CHARGER

1.Are the Phantom 4 Pro batteries and battery charger compatible with the Phantom 4?

2.What is the capacity of the Phantom 4 Pro battery? How much has the flight time been extended compared to the Phantom 4?

 $\overline{E}$ 

1.During upgrading, if the level of flight battery or controller battery drops below 50%, will the upgrading process fail?

### 2.What if battery firmware is not consistent with the upgraded aircraft?

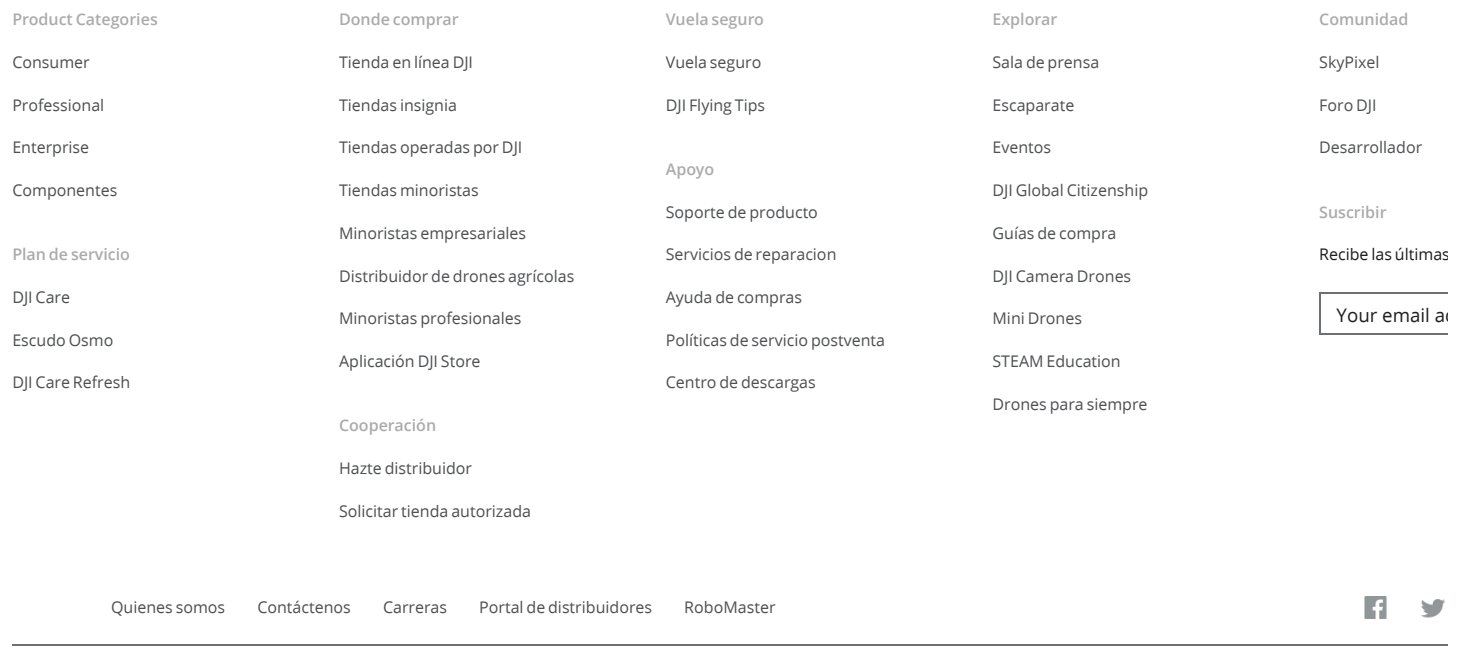

Copyright © 2019 DJI Todos los derechos reservados. [Política de privacidad de DJI](https://www.dji.com/policy?site=brandsite&from=footer) · [Uso de cookies](https://www.dji.com/policy?site=brandsite&from=footer#cookie) · [Términos de Uso](https://www.dji.com/terms?site=brandsite&from=footer) · [Mapa del sitio](https://www.dji.com/sitemap?site=brandsite&from=footer) · [Información de negocios](https://www.dji.com/policy?site=brandsite&from=footer#7)

Comentarios sobre la experiencia web? [haga clic aquí](https://www.dji.com/feedback?site=brandsite&from=footer)

REPORTE DEL PROGRAMA PIX4D MAPPER

# Quality Report

Generated with Pix4Dmapper Pro version 4.2.17 Preview

 $\bigodot$ 

 $\bigodot$ 

⋒

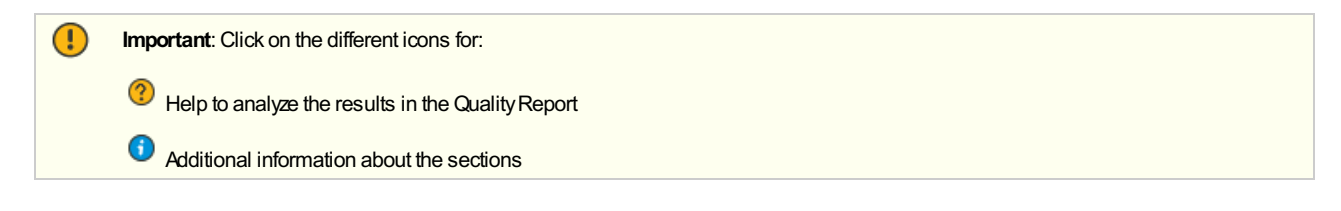

Click [here](https://cloud.pix4d.com/knowledge-base?topic=HELP_REPORT_FULL_TIPS&version=4.2.17&lang=es_ES) for additional tips to analyze the Quality Report

### Summary

Ō

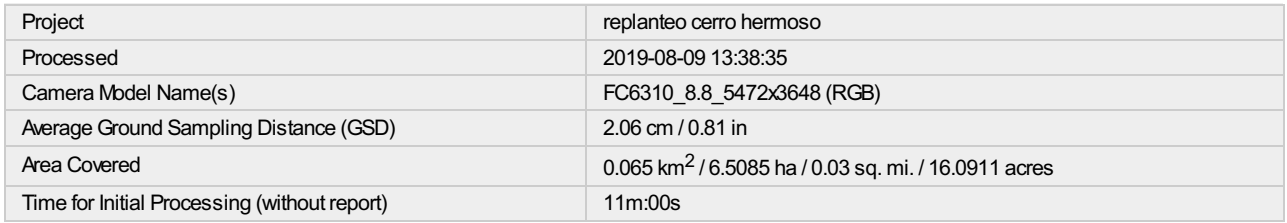

# Quality Check

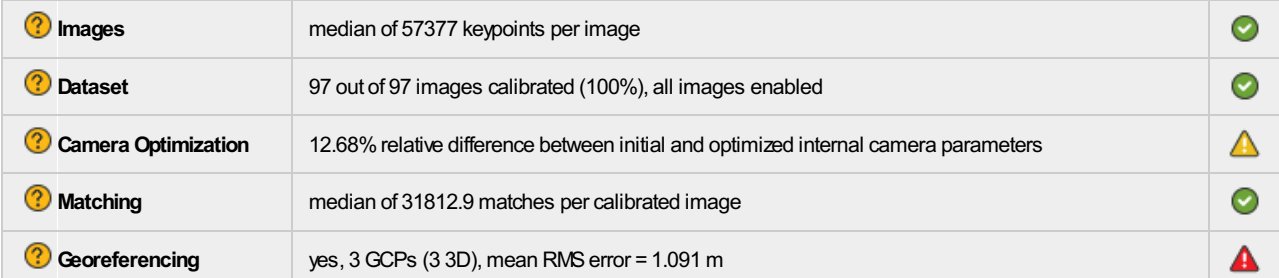

# <sup>?</sup> Preview

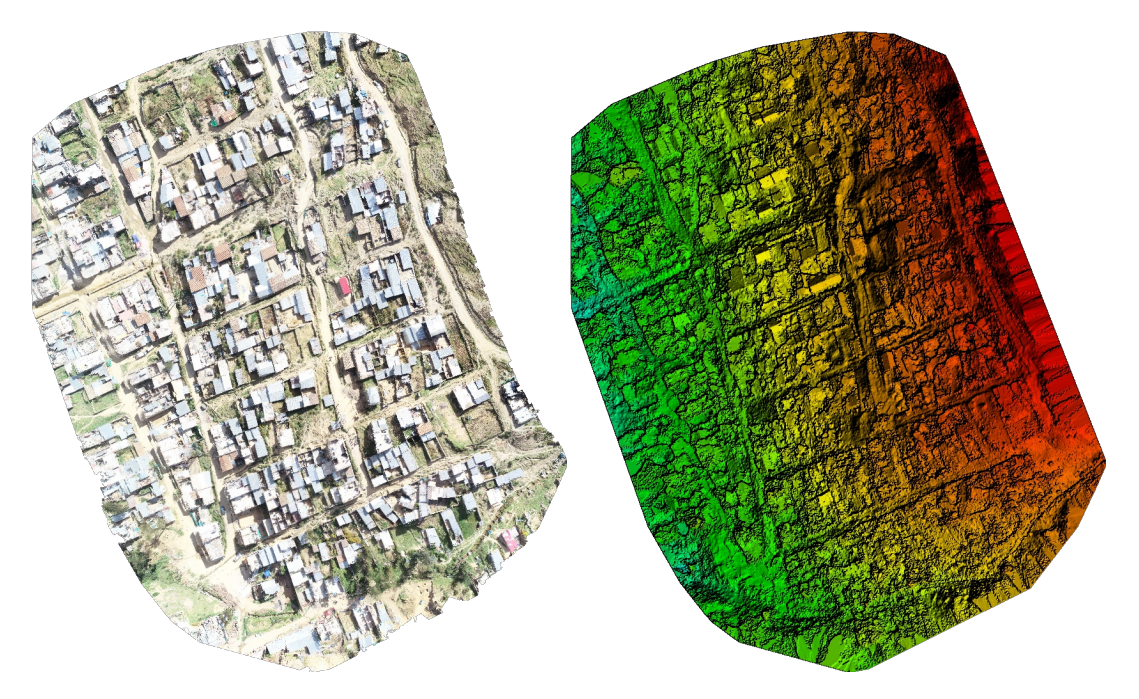

Figure 1: Orthomosaic and the corresponding sparse Digital Surface Model (DSM) before densification.

# Calibration Details

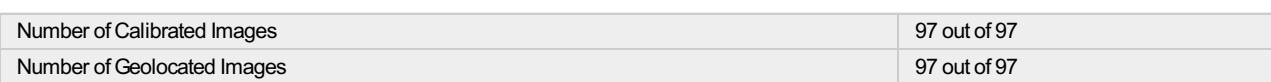

**?** Initial Image Positions

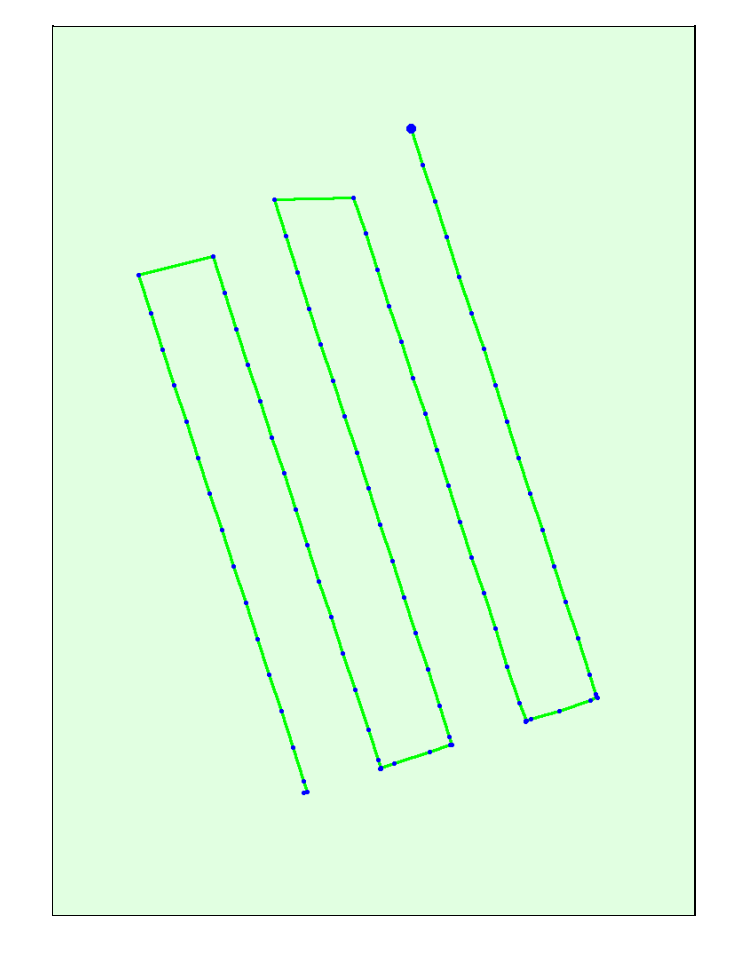

Figure 2: Top view of the initial image position. The green line follows the position of the images in time starting from the large blue dot.

Computed Image/GCPs/Manual Tie Points Positions

 $\bigcirc$ 

 $\bigodot$ 

 $\bigcirc$ 

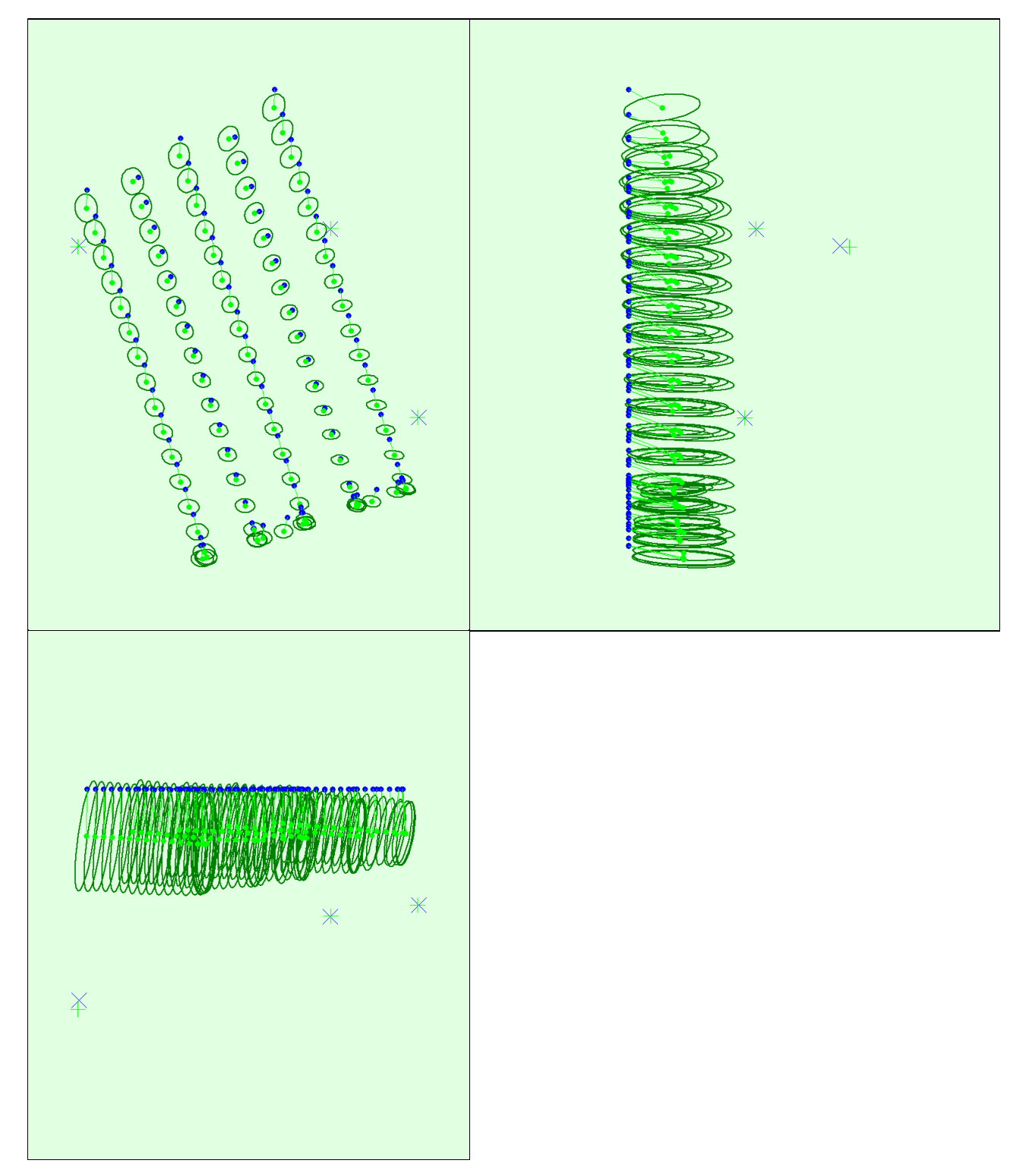

Uncertaintyellipses 500xmagnified

Figure 3: Offset between initial (blue dots) and computed (green dots) image positions as well as the offset between the GCPs initial positions (blue crosses) and<br>their computed positions (green crosses) in the top-view (X position uncertainty of the bundle block adjustment result.

#### <sup>2</sup> Absolute camera position and orientation uncertainties

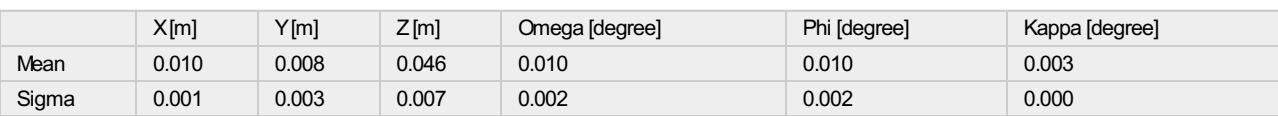

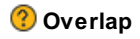

 $\bigodot$ 

 $\bigcirc$ 

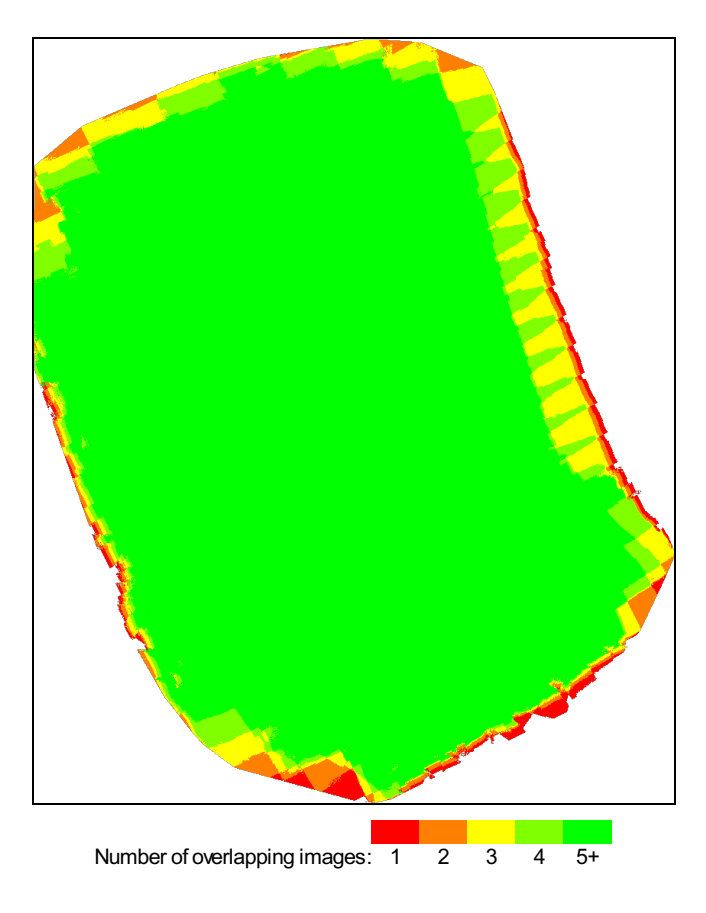

Figure 4: Number of overlapping images computed for each pixel of the orthomosaic.<br>Red and yellow areas indicate low overlap for which poor results may be generated. Green areas indicate an overlap of over 5 images for eve

# Bundle Block Adjustment Details

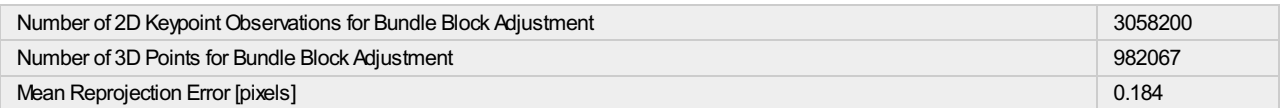

⊙

 $\bigodot$ 

#### **2** Internal Camera Parameters

### FC6310\_8.8\_5472x3648 (RGB). Sensor Dimensions: 12.833 [mm] x 8.556 [mm]

EXIF ID: FC6310\_8.8\_5472x3648

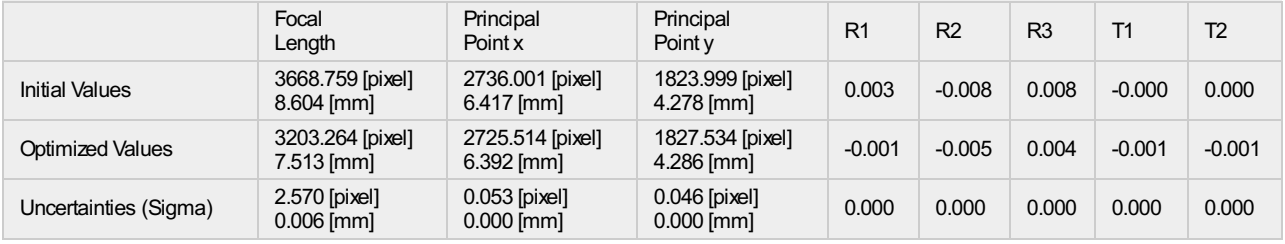

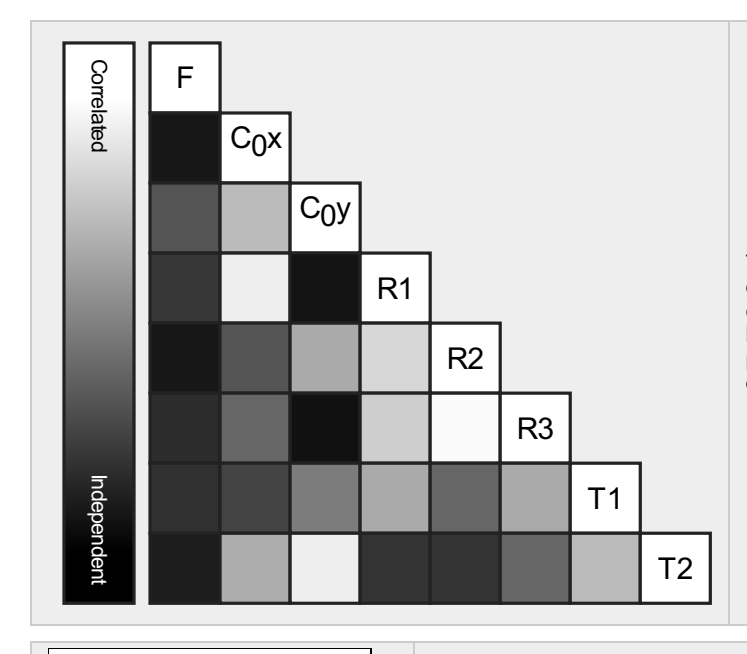

The correlation between camera internal parameters determined bythe bundle adjustment. White indicates a full correlation between the parameters, ie. anychange in one can be fully compensated by the other. Black indicates that the parameter is completelyindependent, and is not affected by other parameters.

The number of Automatic Tie Points (ATPs) per pixel, averaged over all images of the camera model, is color coded between black and white. White indicates that, on average, more than 16 ATPs have been extracted at the pixel location. Black indicates that, on average, 0 ATPs have been extracted at the pixel location. Click on the image to the see the average direction and magnitude of the reprojection error for each pixel. Note that the vectors are scaled for better visualization. The scale bar indicates the magnitude of 1 pixel error.

# <sup>2</sup> 2D Keypoints Table

Number of 2D Keypoints per Image Number of Matched 2D Keypoints per Image Median 57377 31813 Min 47723 18929 Max 65391 65391 65391 65391 65391 65391 65391 65391 65391 65391 65391 65391 65391 65391 65391 65391 65391 6539 Mean 57188 31528

### <sup>2</sup> 3D Points from 2D Keypoint Matches

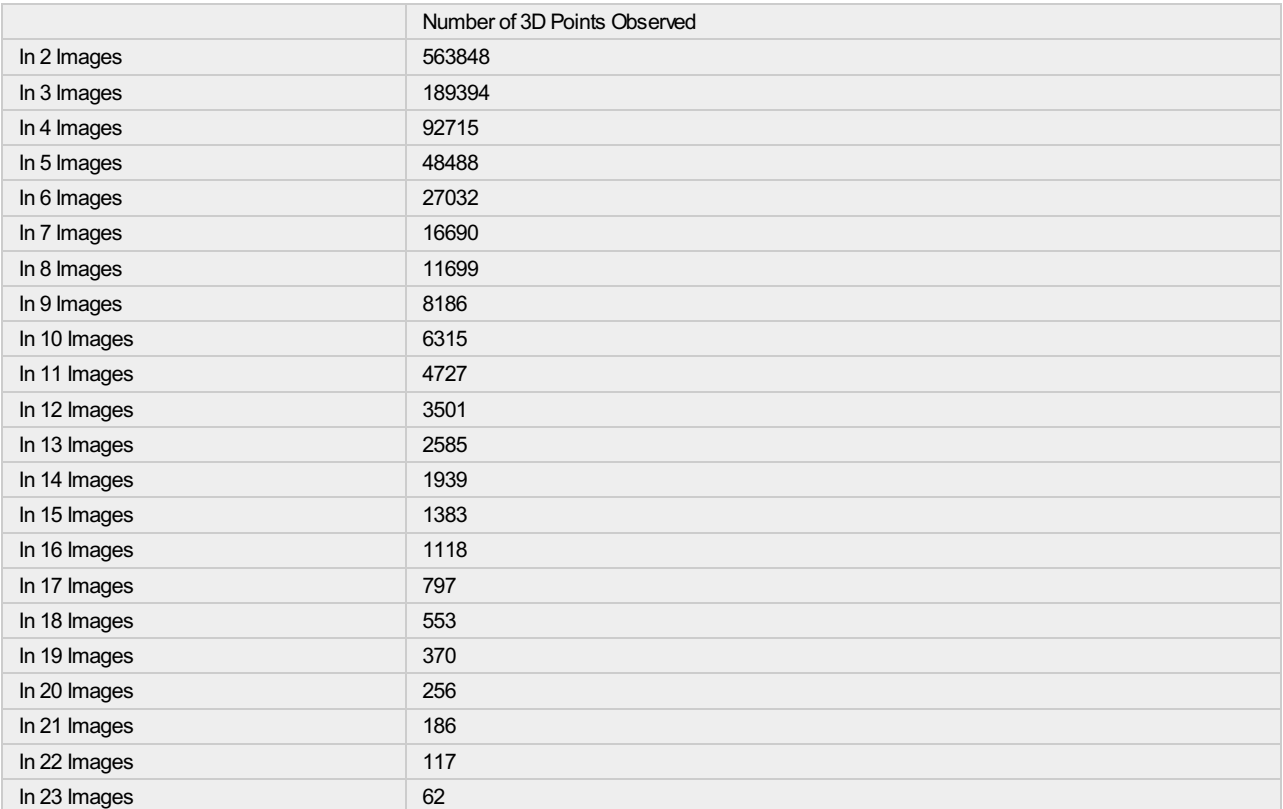

 $\bigcirc$ 

 $\bigcirc$
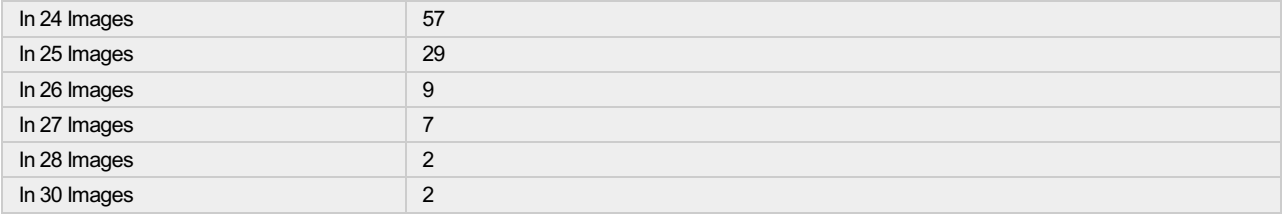

 $\bigcirc$ 

## <sup>2</sup> 2D Keypoint Matches

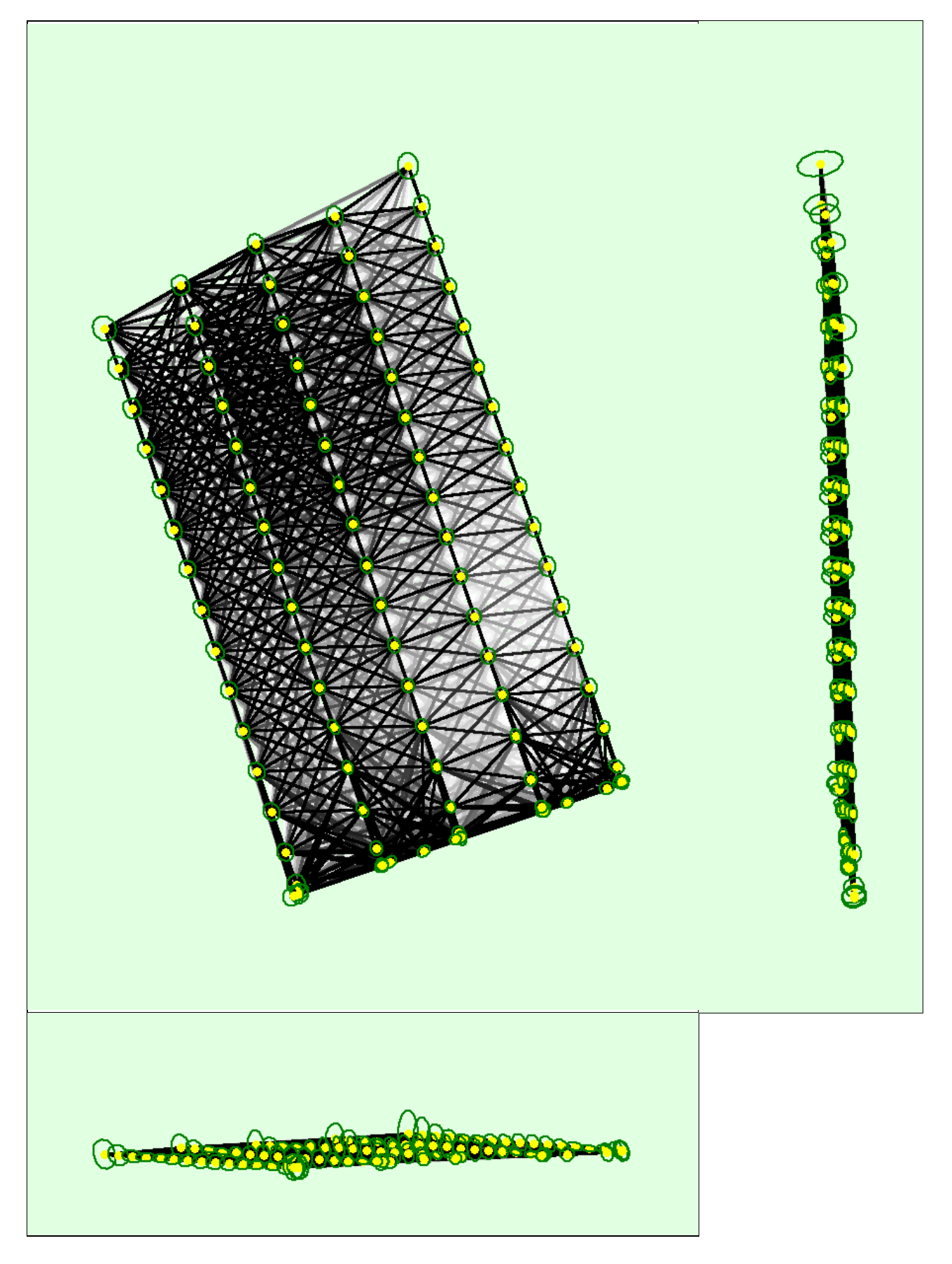

 $\overline{\phantom{a}}$ 

#### Number of matches 25 222 444 666 888 1111 1333 1555 1777 2000

Figure 5: Computed image positions with links between matched images. The darkness of the links indicates the number of matched 2D keypoints between the<br>images. Bright links indicate weak links and require manual tie point bundle block adjustment result.

#### <sup>2</sup> Relative camera position and orientation uncertainties

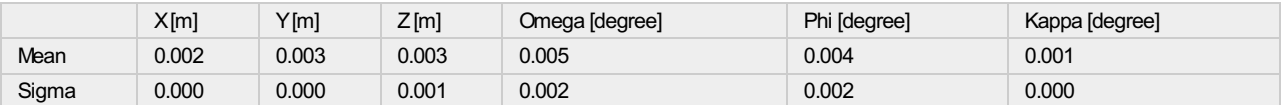

## Geolocation Details

#### <sup>?</sup> Ground Control Points

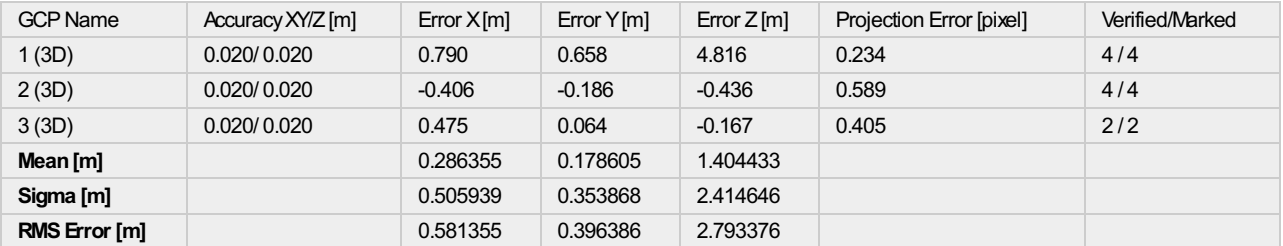

Localisation accuracy per GCP and mean errors in the three coordinate directions. The last column counts the number of calibrated images where the GCP has been automatically verified vs. manually marked.

#### Absolute Geolocation Variance

Min Error [m] Max Error [m] Geolocation Error X[%] Geolocation Error Y[%] Geolocation Error Z[%] - -15.00 0.00 0.00 0.00 -15.00 -12.00 0.00 0.00 0.00  $-12.00$   $-9.00$  0.00 0.00 0.00 0.00  $-9.00$   $-6.00$  0.00 0.00 0.00 0.00 -6.00 -3.00 0.00 29.90 13.40  $-3.00$  0.00 51.55 12.37 35.05 0.00 3.00 45.36 32.99 40.21  $3.00$  6.00 3.09 24.74 11.34 6.00 9.00 0.00 0.00 0.00 0.00 0.00  $9.00$  12.00 0.00 0.00 0.00 0.00 12.00 15.00 0.00 0.00 0.00 0.00 0.00 15.00 - 0.00 0.00 0.00 **Mean [m]**  $-0.318561$   $-0.318561$   $-0.318561$   $-0.318561$   $-0.318561$   $-0.318561$   $-0.318561$   $-0.318561$   $-0.318561$   $-0.318561$   $-0.318561$   $-0.318561$   $-0.318561$   $-0.318561$   $-0.318561$   $-0.318561$   $-0.318561$   $-0.31$ **Sigma [m]** 1.520479 3.095090 2.628899 3.095090 **RMS Error [m]** 1.553493 6.720864 23.472032

Min Error and Max Error represent geolocation error intervals between -1.5 and 1.5 times the maximum accuracy of all the images. Columns X, Y, Z show the<br>percentage of images with geolocation errors within the predefined e

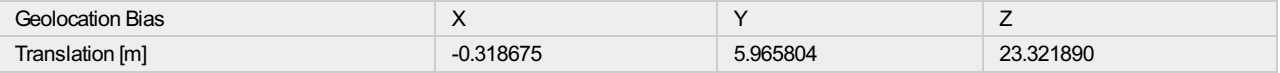

A

 $_{\bigodot}$ 

#### <sup>2</sup> Relative Geolocation Variance

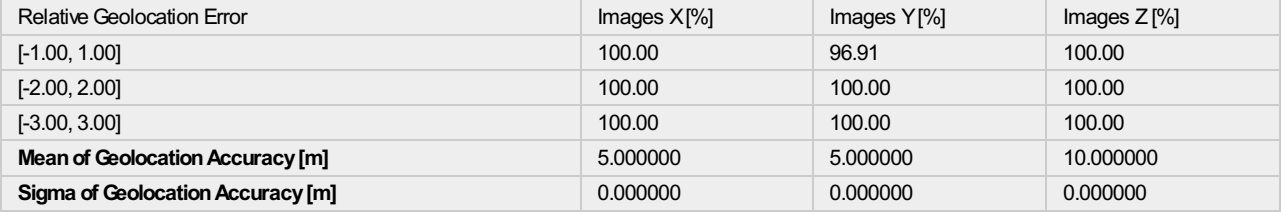

Images X, Y, Z represent the percentage of images with a relative geolocation error in X, Y, Z.

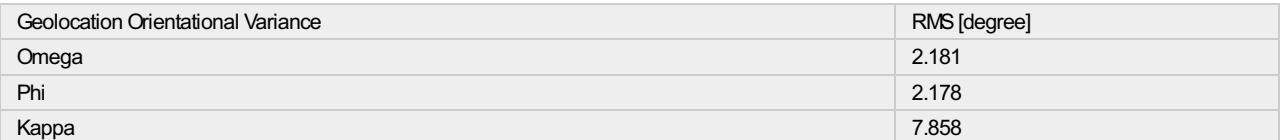

Geolocation RMS error of the orientation angles given by the difference between the initial and computed image orientation angles.

## Initial Processing Details

#### System Information

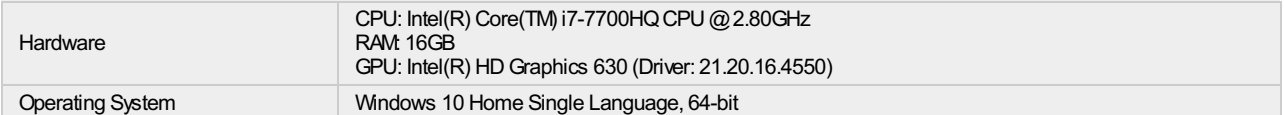

#### Coordinate Systems

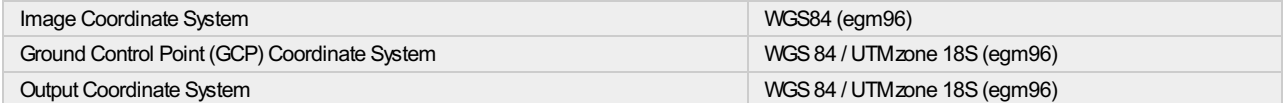

#### Processing Options

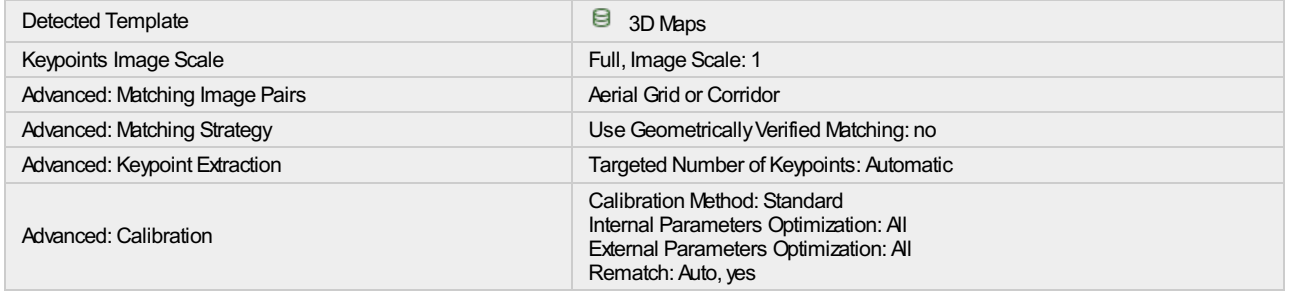

## Point Cloud Densification details

### Processing Options

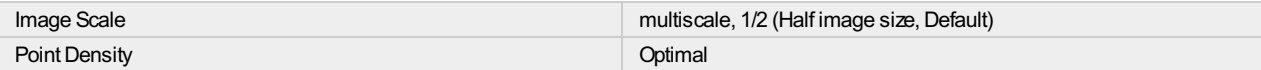

### $_{\odot}$

⊕

⊕

 $_{\odot}$ 

 $_{\odot}$ 

 $\bigodot$ 

➊

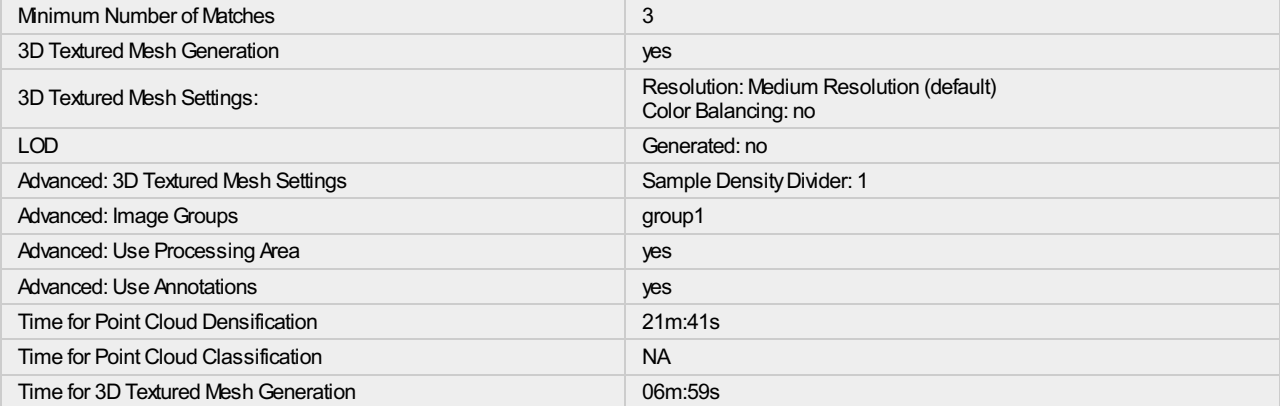

### Results

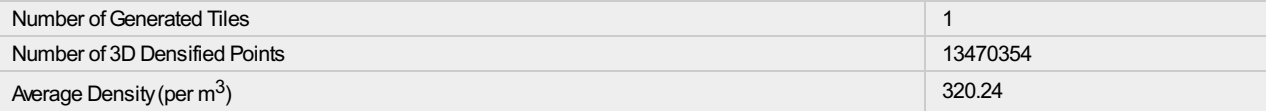

# DSM, Orthomosaic and Index Details

### Processing Options

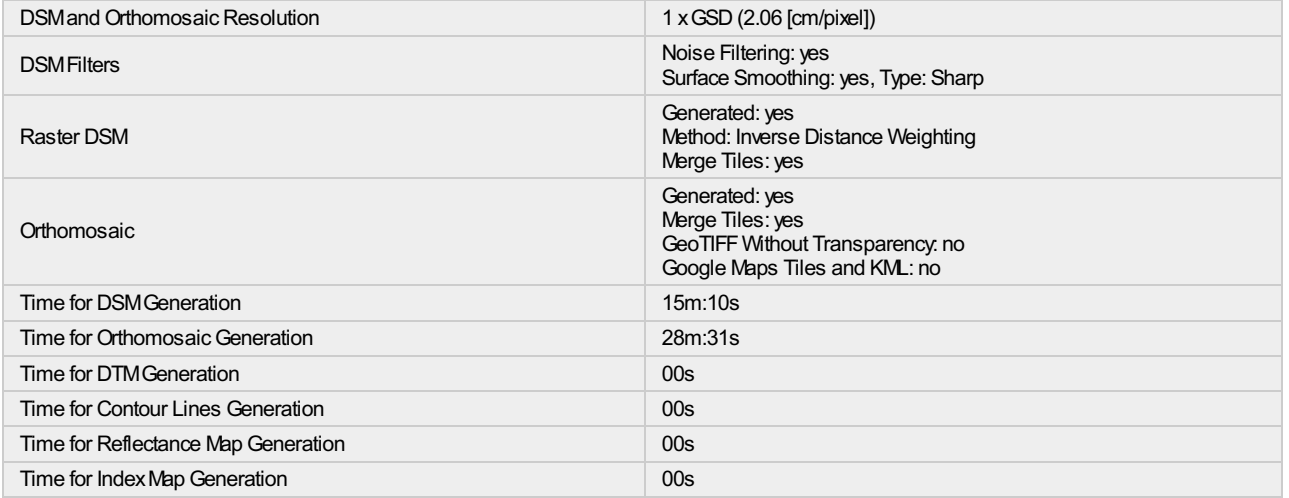

 $\bigodot$ 

 $\bigodot$ 

 $\bigcirc$ 

## ANEXO N°08

**CONSTANCIA DE APOYO TECNICO PROFESIONAL DE LA ING. ROSARIO MACARLUPU - ESPECIALISTA EN GESTION DEL** RIESGO DE DESASTRE DE LA DIRECCION **DESCONCENTRADA INDECI - JUNIN** 

# **CONSTANCIA APOYO TECNICO PROFESIONAL**

Por medio de la presente, dejo en constancia que el bachiller CACERES VILLARROEL CESAR VIGIL, identificado con DNI: 70345272, ha realizado consultas y así mismo se dio el apoyo técnico sobre la Gestión del Riesgo de Desastres en nuestra Área de Preparación - Instituto Nacional de Defensa Civil (INDECI), estas consultas se vino desarrollando durante el mes de Septiembre del presente año.

Expido esta constancia para los fines referente al trabajo de investigación denominado "NIVEL DE VULNERABILIDAD FISICA DE LAS **EDIFICACIONES EMPLEANDO** LA FOTOGRAMETRIA. ASENTAMIENTO HUMANO CERRO HERMOSO".

Huancayo, 24 de septiembre del 2019

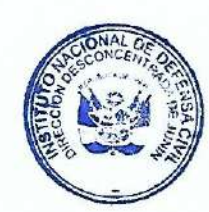

marculagné E

Ing. Rosario Macarlupú Escolástico Especialista en Gestión del Riesgo de Desastres Dirección Desconcentrada INDECI Junín

## ANEXO N°09

**CONSTANCIA DE ASESORAMIENTO TECNICO PROFESIONAL** DEL ING. GUSTAVO CONDEZO MANSILLA - COORDINADOR DE GESTION DEL RIESGO DE DESASTRE DE LA MUNICIPALIDAD PROVINCIAL DE HUANCAYO

# CONSTANCIA APOYO TECNICO PROFESIONAL

Por medio de la presente, dejo en constancia que el bachiller CACERES VILLARROEL CESAR VIGIL, identificado con DNI: 70345272, ha realizado consultas y así mismo se dio asesoramiento sobre la evaluación de la vulnerabilidad física en edificaciones, dicho asesoramiento e información es de vital importancia para determinar parámetros que establece el manual de estimación de riesgo Manual Para la Evaluación de Riesgos originados por Fenómenos Naturales elaborado por el CENEPRED y para la elaboración de una mapa de vulnerabilidad, estas consultas se vino desarrollando durante el mes de Septiembre del presente año.

Expido esta constancia para los fines referente al trabajo de investigación denominado "NIVEL DE VULNERABILIDAD FISICA DE LAS **EDIFICACIONES EMPLEANDO** LA FOTOGRAMETRIA. ASENTAMIENTO HUMANO CERRO HERMOSO".

Huancayo, 20 de septiembre del 2019

**CIALDE HUANCAYO** 

Landa Chacón

Ing. Jaime JEFE (a) OTIC

> Ing. Gustavo Condezo Mansilla Coordinador de Gestión del Riesgo de Desastres de la Municípalidad Provincial de Huancayo

## ANEXO N°10

## **COTIZACION DE ESTACION TOTAL LEICA FLEX PLUS TS06 5" GEOTOP**

www.geobop.com.pe<br>email: cliente@geotop.com.pe

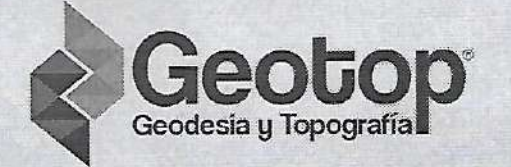

(\*) EL CODIGO DE PAGO ES SU NUMERO DE RUC O DNI.

## COTIZACION No. GHYO-CO - 008835

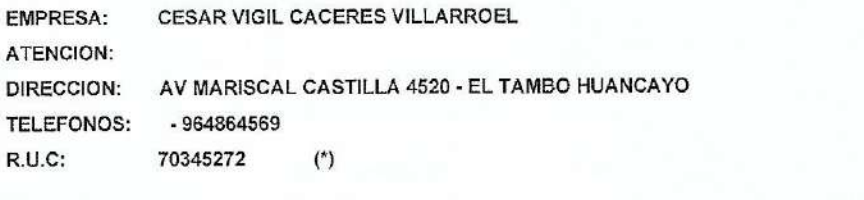

064-215633 - 954024374 - -ASESOR COMERCIAL: EUGENIA GUERRA GOMEZ TELF:

#### Presente.-

Mediante la presente nos complace saludarlos y al mismo tiempo hacemos llegar nuestra propuesta Tecnico-Economica a su solicitud de cotizacion.

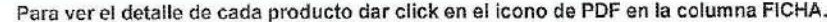

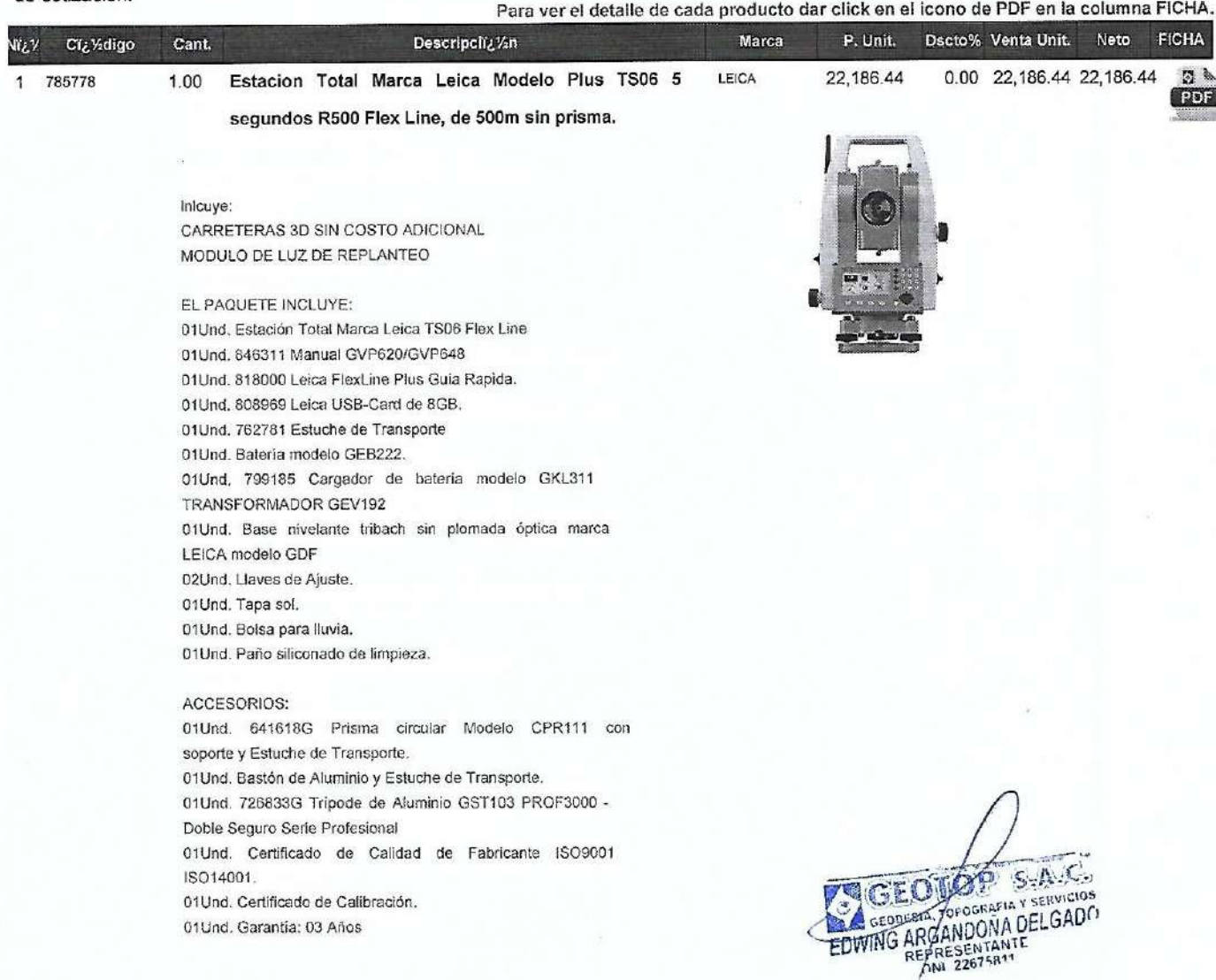

Pagina 1/5

#### www.geotop.com.pe email: cliente@geotop.com.pe

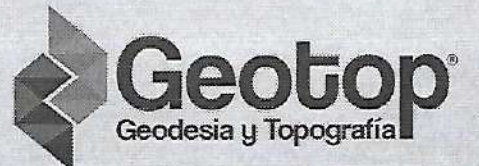

01Und. CAPACITACIÓN EN NUESTRAS INSTALACIONES. 01Und. ENTREGA EN NUESTRAS INSTALACIONES.

Contenido de la Propuesta: Estación Total Electrónica Marca Leica Modelo TS06 de PLUS

Garantía Comercial de 3 Años por defectos de Fábrica Calibración Gratuita de por Vida útil del equipo. Servicio Técnico Garantizado en partes y repuestos.

IMPORTANTE:

ESTIMADO CLIENTE GEOTOP LE BRINDA SERVICIO TÉCNICO Y REPUESTOS AUTORIZADOS POR LEICA

Características Técnicas: Ventajas: Precisión 2mm 2ppm MEDICIÓN CON PRISMA 3500m Distanciometria de 1 a 1,5 mm Flexibilidad total en cuanto a software y hardware Tornillería sin fin Plomada láser Sistema de compensado cuádruple Conexión USB, Wireless (inalámbrico) Tecnología Direct DFX Sencilla de utilizar Memoria Interna Máx.: 100.000 puntos, Máx.: 60.000 medidas USB memory stick 1 Gigabyte, Tasa transferencia 1.000 puntos - segundo Interfaces Serie 1.200 a 115.200 baudios USB tipo A y miniB, Bluetooth Wireless Formato de datos GSI DXF LandXML ASCII definible por usuario.

IMPORTANTE: SE ENTREGA LA ESTACIÓN CON LOS PROGRAMAS COMPLETOS DE: Estacionamiento Intersección inversa (Estándar, Local, Helmert) Orientación angular Orientación con coordenadas Trasferencia de altura Levantar & Codficar Replanteo Linea de referencia ? Cuadrícula - Segmento Distancia entre puntos Area & Volúmen MDT Altura remota Offset (Estandar & Cilíndrico)

OP  $S: A, C$ GEC TOF CORAFIA Y SERVICIOS **BA GEODLETA EDWING ARGANDONA DELGADO** 

Pagina 2/5

#### www.geotop.com.pe email: cliente@geotop.com.pe

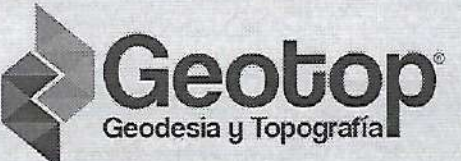

Comprobación de orientación Cogo Plano de Referencia Arco de Referencia Carreteras 2D

Programas Adicionales para la TS06 765319 GSW670 Poligonal 766275 GSW674 Mineria

Doble protección antirrobo:

Clave con Código PIN, para evitar que otros usuarios accedan a la Estación Total. Mecanismo de Bloqueo vía WEB.

#### Leica Flexline TS06 Plus

Leica FlexLine TS06plus representa el tipo de estación total manual más utilizada en el mercado de rango medio. Proporciona una amplia gama de funciones estándar que simplifican el funcionamiento. Las estaciones totales FlexLine plus están construidas con los más altos estándares de calidad suizos. Los usuarios se benefician de instrumentos de alta precisión e confiables para cumplir sus tareas con la precisión requerida.

#### TECNOLOGÍA EDM DE MEJOR CLASE

Con la medición electrónica de distancia (EDM) PinPoint, TS06plus ofrece el equilibrio óptimo en: Rango, Precisión, Fiabilidad, Visibilidad de haz, Tamaño de punto láser, Tiempo de medición.

#### SOFTWARE INTEGRAL

A BORDO El TS06 plus se entrega con el software integrado intuitivo, Leica FlexField plus. Los flujos de trabajo guiados y los gráficos y los iconos fáciles de entender aseguran una baja curva de aprendizaje cuando se trabaja en el campo. Los gráficos y los iconos hacen que la interpretación de valores de medición o texto ya no sea necesaria, lo que garantiza una operación más rápida y simple cuando la necesita.

#### INTERCAMBIO DE DATOS FLEXIBLE

El TS06plus está equipado con una cubierta lateral de comunicación donde los datos se pueden transferir fácilmente utilizando una memoria USB. El Bluetooth inalámbrico incorporado para una conexión sin cables permite conexiones a cualquier colector de datos.

#### TOPOGRAFIA DE TÚNEL

Leica Geosystems ahora ofrece una potente aplicación de túnel para su serie manual de estación total FlexLine. Con una amplia gama de funciones que cubren el diseño, el proceso de ejecución y las áreas de corte y relleno de cómputo, la aplicación ahora le permite tener control total en túneles, cavernas y galerías de infraestructura.

Inlouve:

EODOP SALC. CEDDESIA JOPOGRAFIA Y SERVICIOS EDWING ARGANDONA DELGADO  $REPE =$ 

www.geotop.com.pe / cliente@geotop.com.pe

www.geobop.com.pe email: cliente@geotop.com.pe

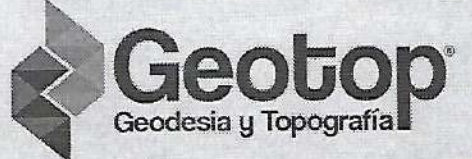

CARRETERAS 3D SIN COSTO ADICIONAL MODULO DE LUZ DE REPLANTEO

#### Ventajas:

Precisión 2mm 2ppm MEDICIÓN CON PRISMA 3500m Distanciometría de 1 a 1,5 mm Flexibilidad total en cuanto a software y hardware Tomillería sin fin Plomada láser Sistema de compensado cuádruple Conexión USB. Wireless (inalámbrico) Tecnología Direct DFX Sencilla de utilizar Memoria Interna Máx.: 100.000 puntos, Máx.: 60.000 medidas USB memory stick 1 Gigabyte, Tasa transferencia 1,000 puntos - segundo Interfaces Serie 1,200 a 115,200 baudios USB tipo A y miniB, Bluetooth Wireless Formato de datos GSI DXF LandXML ASCII definible por usuario.

IMPORTANTE: SE ENTREGA LA ESTACIÓN CON LOS PROGRAMAS COMPLETOS DE: Estacionamiento Intersección inversa (Estándar, Local, Helmert) Orientación angular Orientación con coordenadas Trasferencia de altura Levantar & Codficar Replanted Linea de referencia ? Cuadricula - Segmento Distancia entre puntos Area & Volúmen MDT Altura remota Offset (Estandar & Cilíndrico) Comprobación de orientación Cogo Plano de Referencia Arco de Referencia Carreteras 2D

Programas Adicionales para la TS06 765318 GSW669 Carreteras 3D 765319 GSW670 Poligonal 766275 GSW674 Mineria

Doble protección antirrobo: Clave con Código PIN, para evitar que otros usuarios accedan a la Estación Total. Mecanismo de Bloqueo via WEB.

EQUIPPED SANCE

www.geotop.com.pe<br>email: cliente@geotop.com.pe

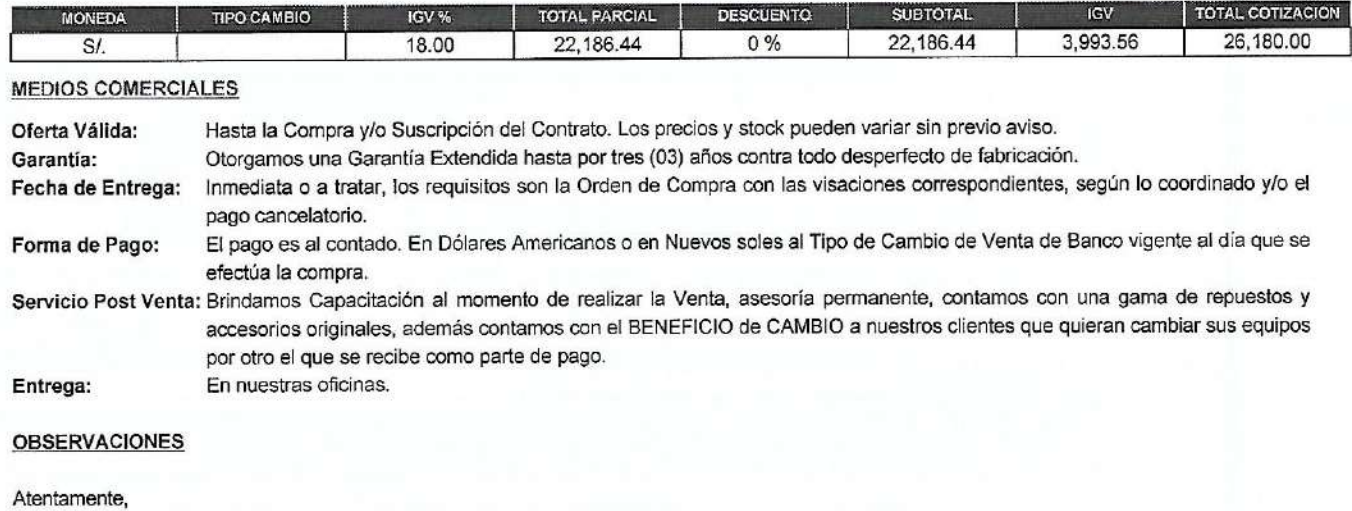

| EUGENIA GUERRA GOMEZ |

huancayo@geotop.com.pe

| Telf: 064-215633 954024374

Geodesia y Topografia

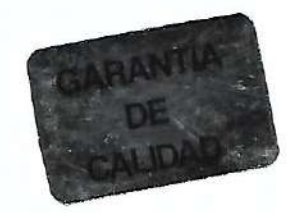

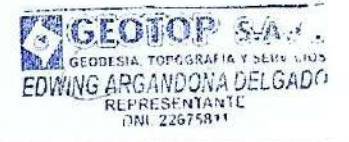

ANEXO Nº11

**COTIZACION DRONE PHANTOM 4 PRO DJI - HELPGIS** 

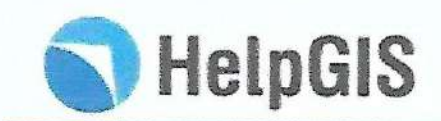

### VENTA DE UN EQUIPO RPA'S DE LA MARCA DJI MODELO PHANTOM 4 PRO

COT-SIG-010-06-2019

Huancayo, 18 de Julio del 2019

Señor: **CESAR VIGIL CACERES VILLARROEL** 

Atención:

Presente. -

Asunto: Adquisición De Un Equipo RPA'S De La Marca DJI Modelo Phantom 4 PRO

De nuestra especial consideración, sirva la presente para hacerle llegar nuestro más cordial saludo y a la vez poner a vuestra disposición los servicios de Help GIS - Help Group S.A.C., relacionado a la adquisición de un equipo RPA'S de la marca DJI, modelo Phantom 4 Pro.

Cabe felicitarlo, ya que esta adquisición es beneficiosa para su empresa o persona, al implementar su aplicación en los distintos trabajos de ingeniería, reducirá el tiempo, costos y hará sus trabajos más eficientes. Teniendo la ventaja de obtener mayor información como son las curvas de nivel, modelos de elevación digital, nubes de puntos, orthomosaico y cartografía del terreno, siendo un Levantamiento con Drone de alta precisión, también muestra el buen acogimiento que tiene con la nueva tecnología.

Esperando tener la conformidad y aceptación de la Cotización enviada, me despido de usted.

Atentamente,

Ronald Rogelio Rupay Yauri Gerente General Help GIS-Help Group SAC Ruc: 20602921051 Correo: rupay@helpgis.com

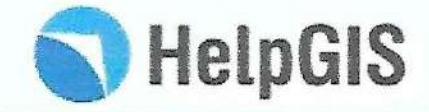

### COT-SIG-010-06-2019

### Huancayo, 18 de Julio del 2019

### **CLIENTE: CESAR VIGIL CACERES VILLARROEL**

#### OBJETIVO DEL SERVICIO: Adquisición de un Drone Phantom 4 Pro.

## **DESCRIPCION DEL SERVICIO**

El servicio incluye lo siguiente:

- · Configuración inicial del Drone.
- · Actualización de framework,
- · Calibración de compas y cámara.
- · Entrenamiento en Vuelo del Drone.

#### PERIODO DE EJECUCION

El producto se entregará en un máximo de 5 días.

CONDICIONES DEL SERVICIO:

- 1. El producto es un producto nuevo.
- 2. Cualquier modificación al presupuesto deberá de someterse al consentimiento de ambas partes.

#### **CONDICIONES DE PAGO:**

- 1. Los precios incluyen IGV. y esta valorizados en SOLES.
- 2. El pago por los servicios, pueden ser cancelados en nuestras oficinas en efectivo, con cheque y/o mediante depósito en nuestra cuenta indicada líneas abajo:

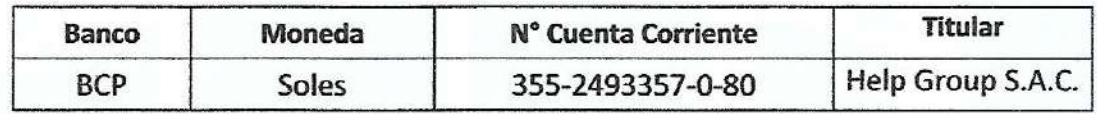

### ACEPTACIÓN DEL SERVICIO:

- 1. De ser aceptada nuestra propuesta, le solicitamos nos notifique una respuesta de la aceptación de la presente cotización al correo electrónico informes@helpgis.com o helpgisinformes@gmail.com, haciendo referencia al número de cotización. COT-SIG-010-06-2019.
- 2. Cotización válida por 5 días.
- 3. Estos componentes serán entregados.

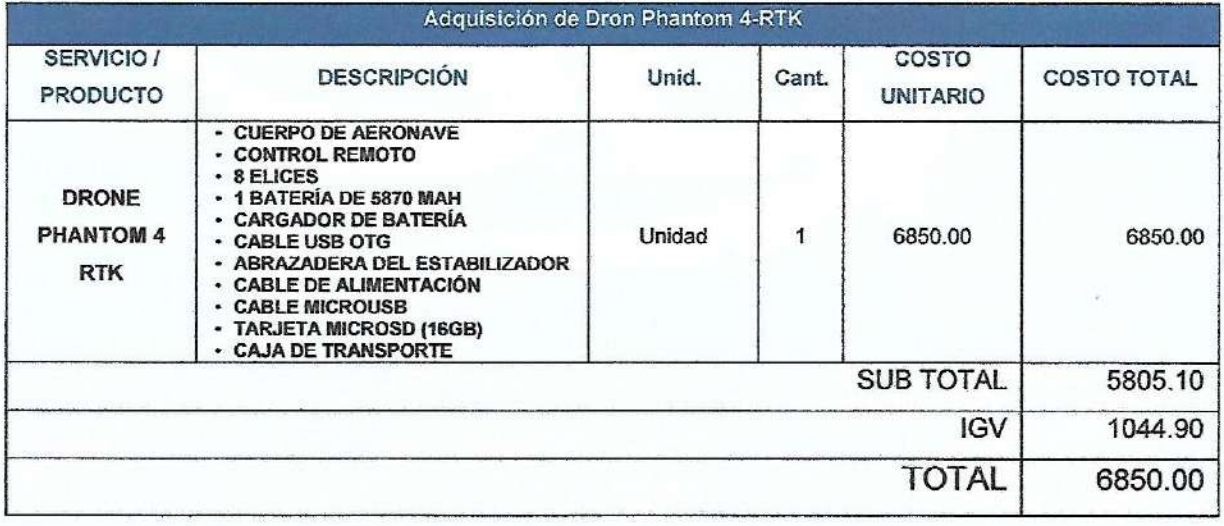

#### RESPONSABILIDAD DE LA EMPRESA

1. La empresa es responsable de la entrega del equipo.

**ANEXO Nº12** 

**CARTA DE COTIZACION DE LA EMPRESA SUYAN** 

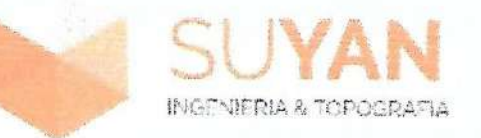

## **CARTA DE COTIZACIÓN**

Señor

### **Cesar Vigil Cáceres Villarroel**

- Atención: Ing.Bachier. Michael A. Balbin Poma Jefe Equipo Servicios Generales
- Referencia: SERVICIO DE ESTUDIO TOPOGRAFICO EN 35 PUNTOS ESPECIFICOS PARA UN AREA DE 2.5 HECTAREAS.

De mi mayor consideración:

Es grato dirigirme a usted, para hacer de su conocimiento que, de acuerdo con los Términos de Referencia, nuestra cotización es la siguiente:

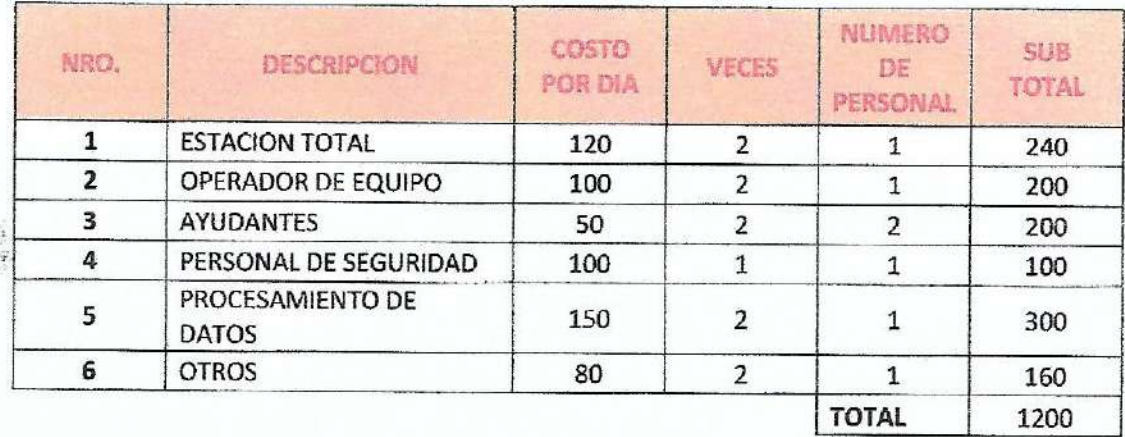

La presente propuesta esta basado en dos días de trabajo.

Huancayo, viernes 27 de set. de 19

ael A/Balbin Ports DE PROYECTOS

ANEXO Nº13

## **CARTA DE COTIZACION DE LA EMPRESA HELPGIS**

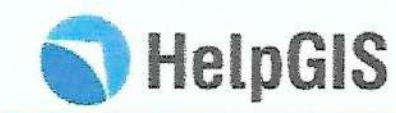

## LEVANTAMIENTO FOTOGRAMÉTICO Y TOPOGRÁFICO CON DRONE EN EL **DISTRITO HUANCAYO**

COT-SIG-011-06-2019

Huancayo, 18 de Julio del 2019

Señor: **Cesar Vigil Caceres Villarroel** 

Presente. -

Asunto: Ejecución de Levantamiento Fotogramétrico y Topográfico con Drone en el Distrito de Huancayo de 02 Hectáreas.

De nuestra especial consideración, sirva la presente para hacerle llegar nuestro más cordial saludo y a la vez poner a vuestra disposición los servicios de Help GIS - Help Group S.A.C., relacionado al levantamiento fotogramétrico y topográfico con Drone.

Cabe felicitarlo, ya que este trabajo es necesario y beneficioso para su proyecto, al disminuir el riesgo de los topógrafos y sus colaboradores, Teniendo la ventaja de obtener mayor información como son las curvas de nivel, modelos de elevación digital, nubes de puntos. Ortho-mosaico y cartografía del terreno, también muestra el buen acogimiento que tiene con la nueva tecnología.

Esperando tener la conformidad y aceptación de la Cotización enviada, me despido de usted.

Atentamente,

 $\mu$ 

**Ronald Rogelio Rupay Yauri** Gerente General Help GIS - Help Group SAC Ruc: 20602921051 Correo: rupay@helpgis.com

Jr. Cuzco N°357 - Huancayo Cel: 954089721 E-mail: informes@helpgis.com

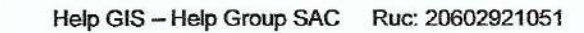

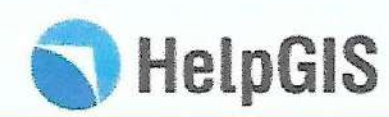

## LEVANTAMIENTO FOTOGRAMÉTICO Y TOPOGRÁFICO CON DRONE EN EL **DISTRITO HUANCAYO**

#### **OBJETIVO DEL SERVICIO:**

Realizar el Levantamiento Fotogramétrico y Topográfico con Drone - DJI Phantom 4-pro de 02 hectáreas en el Distrito de Huancavo.

#### DESCRIPCION DEL SERVICIO

El servicio incluye lo siguiente:

- · Colocación de referencias Topográficas, mediante marcas con pintura y/o dianas.
- · Utilización de sistemas de coordenadas global y/o local con Proyección UTM.
- · Obtención de Fotografías Aéreas con Drone.
- · Descarga y Procesamiento de la información.
- · Generación de modelo bidimensionales y tridimensionales con Software Pix4D, Global Maper, y ArcGIS.
- · Generación de Modelo de Elevación Digital (DTM Modelo Digital de Terreno y DSM Modelo Digital de Superficie).
- Obtención de Nube de Puntos en formato las para la discriminación de Objetos identificables.
- · Obtención del Ortomosaico Corregido.

#### PERIODO DE EJECUCION

El servicio iniciará a partir de la suscripción del contrato y/o Orden de Servicio, el periodo de ejecución es de 10 días.

#### V. PRODUCTOS DEL SERVICIO

Se entregará Modelo de Elevación Digital, Nube de Puntos, Curvas de Nivel, también fotografías en digital debidamente organizados.

#### **CONDICIONES DEL SERVICIO:**

- 1. Los equipos topográficos son única y exclusivamente manipulados por integrantes de nuestra empresa.
- 2. Cualquier trabajo fuera de los presupuestos se cobrarán por separado.
- 3. Es necesario contar con los permisos correspondientes tanto de acceso como de toma de fotografías y vuelos aéreos con Drone si fuesen pertinentes.
- 4. Esta empresa se deslinda de cualquier impedimento de ejecución de trabajo por terceros.
- 5. Se solicita la presencia de personal en el sitio con conocimiento de proyecto para indicaciones particulares.
- 6. Esta empresa se deslinda de responsabilidad alguna debido al suministro erróneo de información para indicación de sitos de trabajo, por lo que de requerir la asistencia a campo de la brigada de Topografía para rectificación se cobrará por separado.
- La fecha de inicio del trabajo deberá ser acordada con anticipación por ambas partes.
- 8. Por razones aienas a responsabilidad de Help Group SAC., que involucre días adicionales de trabajo, se cobrarán los montos correspondientes.
- 9. Cualquier modificación al presupuesto deberá de someterse al consentimiento de ambas partes

#### **CONDICIONES DE PAGO:**

- 1. Los precios Incluyen IGV. y están valorizados en SOLES.
- 2. Se entregará una factura electrónica como comprobante de pago.
- 3. El pago por los servicios puede ser cancelados en nuestras oficinas en efectivo, con cheque y/o mediante depósito en nuestra cuenta indicada líneas abajo:

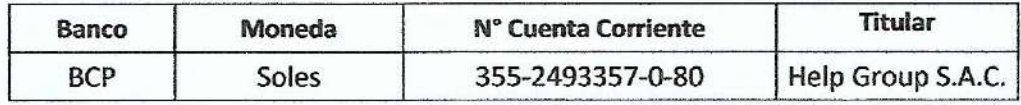

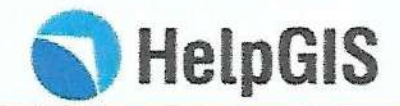

### **ACEPTACIÓN DEL SERVICIO:**

- 1. De ser aceptada nuestra propuesta, le solicitamos nos notifique una respuesta de la aceptación de la presente cotización al correo electrónico helpgisinformes@gmail.com, haciendo referencia al número de cotización. COT-SIG-011-06-2019.
- 2. El pago por los servicios es al 50% a la firma del contrato y al 50% a la entrega de los productos.
- 3. Cotización válida por 10 días.

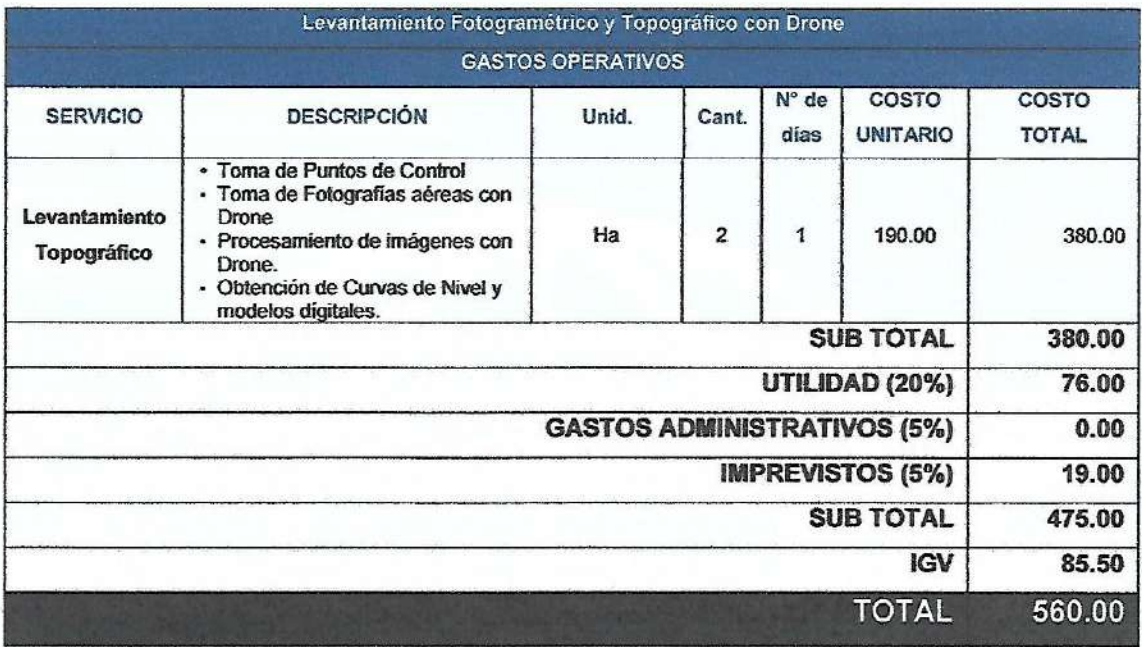

RESPONSABILIDAD DE LA EMPRESA

1. La empresa es responsable absoluto de la Ejecución del Levantamiento Fotogramétrico y Topográfico.

## **ANEXO Nº14**

## MAPA DE VULNERABILIDAD DEL ASENTAMIENTO HUMANO **CERRO HERMOSO - HUANCAYO - JUNIN**

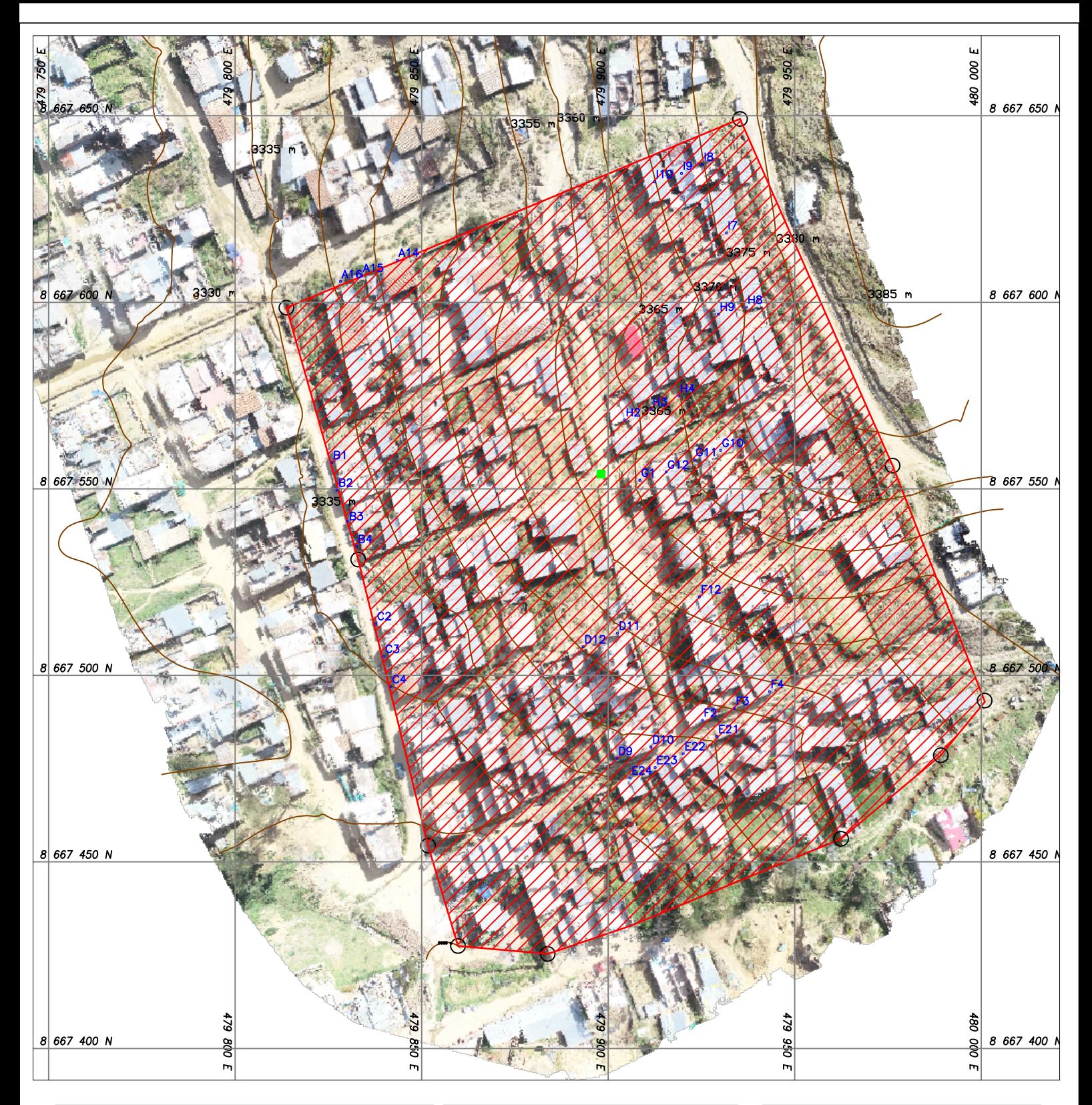

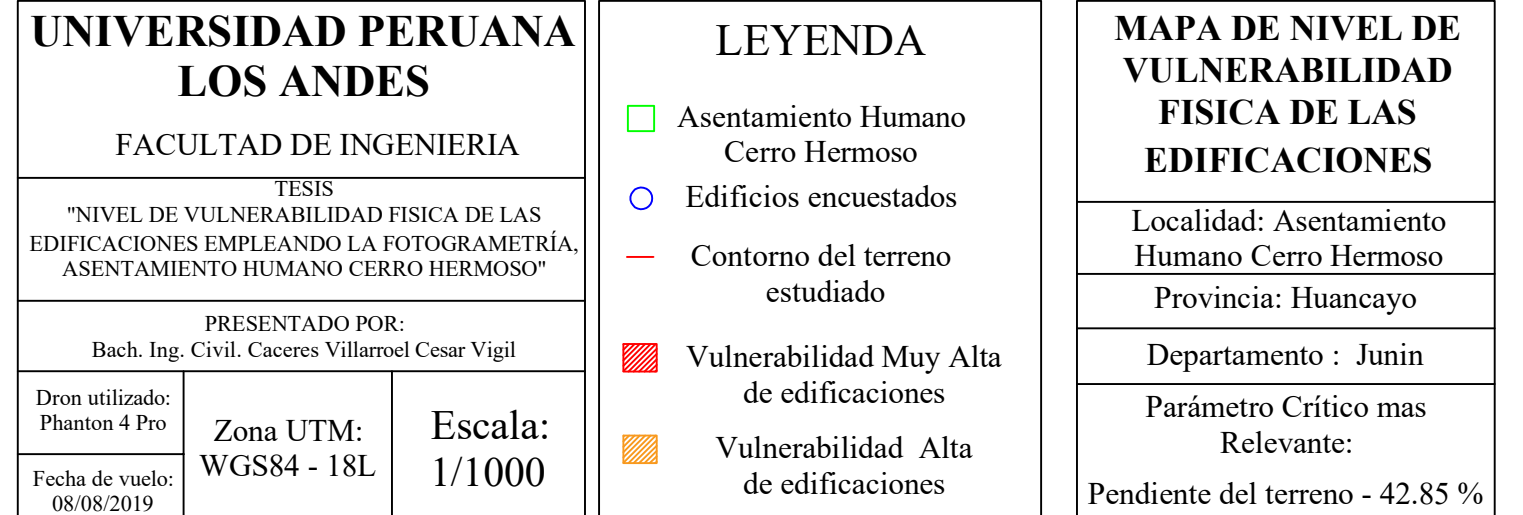

- Cerro Hermoso Asentamiento Humano
- -
- de edificaciones

Vulnerabilidad Alta

## Cerro Hermoso (CEPTICACIONES MAPA DE NIVEL DE VULNERABILIDAD FISICA DE LAS

Localidad: Asentamiento Humano Cerro Hermoso

estudiado Provincia: Huancayo

Departamento : Junin

Parámetro Crítico mas Relevante:

Pendiente del terreno - 42.85 %

**ANEXO Nº15** 

PLANO TOPOGRÁFICO DE GEOREFERENCIACION

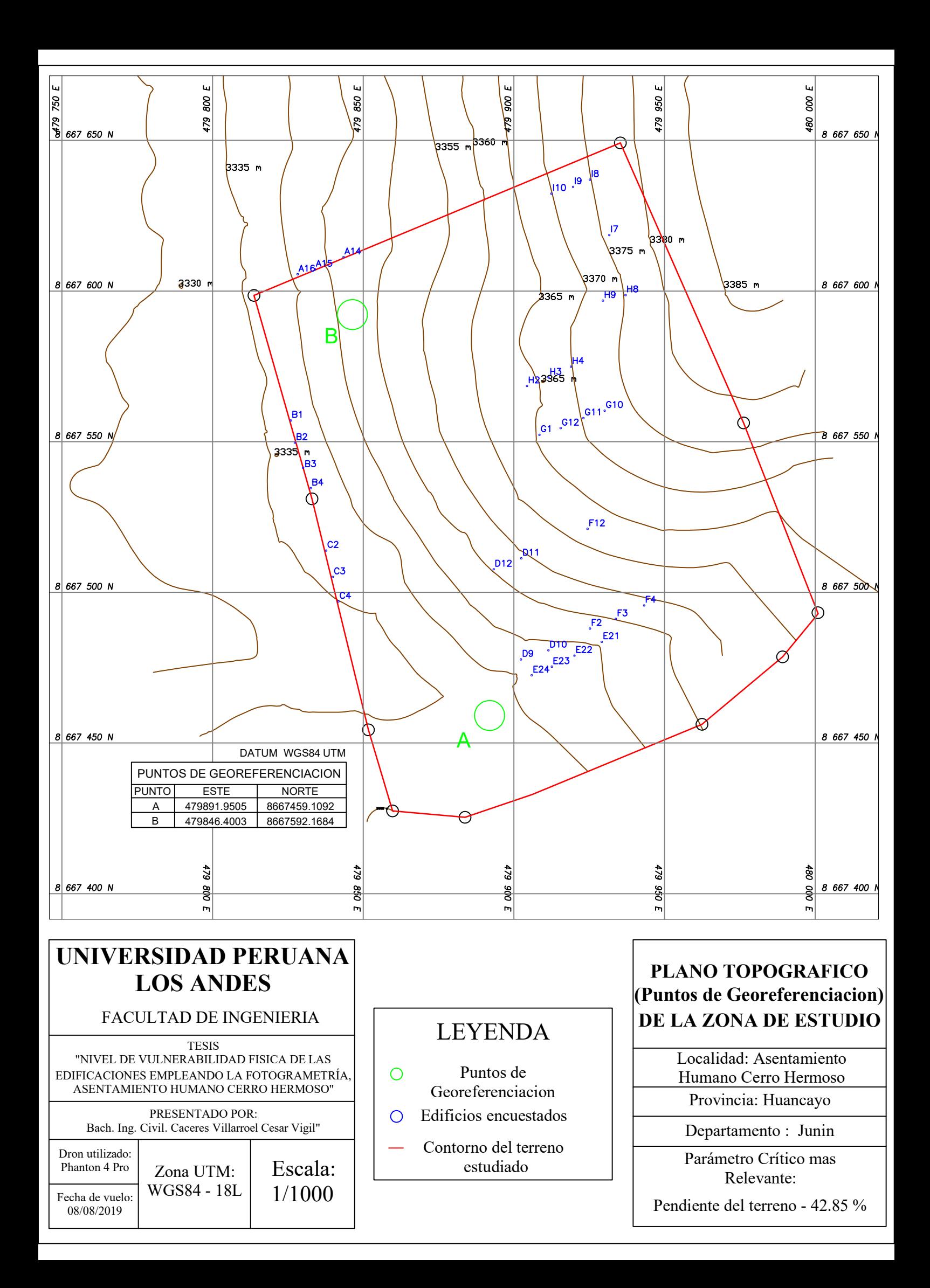